## **Chapter 01: Exploring Jenkins**

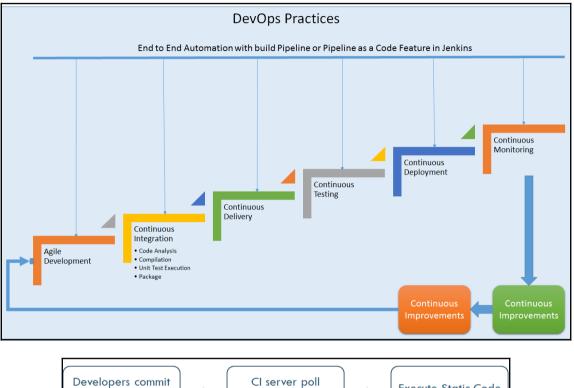

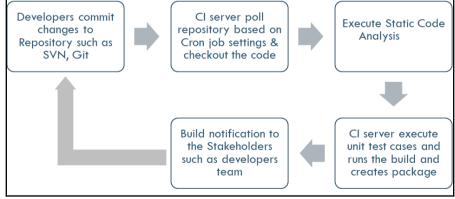

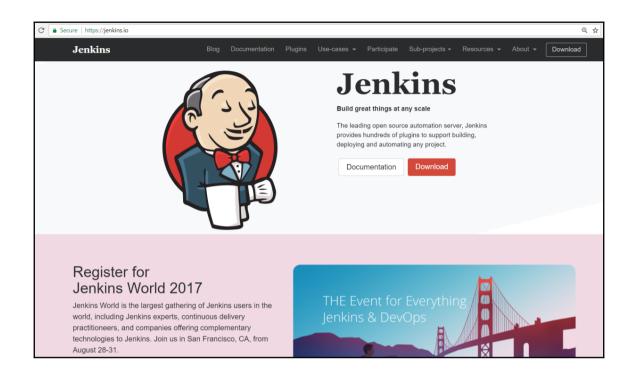

| Jenkins | Blog                                                                                                    | Documentation                               | Plugins     | Use-cases 👻       | Participate      | Sub-projects <del>-</del> | Resources 👻         | About 👻     | Download |
|---------|----------------------------------------------------------------------------------------------------|---------------------------------------------|-------------|-------------------|------------------|---------------------------|---------------------|-------------|----------|
|         | Getting started v<br>The Jenkins project produces two rel                                                                                                  |                                             |             | pending on your   | organization's r | needs, one may be         | e preferred over th | ne other.   |          |
|         | Both release lines are distributed as                                                                                                    | .war files, native p                        | ackages, in | stallers, and Doc | ker containers.  |                           |                     |             |          |
|         | Long-term Support (<br>LTS (Long-Term Support) releases<br>the stream of regular releases as the<br>period. Learn more<br>Changelog   Upgrade Guide   Past | are chosen every 1<br>he stable release for |             | users ar          |                  |                           | ver bug fixes and f | features to |          |
|         | Deploy Jenkins 2.46.3                                                                                                    |                                             |             | Dowr              | load Jenkins     | 2.63 for:                 |                     |             |          |
|         |                                                                                                    |                                             |             | Arch              | Linux            |                           |                     |             |          |
|         | Download Jenkins 2.46.3 for:                                                                                                    |                                             |             | Dock              | er               |                           |                     |             |          |
|         | Docker                                                                                                    |                                             |             | Free              | BSD              |                           |                     |             |          |
|         | FreeBSD                                                                                                    |                                             |             | Gent              | 00               |                           |                     |             |          |
|         | Gentoo                                                                                                    |                                             |             | Mac               | OS X             |                           |                     |             |          |
|         | Mac OS X                                                                                                    |                                             |             | Oper              | BSD              |                           |                     |             |          |
|         | OpenBSD                                                                                                    |                                             |             | open              | SUSE             |                           |                     |             |          |
|         | openSUSE                                                                                                    |                                             |             | Red               | Hat/Fedora/Cer   | ntOS                      |                     |             |          |
|         | Red Hat/Fedora/CentOS                                                                                                    |                                             |             | Ubur              | tu/Debian        |                           |                     |             |          |
|         | Ubuntu/Debian                                                                                                    |                                             |             | Wind              | ows              |                           |                     |             |          |
|         | Windows                                                                                                    |                                             |             | Gene              | ric Java packa   | ge (.war)                 |                     |             |          |
|         | Generic Java package (.war)                                                                                                    |                                             |             |                   |                  |                           |                     |             |          |

| 🤰 System                                                                                                    |                                                                                                    |                                                                                                    | - a ×                          |
|----------------------------------------------------------------------------------------------------|----------------------------------------------------------------------------------------------------|----------------------------------------------------------------------------------------------------|--------------------------------|
| ← → → ↑ 🥭 > Control F                                                                                                    | Panel > All Control Panel Items > System                                                                                                    |                                                                                                    | ✓ Ŭ Search Control Panel 𝒫     |
| Control Panel Home                                                                                                    | View basic information about your computer                                                                                                    |                                                                                                    | 0                              |
| <ul> <li>Device Manager</li> <li>Remote settings</li> <li>System protection</li> <li>Advanced system settings</li> </ul> | Windows edition     Windows 10 Home Single Language       © 2016 Microsoft Corporation. All rights reserved.       System                                                                     | System Properties         X           Computer Name         Hardware         Advanced         System Protection         Remote           You must be logged on as an Administrator to make most of these changes.         Performance         Valual effects, processor scheduling memory usage, and valual memory | Windows 10                     |
|                                                                                                    | Installed memory (RAM): 4.00 GB<br>System type: 64-bit Operating System, x64-based processor<br>Pen and Touch: No Pen or Touch Input is available for this Display                            | Settings.<br>User Profiles<br>Desktop settings related to your sign in<br>Settings.                                                                                                    | Lenovo.<br>Support Information |
|                                                                                                    | Computer name, domain, and workgroup settings<br>Computer name: LAPTOP-FQBISR2E<br>Full computer name: LAPTOP-FQBISR2E<br>Computer description:<br>Workgroup: WORKGROUP<br>Windows activation | Startup and Recovery<br>System startup, system failure, and debugging information<br>Settings.                                                                                                    | Change settings                |
|                                                                                                    | Windows is activated Read the Microsoft Software License Terms Product ID: 00327-30456-61283-AAOEM                                                                                            | OK Cancel Apply                                                                                                    | Change product key             |
| See also<br>Security and Maintenance                                                                                     |                                                                                                    |                                                                                                    |                                |

| 🤰 System                                                                               |                                                                                                    |                                                                                                    |
|----------------------------------------------------------------------------------------|----------------------------------------------------------------------------------------------------|----------------------------------------------------------------------------------------------------|
| 🔶 🚽 🗸 🛧 🎐 🔶 Control P                                                                  | anel > All Control Panel Items > System                                                                          |                                                                                                    |
| Control Panel Home                                                                     | View basic information about your                                                                                | computer                                                                                                    |
| <ul> <li>Device Manager</li> <li>Remote settings</li> <li>System protection</li> </ul> | Windows edition<br>Windows 10 Home Single Language                                                               | Environment Variables × ×                                                                                                    |
| <ul> <li>Advanced system settings</li> </ul>                                           | © 2016 Microsoft Corporation. All rights re                                                                      | Variable Value hanges.<br>DOCKER_TOOLBOX_INSTA C:\Program Files\Docker Toolbox<br>OneDrive C:\Users\Mitesh\OneDrive emory                                                  |
|                                                                                        | Processor: Intel(R) Core(1<br>Installed memory (RAM): 4.00 GB<br>System type: 64-bit Operati                     | M Path %USERPROFILE%\AppData\Local\Microsoft\WindowsApps;;C<br>TEMP %USERPROFILE%\AppData\Local\Temp timgs                                                                 |
|                                                                                        | Pen and Touch: No Pen or Tou                                                                                     | ch I                                                                                                    |
|                                                                                        | Computer name, domain, and workgroup setti                                                                       |                                                                                                    |
|                                                                                        | Computer name: LAPTOP-FQ8/S<br>Full computer name: LAPTOP-FQ8/S<br>Computer description:<br>Workgroup: WORKGROUP |                                                                                                    |
|                                                                                        | Windows activation                                                                                               | Browse Directory Browse File OK Cancel                                                                                                    |
|                                                                                        | Product ID: 00327-30456-61283-AAOEM                                                                              | OS     Windows_NT       Path     C:\ProgramData\Oracle\Java\Javapath:C:\Windows\system32;       PATHEXT     .COM;EXE;BAT;CMD;VBS;VBE;JS;JSE;WSF;WSH;MSC       New     Edit |
|                                                                                        |                                                                                                    | OK Cancel                                                                                                    |

| 📧 C\Windows\System32\cmd.exe - jarajar jenkins.war                                                                                                    |   | 0 ) | < |
|----------------------------------------------------------------------------------------------------|---|-----|---|
| Microsoft Windows [Version 10.0.14393]<br>(c) 2016 Microsoft Corporation. All rights reserved.                                                                                                    |   |     | ^ |
| F:\#JenkinsEssentials\FirstDraft>java -jar jenkins.war<br>Running from: F:\#JenkinsEssentials\FirstDraft\jenkins.war<br>webroot: Envylars.masterEnvylars.get("2DHKIN5_NOME"))<br>@[33mMay 20, 2017 8:07:36 PM Main delateWinstoneTempContents<br>WARNING: Failed to delete the temporary Winstone file C:\Users\Mitesh\AppData\Local\Temp\winstone\jenkins.war<br>@[OmMay 20, 2017 8:07:36 PM org.eclipse.jetty.util.log.iog initialized<br>INFO: Logging initialized @H32ms to org.eclipse.jetty.util.log.JavaUtilLog<br>May 20, 2017 8:07:36 PM winstone.logger logInternal<br>INFO: Beginning extraction from war file<br>@J33mMay 22, 2017 8:07:40 PM org.eclipse.jetty.server.handler.ContextMandler setContextPath                                                                                                    |   |     |   |
| Maxima 2 by the second second |   |     |   |
| ©[@mMay 20, 2017 8:07:40 PM org.eclipse.jetty.server.Server doStart<br>INFO: ietty-9.4.z-SNAPSHOT                                                                                                    |   |     |   |
| May 26, 2017 8:07:43 PM org.eclipse.jetty.webapp.StandardDescriptorProcessor visitServlet<br>INFO: NO 35P Support for /, did not find org.eclipse.jetty.jsp.Jetty3sp5ervlet<br>May 20, 2017 8:07:43 PM org.eclipse.jetty.server.session.DefaultSessionIdManager doStart<br>INFO: DefaultSessionIdManager workerNamesnode0<br>May 20, 2017 8:07:43 PM org.eclipse.jetty.server.session.DefaultSessionIdManager doStart<br>INFO: No SessionScavenger set, using defaults<br>May 20, 2017 8:07:43 PM org.eclipse.jetty.server.session.HouseKeeper startScavenging<br>INFO: Scavenging every 660000m<br>Jenkins home directory: F:\#JenkinsEssentials\FirstDraft\jenkinsHome found at: EnvVars.masterEnvVars.get("JENKINS_HOME")<br>May 20, 2017 8:07:45 PM org.eclipse.jetty.cerver.handler.contextHandler doStart                                                                                                    |   |     |   |
| may 20, 201,3:0:0/13:pm org.elipse.jetty.server.nanuler.contextuanuler dostart<br>INFO: Started w.@ca@256d(/,file://)F:%Z3BenkinsEssentials/FirstDraft/jenkinsHome/war/,AVAILABLE}{F:\#JenkinsEssentials\FirstDraft\jenkinsHome\war<br>May 20, 2017 3:07:45 PM org.eclipse.jetty.server.AbstractConnector doStart<br>INFO: Started ServerConnector@58670304(TTP21.1)(http1:1]}(0.0.0.0:8080}<br>May 20, 2017 3:07:45 PM org.eclipse.jetty.server.Server doStart<br>INFO: Started @10207m                                                                                                    | } |     |   |
| May 20, 2017 8 <sup>°</sup> :07:45 PM winstone.Logger logInternal<br>INFO: Winstone Servlet Engine v4.0 running: controlPort=disabled<br>May 20, 2017 8 <sup>°</sup> :07:46 PM jenkins.InitReactorRunner\$1 onAttained<br>INFO: Started initialization<br>May 20, 2017 8:07:46 PM jenkins.InitReactorRunner\$1 onAttained<br>INFO: Listed all plugins                                                                                                    |   |     |   |
| May 28, 2017 8:07:47 PM jenkins.InitReactorRunner\$1 onAttained K<br>INFO: Prepared all plugins May 28, 2017 8:07:47 PM jenkins.InitReactorRunner\$1 onAttained                                                                                                    |   |     | ~ |

| A genkins [lenkins] x                                                                                                    | <b>▲</b> | o × |
|----------------------------------------------------------------------------------------------------|----------|-----|
| ← → ♂ 🕜 localhost8080/login?from=%2F                                                                                                    | Q P 🕁 🖊  | 00: |
| Getting Started                                                                                                    |          |     |
| Unlock Jenkins                                                                                                    |          |     |
| To ensure Jenkins is securely set up by the administrator, a password has been written to the log (not sure where to find it?) and this file on the server: |          |     |
| F:\#JenkinsEssentials\FirstDraft\jenkinsHome\secrets\initialAdminPassword                                                                                   |          |     |
| Please copy the password from either location and paste it below.                                                                                           |          |     |
|                                                                                                    |          |     |
|                                                                                                    |          |     |
| Continue                                                                                                    |          |     |

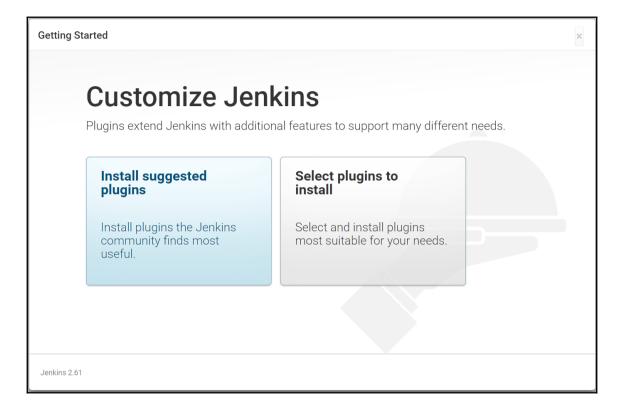

| Getting Started                                   |                                    |                                      |                                                              |                                                                                                    |
|---------------------------------------------------|------------------------------------|--------------------------------------|--------------------------------------------------------------|----------------------------------------------------------------------------------------------------|
| Get                                               | ting Star                          | ted                                  |                                                              |                                                                                                    |
| ✓ Folders Plugin                                  | ✓ OWASP Markup<br>Formatter Plugin | 🗘 build timeout plugin               | Credentials Binding<br>Plugin                                | <pre>** bouncycastle API Plugin Folders Plugin ** Structs Plugin</pre>                                                  |
| 🗘 Timestamper                                     | Workspace Cleanup<br>Plugin        | 🗘 Ant Plugin                         | 🗘 Gradle Plugin                                              | ** JUnit Plugin<br>OWASP Markup Formatter Plugin<br>PAM Authentication plugin                                           |
| Pipeline                                          | GitHub Branch Source<br>Plugin     | Pipeline: GitHub Groovy<br>Libraries | Pipeline: Stage View<br>Plugin                               | ** Windows Slaves Plugin<br>** Display URL API<br>Jenkins Mailer Plugin                                                 |
| 🗘 Git plugin                                      | 🔇 Subversion Plug-in               | 🚫 SSH Slaves plugin                  | <ul> <li>Matrix Authorization<br/>Strategy Plugin</li> </ul> | LDAP Plugin<br>** Token Macro Plugin<br>** External Monitor Job Type Plugin                                             |
| <ul> <li>PAM Authentication<br/>plugin</li> </ul> | ✓ LDAP Plugin                      | Email Extension Plugin               | ✓ Mailer Plugin                                              | ** Icon Shim Plugin<br>Matrix Authorization Strategy<br>Plugin<br>** Script Security Plugin<br>** Matrix Project Plugin |
|                                                   |                                    |                                      |                                                              | Jenkins build timeout plugin                                                                                            |
|                                                   |                                    |                                      |                                                              | ** - required dependency                                                                                                |
| Jenkins 2.61                                      |                                    |                                      |                                                              |                                                                                                    |

| Getting Started                                   |                                    |                                      |                                                              |                                                                                                    |
|---------------------------------------------------|------------------------------------|--------------------------------------|--------------------------------------------------------------|----------------------------------------------------------------------------------------------------|
| Ge                                                | tting Star                         | ted                                  |                                                              |                                                                                                    |
| ✓ Folders Plugin                                  | ✓ OWASP Markup<br>Formatter Plugin | ✓ build timeout plugin               | <ul> <li>Credentials Binding</li> <li>Plugin</li> </ul>      | ** Credentials Plugin<br>** Pipeline: Step API<br>** Plain Credentials Plugin                                                                                                    |
| ✓ Timestamper                                     | ✓ Workspace Cleanup<br>Plugin      | ✓ Ant Plugin                         | ✓ Gradle Plugin                                              | Credentials Binding Plugin<br>Timestamper<br>** SCM API Plugin                                                                                                    |
| 💭 Pipeline                                        | GitHub Branch Source<br>Plugin     | Pipeline: GitHub Groovy<br>Libraries | Pipeline: Stage View<br>Plugin                               | <pre>** Pipeline: API ** Pipeline: Supporting APIs ** Durable Task Plugin</pre>                                                                                                    |
| 💋 Git plugin                                      | 💭 Subversion Plug-in               | SSH Slaves plugin                    | <ul> <li>Matrix Authorization<br/>Strategy Plugin</li> </ul> | ** Pipeline: Nodes and Processes<br>** Resource Disposer Plugin<br>Jenkins Workspace Cleanup Plugin                                                                                                    |
| <ul> <li>PAM Authentication<br/>plugin</li> </ul> | ✓ LDAP Plugin                      | 💭 Email Extension Plugin             | ✓ Mailer Plugin                                              | Ant Plugin<br>Gradle Plugin<br>** Pipeline: Milestone Step                                                                                                    |
|                                                   |                                    |                                      |                                                              | ** JavaScript GUI Lib: jQuery<br>bundles (jQuery and jQuery UI)<br>plugin<br>** Pipeline: Input Step<br>** JavaScript GUI Lib: ACE Editor<br>bundle plugin<br>** Pipeline: SCM Step<br>** Pipeline: Groovy |
|                                                   |                                    |                                      |                                                              | ** - required dependency                                                                                                    |

P

| Getting Sta  | arted             |           |       |      |                   |                 |
|--------------|-------------------|-----------|-------|------|-------------------|-----------------|
|              | Creat             | e First A | Admin | User |                   |                 |
|              | Username:         | admin     |       |      |                   |                 |
|              | Password:         | •••••     |       |      |                   |                 |
|              | Confirm password: | •••••     |       |      |                   |                 |
|              | Full name:        | admin     |       |      |                   |                 |
|              | E-mail address:   | @C(       |       |      |                   |                 |
|              |                   |           |       |      |                   |                 |
|              |                   |           |       |      |                   |                 |
|              |                   |           |       |      |                   |                 |
|              |                   |           |       |      |                   |                 |
|              |                   |           |       |      |                   |                 |
|              |                   |           |       |      |                   |                 |
| Jenkins 2.61 |                   |           |       |      | Continue as admin | Save and Finish |

| Getting Started                 |  |
|---------------------------------|--|
| Jenkins is ready!               |  |
|                                 |  |
| Your Jenkins setup is complete. |  |
|                                 |  |
|                                 |  |
|                                 |  |
|                                 |  |
|                                 |  |
|                                 |  |
|                                 |  |
| Jenkins 2.61                    |  |

| 👰 Jenkins               |   |                                        | 🔍 search | 2) admin  | log out     |
|-------------------------|---|----------------------------------------|----------|-----------|-------------|
| Jenkins >               |   |                                        |          | ENABLE AU | TO REFRESH  |
| 쯜 New Item              |   |                                        |          | 2 add     | description |
| 鵗 People                |   | Welcome to Jenkins!                    |          |           |             |
| Build History           |   | Please create new jobs to get started. |          |           |             |
| 🐡 Manage Jenkins        |   |                                        |          |           |             |
| 🍓 My Views              |   |                                        |          |           |             |
| A Credentials           |   |                                        |          |           |             |
| Build Queue             | - |                                        |          |           |             |
| No builds in the queue. |   |                                        |          |           |             |
| Build Executor Status   | - |                                        |          |           |             |
| 1 Idle                  |   |                                        |          |           |             |
| 2 Idle                  |   |                                        |          |           |             |
|                         |   |                                        |          |           |             |
|                         |   |                                        |          |           |             |
|                         |   |                                        |          |           |             |

| 🔮 Jenkins                           |   | 🔍 search 👔 admin   log out                                                                                                    |
|-------------------------------------|---|----------------------------------------------------------------------------------------------------|
| Jenkins >                           |   | ENABLE AUTO REFRESH                                                                                                    |
| 쯜 New Item                          |   | Manage Jenkins                                                                                                    |
| Build History                       |   | Configure System<br>Configure global settings and paths.                                                                                                    |
| Manage Jenkins My Views             |   | Configure Global Security<br>Secure Jenkins; define who is allowed to access/use the system.                                                                               |
| A Credentials                       |   | Configure Credentials<br>Configure the credential providers and types                                                                                                    |
| Build Queue                         | - | Global Tool Configuration<br>Configure tools, their locations and automatic installers.                                                                                    |
| No builds in the queue.             |   | Reload Configuration from Disk<br>Discard all the loaded data in memory and reload everything from file system. Useful when you modified config files directly on<br>disk. |
| Build Executor Status 1 Idle 2 Idle |   | Manage Plugins<br>Add, remove, disable or enable plugins that can extend the functionality of Jenkins.                                                                     |
|                                     |   | System Information<br>Displays various environmental information to assist trouble-shooting.                                                                               |
|                                     |   | System Log<br>System log captures output from java.util.logging output related to Jenkins.                                                                                 |
|                                     |   | Load Statistics<br>Check your resource utilization and see if you need more computers for your builds.                                                                     |

| Jenkins<br>Ienkins >> Plugin Manager                          |         | Q. 4                                                                                                    | search             | () admin                     | n  logout |
|---------------------------------------------------------------|---------|----------------------------------------------------------------------------------------------------|--------------------|------------------------------|-----------|
| <ul> <li>Back to Dashboard</li> <li>Manage Jenkins</li> </ul> |         |                                                                                                    |                    | Filter:                      |           |
| 🛊 Update Center                                               | Updates |                                                                                                    |                    |                              |           |
|                                                               | Enabled | Name ↓                                                                                                    | Version            | Previously installed version | Uninstall |
|                                                               | ۲       | Ant Plugin<br>Adds Apache Ant support to Jenkins                                                                                     | <u>1.5</u>         |                              | Uninstall |
|                                                               | Ø       | Authentication Tokens API Plugin<br>This plugin provides an API for converting credentials into<br>authentication tokens in Jenkins. | <u>1.3</u>         |                              |           |
|                                                               | Ø       | bouncycastle API Plugin<br>This plugin provides an stable API to Bouncy Castle relate                                                | d tasks.           |                              |           |
|                                                               | ¥.      | Branch API Plugin<br>This plugin provides an API for multiple branch based proje                                                     | ects. 2.0.9        |                              |           |
|                                                               | ×       | build timeout plugin<br>This plugin allows builds to be automatically terminated aft<br>specified amount of time has elapsed.        | er the <u>1.18</u> |                              | Uninstall |
|                                                               | Ø       | Credentials Binding Plugin<br>Allows credentials to be bound to environment variables fo<br>from miscellaneous build steps.          | r use <u>1.11</u>  |                              |           |
|                                                               |         | Credentials Plugin<br>This plugin allows you to store credentials in Jenkins.                                                        | <u>2.1.13</u>      |                              |           |
|                                                               |         | Display URL API                                                                                                    |                    |                              |           |

| 🔮 Jenkins               |   |   |               |                       |                  | Q searc         | h               |                 | admin   log out     |
|-------------------------|---|---|---------------|-----------------------|------------------|-----------------|-----------------|-----------------|---------------------|
| Jenkins > Nodes >       |   |   |               |                       |                  |                 |                 | i               | ENABLE AUTO REFRESH |
| 🛧 Back to Dashboard     |   | S | Name ↓        | Architecture          | Clock Difference | Free Disk Space | Free Swap Space | Free Temp Space | Response Time       |
| 🎆 Manage Jenkins        |   |   | master        | Windows 10<br>(amd64) | In sync          | 231.76 GB       | 10.66 GB        | 248.36 GB       | Oms                 |
| New Node                |   |   | Data obtained | 27 min                | 27 min           | 27 min          | 27 min          | 27 mir          | n 27 min            |
| Tonfigure               |   |   |               |                       |                  |                 |                 |                 | Refresh status      |
| Build Queue             | - |   |               |                       |                  |                 |                 |                 |                     |
| No builds in the queue. |   |   |               |                       |                  |                 |                 |                 |                     |
| Build Executor Status   | - |   |               |                       |                  |                 |                 |                 |                     |
| 1 Idle<br>2 Idle        |   |   |               |                       |                  |                 |                 |                 |                     |

| 🧕 Jenkins                                       |   |                             | 🔍 search 🕜 admin                             | log out |
|-------------------------------------------------|---|-----------------------------|----------------------------------------------|---------|
| Jenkins   configuration                         |   |                             |                                              |         |
| 쯜 New Item                                      |   | Home directory              | F:\#JenkinsEssentials\FirstDraft\jenkinsHome | 0       |
| 🌯 People                                        |   | Workspace Root Directory    | \${JENKINS_HOME}/workspace/\${ITEM_FULLNAME} | 0       |
| Build History                                   |   | Build Record Root Directory | \${ITEM_ROOTDIR}/builds                      |         |
| 🐝 Manage Jenkins<br>🍓 My Views<br>强 Credentials |   | System Message              |                                              | 0       |
| Build Queue                                     | - |                             | Plain text] Preview                          |         |
| No builds in the queue.                         |   | # of executors              | 2                                            |         |
| Build Executor Status                           | - | Labels                      |                                              |         |
| 1 Idle<br>2 Idle                                |   | Usage                       | Use this node as much as possible            | • 🕡     |
|                                                 |   | Quiet period                | 5                                            | 0       |
|                                                 |   | SCM checkout retry count    | 0                                            |         |
|                                                 |   | Restrict project paming     |                                              |         |
|                                                 |   | Save Apply                  |                                              | Ţ       |

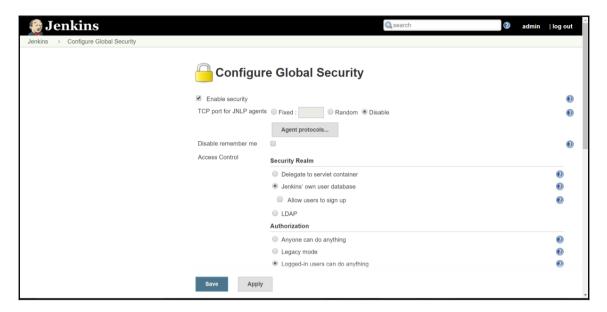

| 🧕 Jenkins           |                                  |                                     | 🔍 search 🕜  | admin | log out |
|---------------------|----------------------------------|-------------------------------------|-------------|-------|---------|
| Jenkins             |                                  |                                     |             |       |         |
| 摿 Back to Dashboard | S .                              |                                     |             |       |         |
| 💥 Manage Jenkins    | K Global Tool                    | Configuration                       | on          |       |         |
|                     | Maven Configuration              |                                     |             |       |         |
|                     | Default settings provider        | Use default maven setti             | ngs         |       | •       |
|                     | Default global settings provider | Use default maven glob              | al settings |       | •       |
|                     | JDK                              |                                     |             |       |         |
|                     | JDK installations                | Add JDK                             |             |       |         |
|                     |                                  | List of JDK installations on this s | ystem       |       |         |
|                     | Git                              |                                     |             |       |         |
|                     | Git installations                | Git                                 |             |       |         |
|                     |                                  | Name                                | Default     |       |         |
|                     |                                  | Path to Git executable              | git.exe     |       | 0       |
|                     |                                  |                                     |             |       | 5       |
|                     | Save Apply                       |                                     |             |       |         |

| 🎨 Jenkins                                      |               | 🔍 search 🕜 admin   I       | log out |
|------------------------------------------------|---------------|----------------------------|---------|
| Jenkins → Plugin Manager                       |               |                            |         |
| 🛧 Back to Dashboard                            | Updates Ava   | ailable Installed Advanced | - 1     |
| 🐝 Manage Jenkins<br><sub>캮</sub> Update Center | HTTP Pro      | oxy Configuration          |         |
|                                                | Server        |                            | 0       |
|                                                | Port          |                            | 0       |
|                                                | User name     | admin                      | 0       |
|                                                | Password      |                            |         |
|                                                | No Proxy Host |                            | 0       |
|                                                |               | Advanced                   |         |
|                                                | Submit        |                            |         |

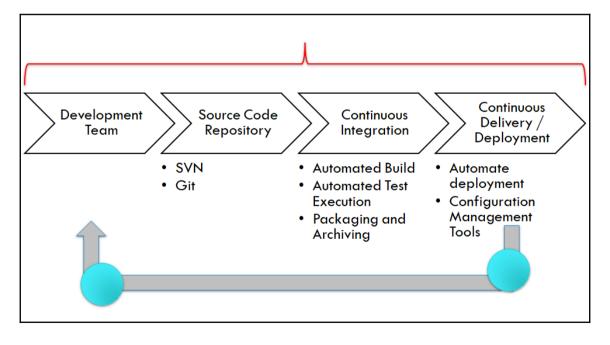

| 🚾 C:\Windows\System32\cmd.exe - jar jenkins.war                                                                                                    | - a ×       |
|----------------------------------------------------------------------------------------------------|-------------|
| oot of factory hierarchy                                                                                                    | ^           |
| May 20, 2017 8:07:56 PM org.springframework.context.support.AbstractApplicationContext prepareRefresh                                               |             |
| INFO: Refreshing org.springframework.web.context.support.StaticWebApplicationContext@18078206: display name [Root WebApplicationContext]; startup d | ate [Sat Ma |
| y 20 20:07:56 IST 2017]; root of context hierarchy                                                                                                  |             |
| May 20, 2017 8:07:56 PM org.springframework.context.support.AbstractApplicationContext obtainFreshBeanFactory                                       |             |
| INFO: Bean factory for application context [org.springframework.web.context.support.StaticWebApplicationContext@18078206]: org.springframework.bean | s.factory.s |
| upport.DefaultListableBeanFactory@62f26c47                                                                                                    |             |
| May 20, 2017 8:07:56 PM org.springframework.beans.factory.support.DefaultListableBeanFactory preInstantiateSingletons                               |             |
| INFO: Pre-instantiating singletons in org.springframework.beans.factory.support.DefaultListableBeanFactory@62f26c47: defining beans [filter,legacy] | ; root of f |
| actory hierarchy                                                                                                    |             |
| May 20, 2017 8:07:56 PM jenkins.install.SetupWizard init                                                                                            |             |
| INFO:                                                                                                    |             |
|                                                                                                    |             |
| ***************************************                                                                                                    |             |
| ***************************************                                                                                                    |             |
| ***************************************                                                                                                    |             |
|                                                                                                    |             |
| Jenkins initial setup is required. An admin user has been created and a password generated.                                                         |             |
| Please use the following password to proceed to installation:                                                                                       |             |
|                                                                                                    |             |
| 75495e17d897498b8dbb53d27121080a                                                                                                    |             |
| This may also be found at: F:\#JenkinsEssentials\FirstDraft\jenkinsHome\secrets\initialAdminPassword                                                |             |
| mis may also be found at. F. (#senklinsessentials(Firstoralt(jenklinshome(setrets(initialkuminrassword)                                             |             |
| *********                                                                                                    |             |
| **********                                                                                                    |             |
| ***************************************                                                                                                    |             |
|                                                                                                    |             |
| May 20, 2017 8:08:09 PM hudson.model.UpdateSite updateData                                                                                          |             |
| INFO: Obtained the latest update center data file for UpdateSource default                                                                          |             |
| May 20, 2017 8:08:09 PM hudson.WebAppMain\$3 run                                                                                                    |             |
| INFO: Jenkins is fully up and running                                                                                                    |             |
| May 20, 2017 8:08:10 PM hudson.model.UpdateSite updateData                                                                                          |             |
| INFO: Obtained the latest update center data file for UpdateSource default                                                                          |             |
| May 20, 2017 8:08:12 PM hudson.model.DownloadService\$Downloadable load                                                                             |             |
| INFO: Obtained the updated data file for hudson.tasks.Maven.MavenInstaller                                                                          |             |
| May 20, 2017 8:08:15 PM hudson.model.DownloadService\$Downloadable load                                                                             |             |
| INFO: Obtained the updated data file for hudson.tools.JDKInstaller                                                                                  |             |
| May 20, 2017 8:08:15 PM hudson.model.AsyncPeriodicWork\$1 run                                                                                       |             |
| INFO: Finished Download metadata. 20,242 ms                                                                                                    | ~           |
|                                                                                                    |             |

## Chapter 02: Installation and Configuration of Code Repository and Build Tools

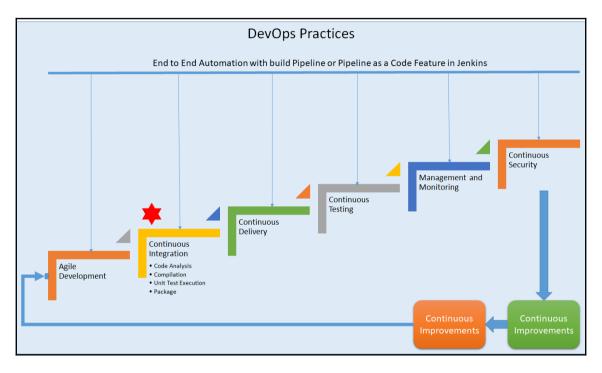

| Note: Applications Place                        | es System ຢ 👩              | 2                                     |                                       | <b>4</b> ) <b></b>           |
|-------------------------------------------------|----------------------------|---------------------------------------|---------------------------------------|------------------------------|
|                                                 | j                          | vm - File Browser                     |                                       | _ = ×                        |
| <u>File Edit View Go</u>                        | Bookmarks Tabs Hel         | р                                     |                                       |                              |
| 🗲 Back 🗸 🏟 For                                  | ward 🗸 🛧 😣 😫               | A 📃 🖬                                 |                                       |                              |
| Location: /usi                                  | r/lib/jvm                  |                                       | / 🔍 100%                              | Q Icon View ↓                |
| Places → X<br>a root<br>Desktop<br>File System  | java-1.5.0-gcj-1.5.0.<br>0 | java-1.6.0-openjdk-<br>1.6.0.0.x86_64 | java-1.7.0-openjdk-<br>1.7.0.3.x86_64 | jre                          |
| Network    Trash   Documents   Music   Pictures | jre-1.5.0                  | jre-1.5.0-gcj                         | jre-1.6.0                             | jre-1.6.0-openjdk.<br>x86_64 |
| i Videos<br>Downloads                           | jre-1.7.0                  | jre-1.7.0-openjdk.<br>x86_64          | jre-gcj                               | jre-openjdk                  |

| 📄 .bash_profile  🗶                             |                                                 |
|------------------------------------------------|-------------------------------------------------|
| ⊯ .bash_profile                                |                                                 |
| <pre># Get the aliases if [ -f ~/.bashrc</pre> | ]; then                                         |
|                                                | /usr/lib/jvm/java<br>usr/share/apache-ant-1.7.1 |
| PATH=\$PATH:\$HOME/                            | bin:\$JAVA_HOME/bin:\$ANT_HOME/bin              |
| export PATH                                    |                                                 |

|                                                                     |                                                                                                    |                                                                                           | C Q Search                                             | ☆ 自 ♥           | ∔ กิ       | 9         | 9       |       | - ≡ |
|---------------------------------------------------------------------|----------------------------------------------------------------------------------------------------|-------------------------------------------------------------------------------------------|--------------------------------------------------------|-----------------|------------|-----------|---------|-------|-----|
| MAIN                                                                | Download Apache Maven 3.3.3                                                                                                    |                                                                                           |                                                        |                 |            |           |         |       | ^   |
| Welcome<br>GET MAVEN                                                |                                                                                                    | ts for your convenience. Use a source arch<br>instructions given at the end of this docum | ive if you intend to build Maven yourself. Oth<br>ent. | herwise, simply | pick a rea | dy-mad    | le bina | ry    |     |
| Download                                                            | You will be prompted for a mirror - if the                                                                                                    | he file is not found on yours, please be pat                                              | ent, as it may take 24 hours to reach all min          | rors.           |            |           |         |       |     |
| Releases History<br>Release Notes (3.3.3)                           | In order to guard against corrupted d<br>Apache Maven developers.                                                                                                    | ownloads/installations, it is highly recomme                                              | nded to verify the signature of the release b          | undles against  | the public | KEYS      | used b  | y the |     |
| Release Notes (3.2.5)                                               | Maven is distributed under the Apach                                                                                                    | e License, version 2.0.                                                                   |                                                        |                 |            |           |         |       |     |
| Release Notes (3.1.1)<br>Release Notes (3.0.5)<br>All Release Notes | We strongly encourage our users to configure a Maven repository mirror closer to their location, please read How to Use Mirrors for Repositories.<br>If you're upgrading from Maven 2.x, be sure to check the Maven 3.x compatibility notes before using this version to avoid surprises: while Maven 3 aims to be backward-<br>compatible with Maven 2.x to the extent possible, there are still a few significant changes.                                                                                                    |                                                                                           |                                                        |                 |            |           |         |       |     |
| License<br>Security                                                 | Mirror                                                                                                    |                                                                                           |                                                        |                 |            |           |         |       |     |
| IDE INTEGRATION<br>Eclipse<br>NetBeans                              | The currently selected mirror is http://mirror.cogentco.com/pub/apache/. If you encounter a problem with this mirror, please select another mirror. If all mirrors are failing, there are <i>backup</i> mirrors (at the end of the mirrors ist) that should be available.<br>Other mirrors: <a href="http://mirror.cogentco.com/pu">http://mirror.cogentco.com/pub/apache/. If you encounter a problem with this mirror, please select another mirror. If all mirrors are failing, there are <i>backup</i> mirrors (at the end of the mirrors ist) that should be available.</a><br>Other mirrors: <a href="http://mirror.cogentco.com/pu">http://mirror.cogentco.com/pub/apache/. If you encounter a problem with this mirror, please select another mirror. If all mirrors are failing, there are <i>backup</i> mirrors (at the end of the mirrors ist) that should be available.</a> |                                                                                           |                                                        |                 |            |           |         |       |     |
| ABOUT MAVEN<br>What is Maven?                                       | You may also consult the complete list of mirrors.                                                                                                    |                                                                                           |                                                        |                 |            |           |         |       |     |
| Features<br>FAQ<br>Support and Training                             | Maven 3.3.3<br>This is the current stable version of N                                                                                                    | laven.                                                                                    |                                                        |                 |            |           |         |       |     |
| DOCUMENTATION                                                       |                                                                                                    | Link                                                                                      | Checksum                                               | Signature       | •          |           |         |       |     |
| Maven Plugins                                                       | Maven 3.3.3 (Binary tar.gz)                                                                                                    | apache-maven-3.3.3-bin.tar.gz                                                             | apache-maven-3.3.3-bin.tar.gz.md5                      | apache-m        | aven-3.3.3 | 3-bin.ta  | r.gz.as | c     |     |
| Index (category)                                                    | Maven 3.3.3 (Binary zip)                                                                                                    | apache-maven-3.3.3-bin.zip                                                                | apache-maven-3.3.3-bin.zip.md5                         | apache-m        | aven-3.3.  | 3-bin.zij | p.asc   |       |     |

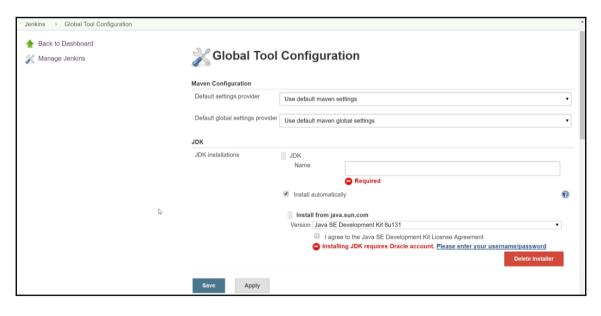

| <b>Global Tool Configuration</b> Maven Configuration |                            |  |  |  |
|------------------------------------------------------|----------------------------|--|--|--|
|                                                      |                            |  |  |  |
| Default settings provider                            | Use default maven settings |  |  |  |

| Default settings provider        | Use default ma           | aven settings                               | • |
|----------------------------------|--------------------------|---------------------------------------------|---|
| Default global settings provider | Use default ma           | aven global settings                        | • |
| JDK                              |                          |                                             |   |
| JDK installations                | JDK<br>Name<br>JAVA_HOME | JDK 8<br>C:\Program Files\Java\jdk1.8.0_111 | ] |
|                                  | Add JDK                  | matically<br>Delete JDK                     | 0 |
|                                  | List of JDK installation | ons on this system                          |   |

| Jenkins |                      |                                      |           | *   |
|---------|----------------------|--------------------------------------|-----------|-----|
|         | Git                  |                                      |           |     |
|         | Git installations    | Git                                  |           |     |
|         |                      | Name                                 | Default   |     |
|         |                      | Path to Git executable               | git.exe   | 0   |
|         |                      | Install automatically                |           | •   |
|         |                      |                                      | Delete Gi | t   |
|         |                      | Add Git 👻                            |           | - 1 |
|         | Gradle               |                                      |           | - 1 |
|         | Gradle installations | Add Gradle                           |           | _   |
|         | I                    | List of Gradle installations on this | s system  |     |
|         | Ant                  |                                      |           |     |
|         | Ant installations    | Add Ant                              |           | - 1 |
|         |                      | List of Ant installations on this sy | stem      |     |
|         | Maven                |                                      |           | - 1 |
|         | Maven installations  | Add Maven                            |           |     |
|         | Save Apply           |                                      |           |     |

| Jenkins 🕨 Global Too | ol Configuration         |                     |   |
|----------------------|--------------------------|---------------------|---|
| Ant                  |                          |                     |   |
| Ant installations    | Ant                      |                     |   |
|                      | Name                     | apache-ant-1.9.4    |   |
|                      | ANT_HOME                 | C:\apache-ant-1.9.4 |   |
|                      | Install auto             | omatically          | ? |
|                      |                          | Delete Ant          |   |
|                      | Add Ant                  |                     |   |
|                      | List of Ant installation | ons on this system  |   |

| Jenkins 🔸 Global Tool Co | onfiguration              |                       | • |  |
|--------------------------|---------------------------|-----------------------|---|--|
| Maven                    |                           |                       |   |  |
| Maven installations      | Maven                     |                       |   |  |
|                          | Name                      | apache-maven-3.3.1    |   |  |
|                          | MAVEN_HOME                | C:\apache-maven-3.3.1 |   |  |
|                          | Install automatically     |                       |   |  |
|                          |                           | Delete Maven          |   |  |
|                          | Add Maven                 |                       |   |  |
|                          | List of Maven installatio | ns on this system     | _ |  |

| 🧕 Jenki       | ins                                                                                                    | Search (2)                                           | admin | log out |  |  |
|---------------|----------------------------------------------------------------------------------------------------|------------------------------------------------------|-------|---------|--|--|
| Jenkins > All | Þ.                                                                                                    |                                                      |       |         |  |  |
|               | Enter an item name                                                                                                    |                                                      |       |         |  |  |
|               | FirstJob                                                                                                    |                                                      |       |         |  |  |
|               | » Required field                                                                                                    |                                                      |       |         |  |  |
|               | Freestyle project This is the central feature of Jenkins. Jenkins will build your project, combining any SCM with any build system, and this can be even used for something other than software build.          |                                                      |       |         |  |  |
|               | Pipeline<br>Orchestrates long-running activities that can span multiple build slaves. Suitable for building pip<br>organizing complex activities that do not easily fit in free-style job type.                 | pelines (formerly known as workflows) and/or         |       |         |  |  |
|               | External Job<br>This type of job allows you to record the execution of a process run outside Jenkins, even on a<br>use Jenkins as a dashboard of your existing automation system.                               | remote machine. This is designed so that you can     |       |         |  |  |
| ſ             | Multi-configuration project<br>Suitable for projects that need a large number of different configurations, such as testing on mu                                                                                | iltiple environments, platform-specific builds, etc. |       |         |  |  |
|               | OK bidet<br>eater a container that stores nested items in it. Useful for grouping things together. Unlike vie<br>nemespace, so you can have multiple things of the same name as long as they are in different t |                                                      |       |         |  |  |

| 🧕 Jenki           | ns         |                             | 🔍 search                                                            | admin 2 | log out |
|-------------------|------------|-----------------------------|---------------------------------------------------------------------|---------|---------|
| Jenkins ► FirstJo | ob 🕨       |                             |                                                                     |         |         |
|                   | General    | Source Code Management B    | uild Triggers Build Environment Build Post-build Actions            |         |         |
|                   | Project na | FirstJob                    |                                                                     |         |         |
|                   | Descriptio | n                           |                                                                     |         |         |
|                   |            |                             |                                                                     |         |         |
|                   |            | [Plain text] <u>Preview</u> |                                                                     |         |         |
|                   | Discard ol | ld builds                   | 0                                                                   |         |         |
|                   | Strategy   | Log Rotation                | •                                                                   |         |         |
|                   |            | Days to keep builds         |                                                                     |         |         |
|                   |            |                             | if not empty, build records are only kept up to this number of days |         |         |
|                   |            | Max # of builds to keep     | 5                                                                   |         |         |
|                   |            |                             | if not empty, only up to this number of build records are kept      |         |         |
|                   | Save       | Apply                       | Advanced                                                            |         |         |

| General        | ource Code Management                             | Build Triggers | Build Environment | Build        | Post-build Actions                      |   |
|----------------|---------------------------------------------------|----------------|-------------------|--------------|-----------------------------------------|---|
| Source Co      | ode Management                                    |                |                   |              |                                         |   |
| None           |                                                   |                |                   |              |                                         |   |
| Git            |                                                   |                |                   |              |                                         |   |
| Subversion     |                                                   |                |                   |              |                                         |   |
| Build Trig     | gers                                              |                |                   |              |                                         |   |
| Trigger build  | s remotely (e.g., from scripts                    | 3)             |                   |              |                                         |   |
| Build after of | her projects are built                            |                |                   |              |                                         | 0 |
| Build periodi  | cally                                             |                |                   |              |                                         |   |
| Schedule       | 52 8 * * *                                        |                |                   |              |                                         | Ø |
|                | ▲ Spread load evenly<br>Would last have run at Sa |                |                   | l next run a | at Sunday, 21 May, 2017 8:52:55 AM IST. |   |
| GitHub hook    | trigger for GITScm polling                        |                |                   |              |                                         |   |
| Poll SCM       | Apply                                             |                |                   |              |                                         | 0 |

| Gener | ral Source Code Management                        | Build Triggers | Build Environment | Build | Post-build Actions |   |
|-------|---------------------------------------------------|----------------|-------------------|-------|--------------------|---|
| Buil  | d Environment                                     |                |                   |       |                    |   |
| 🗆 De  | elete workspace before build starts               |                |                   |       |                    |   |
| 🗆 Ab  | ort the build if it's stuck                       |                |                   |       |                    |   |
| 🗆 Ad  | ld timestamps to the Console Output               | t              |                   |       |                    |   |
| 🗆 Us  | e secret text(s) or file(s)                       |                |                   |       |                    | ? |
| E     |                                                   | ŀ <u></u>      |                   |       |                    |   |
|       | xecute shell                                      |                |                   |       |                    |   |
| 1.1   | nvoke Ant                                         |                |                   |       |                    |   |
|       | nvoke Gradle script                               |                |                   |       |                    |   |
|       | nvoke top-level Maven targets<br>tun with timeout |                |                   |       |                    |   |
|       | et build status to "pending" on GitHub o          | commit         |                   |       |                    |   |
|       | Apply                                             |                |                   |       |                    |   |

| General So     | urce Code Management        | Build Triggers       | Build Environment | Build | Post-build Actions |          |   |
|----------------|-----------------------------|----------------------|-------------------|-------|--------------------|----------|---|
| Build          |                             |                      |                   |       |                    |          |   |
| Execute V      | √indows batch command       |                      |                   |       |                    | X        | 0 |
| Command        | ipconfig                    |                      |                   |       |                    |          |   |
|                |                             |                      |                   |       |                    |          |   |
|                | See the list of available e | nvironment variable  |                   |       |                    |          |   |
|                |                             | Invironment variable | <u></u>           |       |                    | Advanced |   |
| Add build step | -                           |                      |                   |       |                    |          |   |
|                |                             |                      |                   |       |                    |          |   |
| Post-build     | Actions                     |                      |                   |       |                    |          |   |
| Add post-build | laction 👻                   |                      |                   |       |                    |          |   |
|                |                             |                      |                   |       |                    |          |   |
| Save           | Apply                       |                      |                   |       |                    |          |   |

| 🔮 Jenkins                             |                  |                  |
|---------------------------------------|------------------|------------------|
| Jenkins 🕨 FirstJob 🕨                  |                  |                  |
| A Back to Dashboard     Image: Status |                  | Project FirstJob |
| 🔁 Changes                             |                  |                  |
| 🛅 Workspace                           |                  |                  |
| Build Now                             |                  | Workspace        |
| 🚫 Delete Project                      |                  | 0000000          |
| 🐡 Configure                           |                  | Recent Changes   |
| 🔅 Build History                       | <u>trend</u> ==  | Permalinks       |
| find                                  | Х                |                  |
| (a) #1 May 21, 2017 8:52 AM           |                  |                  |
| RSS for all 🔊 R                       | RSS for failures |                  |

| 🈥 Jenkins                  | 🔍 search                                                                                                    | 2 | admin | log out |
|----------------------------|----------------------------------------------------------------------------------------------------|---|-------|---------|
| Jenkins → FirstJob → #1    |                                                                                                    |   |       |         |
| Back to Project     Status | Console Output                                                                                                    |   |       |         |
| Changes Console Output     | Started by timer<br>Building in workspace F:\#JenkinsEssentials\FirstDraft\jenkinsHome\workspace\FirstJob<br>[FirstJob] \$ cmd /c call C:\Users\Mitesh\AppData\Local\Temp\jenkins6369707303111927477.bat |   |       |         |
| Edit Build Information     | F:\#JenkinsEssentials\FirstDraft\jenkinsHome\workspace\FirstJob>ipconfig                                                                                                    |   |       |         |
| 🚫 Delete Build             | Windows IP Configuration                                                                                                    |   |       |         |
|                            | Ethernet adapter Ethernet:                                                                                                    |   |       |         |
|                            | Media State Media disconnected<br>Connection-specific DNS Suffix . :                                                                                                    |   |       |         |
|                            | Ethernet adapter VirtualBox Host-Only Network:                                                                                                    |   |       |         |
|                            | Connection-specific DNS Suffix .:<br>Link-local IPv6 Address : fe80::94f5:4e06:3cf0:6855%17<br>IPv4 Address 192.168.56.1<br>Subnet Mask<br>Default Gateway                                               |   |       |         |
|                            | Ethernet adapter VirtualBox Host-Only Network #2:                                                                                                    |   |       |         |

| General                                                   | Source Code                              | Management                                                                                                    | Build Triggers | Build Environment | Build | Post-build Actions |                                                    |
|-----------------------------------------------------------|------------------------------------------|----------------------------------------------------------------------------------------------------|----------------|-------------------|-------|--------------------|----------------------------------------------------|
| <ul><li>□ GitHub</li><li>✓ This pr</li></ul>              | oject is paramete                        | rized<br>Parameter 👻                                                                                               |                |                   |       |                    |                                                    |
| <ul><li>Throttle</li><li>Disable</li><li>Execut</li></ul> | e this proje<br>cre<br>e concurr<br>List | olean Parameter<br>oice Parameter<br>dentials Parameter<br>Parameter<br>Subversion tags (a<br>ti-line String Param | and more)      |                   |       |                    | <ul> <li>O</li> <li>O</li> <li>Advanced</li> </ul> |
| Source<br>None                                            | e Cod€<br>Rur                            | ng Parameter                                                                                                    |                |                   |       |                    |                                                    |

| General  | Source Code Management | Build Triggers             | Build Environment | Build | Post-build Actions | Ачтин |
|----------|------------------------|----------------------------|-------------------|-------|--------------------|-------|
| GitHub p | project                |                            |                   |       |                    |       |
| This pro | ject is parameterized  |                            |                   |       |                    |       |
|          | String Paramet         | er                         |                   |       |                    | X     |
|          | Name                   | Text                       |                   |       |                    |       |
|          | Default Value          |                            |                   |       |                    |       |
|          | Description            | Display Text given a       | as Parameter      |       |                    |       |
|          |                        |                            |                   |       |                    |       |
|          |                        |                            |                   |       |                    |       |
|          |                        | Plain text] <u>Preview</u> |                   |       |                    |       |
|          | Add Parameter -        |                            |                   |       |                    |       |

| J.          | enkins                     |                 |                                                                                                    |
|-------------|----------------------------|-----------------|----------------------------------------------------------------------------------------------------|
| Jenkins     | ► FirstJob                 |                 |                                                                                                    |
| 🛧 Back      | to Dashboard<br>I <b>s</b> |                 | Project FirstJob                                                                                                    |
| 📄 Chan      | ges                        |                 |                                                                                                    |
| 📄 Work      | space                      |                 |                                                                                                    |
|             | with Parameters            |                 | Workspace                                                                                                    |
| 🚫 Delet     | e Project                  |                 | Recent Changes                                                                                                    |
|             | guie                       |                 |                                                                                                    |
| 🔅 Bui       | ild History                | <u>trend</u> 👄  | Permalinks                                                                                                    |
| find        |                            | Х               | <ul> <li><u>Last build (#4), 1 min 45 sec ago</u></li> <li>Last stable build (#4), 1 min 45 sec ago</li> </ul>        |
|             | May 21, 2017 8:57 AM       |                 | <ul> <li>Last successful build (#4), 1 min 45 sec ago</li> <li>Last completed build (#4), 1 min 45 sec ago</li> </ul> |
| ) <u>#3</u> | May 21, 2017 8:55 AM       |                 |                                                                                                    |
| ) <u>#2</u> | May 21, 2017 8:55 AM       |                 |                                                                                                    |
| ) <u>#1</u> | May 21, 2017 8:52 AM       |                 |                                                                                                    |
|             | RSS for all RSS for all    | SS for failures |                                                                                                    |

| J                                 | enkins               |                 |                                                                                                    | Search | admin | log out |
|-----------------------------------|----------------------|-----------------|----------------------------------------------------------------------------------------------------|--------|-------|---------|
| Jenkins                           | ▶ FirstJob ▶         |                 |                                                                                                    |        |       |         |
| Statu<br>Char<br>Work<br>So Build |                      |                 | Project FirstJob<br>This build requires parameters:<br>Text<br>Hello etutorialsworld.com!<br>Display Text given as Parameter<br>Build |        |       |         |
| 🔅 Bu                              | ild History          | <u>trend</u> == |                                                                                                    |        |       |         |
| find                              |                      | ×               |                                                                                                    |        |       |         |
| #4                                | May 21, 2017 8:57 AM |                 |                                                                                                    |        |       |         |
| #3                                | May 21, 2017 8:55 AM |                 |                                                                                                    |        |       |         |
| #2                                | May 21, 2017 8:55 AM |                 |                                                                                                    |        |       |         |
| <u> </u>                          | May 21, 2017 8:52 AM |                 |                                                                                                    |        |       |         |
|                                   | 🔊 RSS for all 🔊 R    | SS for failures |                                                                                                    |        |       |         |

| Console Output                                                                                                    |
|----------------------------------------------------------------------------------------------------|
| Started by user <u>admin</u>                                                                                                  |
| Building in workspace F:\#JenkinsEssentials\FirstDraft\jenkinsHome\workspace\FirstJob                                         |
| [FirstJob] \$ cmd /c call C:\Users\Mitesh\AppData\Local\Temp\jenkins3630239299526944525.bat                                   |
| F:\#JenkinsEssentials\FirstDraft\jenkinsHome\workspace\FirstJob>echo FirstJob<br>FirstJob                                     |
| F:\#JenkinsEssentials\FirstDraft\jenkinsHome\workspace\FirstJob>echo Hello etutorialsworld.com!<br>Hello etutorialsworld.com! |
| F:\#JenkinsEssentials\FirstDraft\jenkinsHome\workspace\FirstJob>exit 0<br>Finished: SUCCESS                                   |

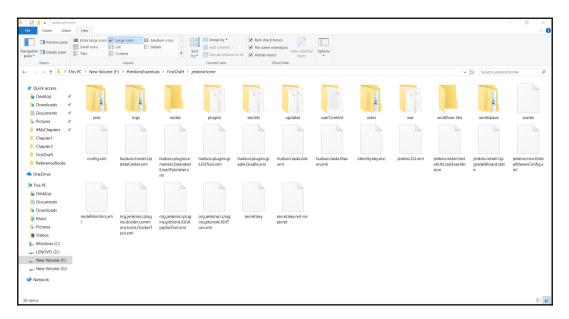

| A constraint of the second second secon                                                                                                    | all icons Elist Elist Elist Elist Elist Elist Elist Elist Elist Elist Elist Elist Elist Elist Elist Elist Elist                                                                                                    | Midum core by the second of the second of th | ins to fit Wilden kees Show Hold sets<br>Show Hold<br>workflow-agyregator<br>workflow-bait-steps<br>workflow-bait-steps<br>workflow-bait-steps<br>workflow-bait-steps<br>workflow-cyssjobal-lib<br>workflow-cyssjobal-lib<br>workflow-cyssio                                                                                                    | git-client, jpi<br>git-client, jpi<br>github-pi<br>thub-spi.jpi<br>thub-spi.jpi<br>github-spi.jpi<br>github-shanch-spi.gi<br>github-shanch-spi.gi<br>github-shanch-spi.gi<br>gata-dec.jpi<br>gata-dec.jpi<br>gata-dec.jpi | ∨      ∨      ∨      ∨      ∨      ∨      ∨      ∨      ∨      ∨      ∨      ∨      ∨      ∨      ∨      ∨      ∨      ∨      ∨      ∨      ∨      ∨      ∨      ∨      ∨      ∨      ∨      ∨      ∨      ∨      ∨      ∨      ∨      ∨      ∨      ∨      ∨      ∨      ∨      ∨      ∨      ∨      ∨      ∨      ∨      ∨      ∨      ∨      ∨      ∨      ∨      ∨      ∨      ∨      ∨      ∨      ∨      ∨      ∨      ∨      ∨      ∨      ∨      ∨      ∨      ∨      ∨      ∨      ∨      ∨      ∨      ∨      ∨      ∨      ∨      ∨      ∨      ∨      ∨      ∨      ∨      ∨      ∨      ∨      ∨      ∨      ∨      ∨      ∨      ∨      ∨      ∨      ∨      ∨      ∨      ∨      ∨      ∨      ∨      ∨      ∨      ∨      ∨      ∨      ∨      ∨      ∨      ∨      ∨      ∨      ∨      ∨      ∨      ∨      ∨      ∨      ∨      ∨      ∨      ∨      ∨      ∨      ∨      ∨      ∨      ∨      ∨      ∨      ∨      ∨      ∨      ∨      ∨      ∨      ∨      ∨      ∨      ∨      ∨      ∨      ∨      ∨      ∨      ∨      ∨      ∨      ∨      ∨      ∨      ∨      ∨      ∨      ∨      ∨      ∨      ∨      ∨      ∨      ∨      ∨      ∨      ∨      ∨      ∨      ∨      ∨      ∨      ∨      ∨      ∨      ∨      ∨      ∨      ∨      ∨      ∨      ∨      ∨      ∨      ∨      ∨      ∨      ∨      ∨      ∨      ∨      ∨      ∨      ∨      ∨      ∨      ∨      ∨      ∨      ∨      ∨      ∨      ∨      ∨      ∨      ∨      ∨      ∨      ∨      ∨      ∨      ∨      ∨      ∨      ∨      ∨      ∨      ∨      ∨      ∨      ∨      ∨      ∨      ∨      ∨      ∨      ∨      ∨      ∨      ∨      ∨      ∨      ∨      ∨      ∨      ∨      ∨      ∨      ∨      ∨      ∨      ∨      ∨      ∨      ∨      ∨      ∨      ∨      ∨      ∨      ∨      ∨      ∨      ∨      ∨      ∨      ∨      ∨      ∨      ∨      ∨      ∨      ∨      ∨      ∨      ∨      ∨      ∨      ∨      ∨      ∨      ∨      ∨      ∨      ∨      ∨      ∨      ∨      ∨      ∨      ∨      ∨      ∨      ∨      ∨      ∨      ∨      ∨      ∨      ∨      ∨      ∨      ∨      ∨      ∨      ∨      ∨ | earch plugins |  |
|----------------------------------------------------------------------------------------------------|----------------------------------------------------------------------------------------------------|----------------------------------------------------------------------------------------------------|----------------------------------------------------------------------------------------------------|----------------------------------------------------------------------------------------------------|----------------------------------------------------------------------------------------------------|---------------|--|
| Pares<br>Pares<br>P | Layout<br>Layout<br>Layout | type                                                                                                    | Showhide<br>Showhide<br>workflow-agregator<br>workflow-agregator<br>workflow-dai-<br>workflow-dai-<br>wo | github jpi<br>github-api,pi<br>github-tranch-source,pi<br>github-tranch-source,pi<br>git-server,pi<br>gatosety,pi<br>handlebars,pi<br>icon-shim,pi                                                                        | pipeline-stage-view.jpi<br>plain-credentials.jpi<br>erouxe-disposer.jpi<br>scri-p-security.jpi<br>scri-p-security.jpi<br>shr-staves.jpi<br>structs.jpi                                                                                                    | earch plugins |  |
| → v ↑ → The PC →     Couries access     Destapp #     Dominads #     Dominads #     Domina                                                                                                    | <ul> <li>New Volume (f;) &gt; #JenkönsEsser</li> <li>ace-editor</li> <li>anti</li> <li>antisamy-markup-formatter</li> <li>antisamy-markup-formatter</li> <li>budnet-tapi</li> <li>budnet-api</li> <li>budnet-api</li> <li>budnet-api</li> <li>budnet-api</li> <li>budnet-api</li> <li>budnet-api</li> <li>credentials</li> <li>credentials-budning</li> </ul>                                                                                                    | ntals > FirstDraft > jenkinsHome > plug<br>matrix-auth<br>matrix-project<br>moments<br>partime-project<br>partime-project<br>potentime-bulk-the<br>potentime-systum-analysis<br>potentime-systum-analysis<br>potentime-systum-analysis                                                                                                    | jins<br>workflow-bagregator<br>workflow-basic-steps<br>workflow-cps<br>workflow-cps-global-lib<br>workflow-uble-task-step<br>workflow-uble-task-step<br>workflow-uble-task-step<br>workflow-multibranch<br>workflow-multibranch                                                                                                    | github jpi<br>github-api,pi<br>github-tranch-source,pi<br>github-tranch-source,pi<br>git-server,pi<br>gatosety,pi<br>handlebars,pi<br>icon-shim,pi                                                                        | pipeline-stage-view.jpi<br>plain-credentials.jpi<br>erouxe-disposer.jpi<br>scri-p-security.jpi<br>scri-p-security.jpi<br>shr-staves.jpi<br>structs.jpi                                                                                                    | earch plugins |  |
| Quick access     Desktop     Downloads     P     Downloads     P     Downloads     Downloads     P     Downloads     P     Downloads     Downloads     P     Downloads     P     Downloads     P     Downloads     Downloads     P     Downloads     Downloads     P     Downloads     Downloads     P     Downloads     Downloads                                                                                                    | ace-editor     ant     antismy-markup-formatter     authentication-tokens     bouncycastle-api     branch-api     build-timeout     cloudbees-folder     credentials     credentials                                                                                                    | matrix-auti matrix-auti matrix-auti matrix-auti matrix-auti matrix-auti matrix-auti matrix-auti matrix-auti pipeline-pithub-lib pipeline-gath-analysis pipeline-gath-analysis pipeline-gath-atep                                                                                                    | workflow-aggregator<br>workflow-agi<br>workflow-basic-steps<br>workflow-cps-global-lib<br>workflow-cps-global-lib<br>workflow-duable-task-step<br>workflow-yob<br>workflow-multibranch<br>workflow-cm-step                                                                                                    | github jpi<br>github-api,pi<br>github-tranch-source,pi<br>github-tranch-source,pi<br>git-server,pi<br>gatosety,pi<br>handlebars,pi<br>icon-shim,pi                                                                        | pipeline-stage-view.jpi<br>plain-credentials.jpi<br>erouxe-disposer.jpi<br>scri-p-security.jpi<br>scri-p-security.jpi<br>shr-staves.jpi<br>structs.jpi                                                                                                    | earch plugins |  |
| Calcektop #     Deventoads #     Downloads #     Downloads #     Dournents #     Pictures #     MyChapters #     Chapter1     Chapter2     FirstDraft     ReferenceBooks                                                                                                    | ant<br>antisanynarkup-formatter<br>authentication-tokens<br>bouncycaste-api<br>bounci-tomeout<br>cloudbees-folder<br>credentials<br>credentials                                                                                                    | Imatrix-auth       Imatrix-project       Imomentjs       Impression       Impression       Impression       Impression       Impression       Impression       Impression       Impression       Impression       Impression       Impression       Impression                                                                                                    | <ul> <li>workflow-api</li> <li>workflow-basic-steps</li> <li>workflow-cps</li> <li>workflow-cps-global-lib</li> <li>workflow-durable-task-step</li> <li>workflow-job</li> <li>workflow-militizanch</li> <li>workflow-scm-step</li> </ul>                                                                                                    | github jpi<br>github-api,pi<br>github-tranch-source,pi<br>github-tranch-source,pi<br>git-server,pi<br>gatosety,pi<br>handlebars,pi<br>icon-shim,pi                                                                        | plain-credentials.jpi<br>ecource-disposer.jpi<br>script-security.jpi<br>script-security.jpi<br>sch-staves.jpi<br>tructs.jpi                                                                                                    |               |  |
| Desktop * Documents * Documents * Doc                                                                                                    | antisamy-markup-formatter<br>authentication-tokens<br>bouncycastle-api<br>branch-api<br>build-timeout<br>cloudbees-folder<br>credentials<br>credentials                                                                                                    | matrix-project<br>momenţis<br>pam-auth<br>pipeline-build-step<br>pipeline-graph-analysis<br>pipeline-input-step                                                                                                    | workflow-basic-steps<br>workflow-cps<br>workflow-cps<br>workflow-durable-task-step<br>workflow-job<br>workflow-indb<br>workflow-scm-step                                                                                                    | github-api,jpi<br>github-branch-source,jpi<br>github-branch-source,jpi<br>gradle,jpi<br>handlebas;jpi<br>icon-shim,jpi                                                                                                    | resource-disposer.jpi<br>scm-api.jpi<br>scm-api.jpi<br>sch-recedentials.jpi<br>sch-rates.jpi                                                                                                    |               |  |
| Downloads #     Documents #     Poctures #     #MyChapters #     Chapter1     Chapter2     FirstDraft     ReferenceBooks                                                                                                    | authentication-tokens bouncycastle-api branch-api build-timeout cloudbees-folder credentials credentials                                                                                                    | momentis man-auth pam-auth pipeline-build-step pipeline-github-lib pipeline-graph-analysis pipeline-input-step                                                                                                    | workflow-cps<br>workflow-cps-global-lib<br>workflow-durable-task-step<br>workflow-job<br>workflow-multibranch<br>workflow-scm-step                                                                                                    | github-branch-source.jpi<br>git-server.jpi<br>gradle.jpi<br>handlebars.jpi<br>icon-shim.jpi                                                                                                    | scm-api,jpi<br>script-security,jpi<br>ssh-credentials,jpi<br>ssh-slaves,jpi<br>structs,jpi                                                                                                    |               |  |
| Documents # Pictures # #MyChapters # Chapter1 Chapter2 FirstDraft ReferenceBooks                                                                                                    | <ul> <li>bouncycastle-api</li> <li>branch-api</li> <li>build-timeout</li> <li>cloudbees-folder</li> <li>credentials</li> <li>credentials-binding</li> </ul>                                                                                                    | pam-auth<br>pipeline-build-step<br>pipeline-github-lib<br>pipeline-graph-analysis<br>pipeline-input-step                                                                                                    | workflow-cps-global-lib<br>workflow-durable-task-step<br>workflow-job<br>workflow-multibranch<br>workflow-scm-step                                                                                                    | git-serverjpi<br>gradlejpi<br>handlebarsjpi<br>icon-shimjpi                                                                                                    | script-security.jpi<br>ssh-credentials.jpi<br>ssh-slaves.jpi<br>structs.jpi                                                                                                    |               |  |
| Pictures # MyChapters # Chapter1 Chapter2 FiristDraft ReferenceBooks                                                                                                    | branch-api build-timeout cloudbees-folder credentials credentials-binding                                                                                                    | pipeline-build-step<br>pipeline-github-lib<br>pipeline-graph-analysis<br>pipeline-input-step                                                                                                    | workflow-durable-task-step workflow-job workflow-multibranch workflow-scm-step                                                                                                    | gradlejpi<br>handlebarsjpi<br>icon-shimjpi                                                                                                    | ssh-credentials.jpi<br>ssh-slaves.jpi<br>structs.jpi                                                                                                    |               |  |
| #MyChapters # Chapter1 Chapter2 FirstDraft ReferenceBooks                                                                                                    | <ul> <li>build-timeout</li> <li>cloudbees-folder</li> <li>credentials</li> <li>credentials-binding</li> </ul>                                                                                                    | <ul> <li>pipeline-github-lib</li> <li>pipeline-graph-analysis</li> <li>pipeline-input-step</li> </ul>                                                                                                    | workflow-job<br>workflow-multibranch<br>workflow-scm-step                                                                                                    | handlebars.jpi<br>icon-shim.jpi                                                                                                    | ssh-slaves.jpi                                                                                                    |               |  |
| #MyChapters #<br>Chapter1<br>Chapter2<br>FirstDraft<br>ReferenceBooks                                                                                                    | cloudbees-folder<br>credentials<br>credentials-binding                                                                                                    | <ul> <li>pipeline-graph-analysis</li> <li>pipeline-input-step</li> </ul>                                                                                                    | workflow-multibranch                                                                                                    | icon-shim.jpi                                                                                                    | structs.jpi                                                                                                    |               |  |
| Chapter1<br>Chapter2<br>FirstDraft<br>ReferenceBooks                                                                                                    | credentials                                                                                                    | pipeline-input-step                                                                                                    | workflow-scm-step                                                                                                    |                                                                                                    |                                                                                                    |               |  |
| Chapter2<br>FirstDraft<br>ReferenceBooks                                                                                                    | credentials-binding                                                                                                    |                                                                                                    |                                                                                                    | jquery-detached.jpi                                                                                                    | subversion.jpi                                                                                                    |               |  |
| FirstDraft<br>ReferenceBooks                                                                                                    |                                                                                                    | pipeline-milestone-step                                                                                                    |                                                                                                    |                                                                                                    |                                                                                                    |               |  |
| ReferenceBooks                                                                                                    | display-url-api                                                                                                    |                                                                                                    | workflow-step-api                                                                                                    | 📄 junit.jpi                                                                                                    | 📄 timestamper.jpi                                                                                                    |               |  |
| -                                                                                                    |                                                                                                    | pipeline-model-api                                                                                                    | workflow-support                                                                                                    | 🚺 Idap.jpi                                                                                                    | 📄 token-macro.jpi                                                                                                    |               |  |
|                                                                                                    | docker-commons                                                                                                    | pipeline-model-declarative-agent                                                                                                    | ws-cleanup                                                                                                    | 🗌 mailer.jpi                                                                                                    | windows-slaves.jpi                                                                                                    |               |  |
|                                                                                                    | docker-workflow                                                                                                    | pipeline-model-definition                                                                                                    | ace-editor.jpi                                                                                                    | 📄 mapdb-api.jpi                                                                                                    | workflow-aggregator.jpi                                                                                                    |               |  |
| OneDrive                                                                                                    | 📕 durable-task                                                                                                    | pipeline-model-extensions                                                                                                    | 🗋 ant.jpi                                                                                                    | 🗌 matrix-auth.jpi                                                                                                    | workflow-api.jpi                                                                                                    |               |  |
| This PC                                                                                                    | 📜 email-ext                                                                                                    | 📜 pipeline-rest-api                                                                                                    | 📄 antisamy-markup-formatter.jpi                                                                                                    | matrix-project.jpi                                                                                                    | workflow-basic-steps.jpi                                                                                                    |               |  |
| Desktop                                                                                                    | external-monitor-job                                                                                                    | pipeline-stage-step                                                                                                    | authentication-tokens.jpi                                                                                                    | i momentjsjpi                                                                                                    | workflow-cps.jpi                                                                                                    |               |  |
|                                                                                                    | 📕 git                                                                                                    | 📜 pipeline-stage-tags-metadata                                                                                                    | 📄 bouncycastle-api.jpi                                                                                                    | 📄 pam-auth.jpi                                                                                                    | workflow-cps-global-lib.jpi                                                                                                    |               |  |
| i Documents                                                                                                    | git-client                                                                                                    | pipeline-stage-view                                                                                                    | branch-api.jpi                                                                                                    | pipeline-build-step.jpi                                                                                                    | workflow-durable-task-step.jpi                                                                                                    |               |  |
| Downloads                                                                                                    | 🧸 github                                                                                                    | plain-credentials                                                                                                    | 📄 build-timeout.jpi                                                                                                    | 📄 pipeline-github-lib,jpi                                                                                                    | workflow-job.jpi                                                                                                    |               |  |
|                                                                                                    | jithub-api                                                                                                    | resource-disposer                                                                                                    | cloudbees-folder.jpi                                                                                                    | pipeline-graph-analysis.jpi                                                                                                    | workflow-multibranch.jpi                                                                                                    |               |  |
| Re Pictures                                                                                                    | github-branch-source                                                                                                    | 📜 scm-api                                                                                                    | 📄 credentials.jpi                                                                                                    | 📄 pipeline-input-step.jpi                                                                                                    | workflow-scm-step.jpi                                                                                                    |               |  |
| 🖥 Videos                                                                                                    | 🦲 git-server                                                                                                    | script-security                                                                                                    | 📄 credentials-binding.jpi                                                                                                    | pipeline-milestone-step.jpi                                                                                                    | workflow-step-api.jpi                                                                                                    |               |  |
| Uindows (C:)                                                                                                    | 📜 gradle                                                                                                    | ssh-credentials                                                                                                    | 📄 display-url-api,jpi                                                                                                    | 📄 pipeline-model-api.jpi                                                                                                    | workflow-support.jpi                                                                                                    |               |  |
| LENOVO (D:)                                                                                                    | Andlebars                                                                                                    | ssh-slaves                                                                                                    | docker-commons.jpi                                                                                                    | ipipeline-model-declarative-agent.jpi                                                                                                    | 📄 ws-cleanup.jpi                                                                                                    |               |  |
|                                                                                                    | 📜 icon-shim                                                                                                    | structs                                                                                                    | 🛄 docker-workflow,jpi                                                                                                    | Dipeline-model-definition.jpi                                                                                                    |                                                                                                    |               |  |
| -                                                                                                    | jquery-detached                                                                                                    | subversion                                                                                                    | 📄 durable-task.jpi                                                                                                    | pipeline-model-extensions.jpi                                                                                                    |                                                                                                    |               |  |
| New Volume (G:)                                                                                                    | 📕 junit                                                                                                    | 🣜 timestamper                                                                                                    | 📄 email-ext.jpi                                                                                                    | 🗌 pipeline-rest-api,jpi                                                                                                    |                                                                                                    |               |  |
| Network                                                                                                    | 📕 Idap                                                                                                    | token-macro                                                                                                    | external-monitor-job.jpi                                                                                                    | pipeline-stage-step.jpi                                                                                                    |                                                                                                    |               |  |
| · · · · · ·                                                                                                    | 📜 mailer                                                                                                    | windows-slaves                                                                                                    | 🗋 gitjpi                                                                                                    | 📄 pipeline-stage-tags-metadata.jpi                                                                                                    |                                                                                                    |               |  |

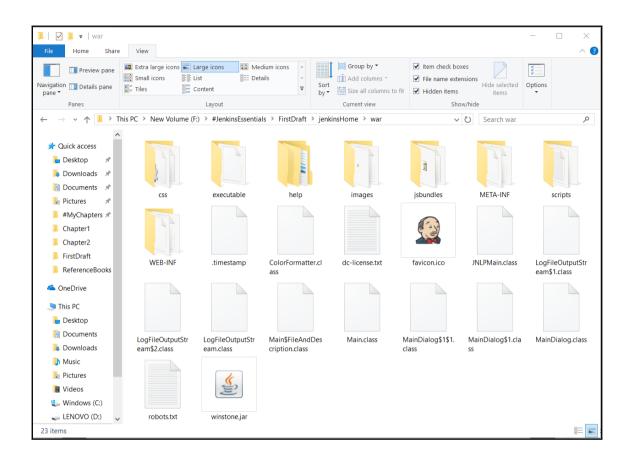

| Σ                                                                                                    |                                                                                                    | root@le                                                                                                    | ocalhost:                                                                                                    | ~/git/d                                                       | evel                                            | opment/AntExample1 _ 🗆 >                                                                                          | ٢ |
|----------------------------------------------------------------------------------------------------|----------------------------------------------------------------------------------------------------|----------------------------------------------------------------------------------------------------|----------------------------------------------------------------------------------------------------|---------------------------------------------------------------|-------------------------------------------------|----------------------------------------------------------------------------------------------------|---|
| File Edi                                                                                                    | t View                                                                                                    | Search                                                                                                    | Terminal                                                                                                    | Tabs                                                          | Help                                            |                                                                                                    |   |
| root@loc                                                                                                    | alhost:~,                                                                                                    | /git/devel                                                                                                    | opment/Ar                                                                                                    | tExa                                                          | ×                                               | root@localhost:/usr                                                                                               | 8 |
| git vers<br>[root@ld<br>[root@ld<br>m"<br>[root@ld<br>user.nam<br>user.ema<br>core.rep<br>core.fil<br>core.bar<br>core.log<br>[root@ld<br>[root@ld<br>[root@ld<br>Initiali | ion 1.7<br>calhost<br>calhost<br>e=Mites<br>il=<br>ository<br>emode=t<br>e=false<br>allrefu<br>calhost<br>calhost<br>calhost<br>zed emp<br>calhost | 7.1<br>2. Deskto<br>3. Deskto<br>3. Deskto<br>3. Deskto<br>3. rue<br>4. rue<br>4. rue<br>5. rue<br>5. develo<br>5. develo<br>5. develo<br>5. AntExa<br>5. otit<br>5. AntExa | p]# git o<br>p]# git o<br>ggmail.<br>ersion=0<br>true<br>p]# mkdir<br>pment]# o<br>mple1]# o<br>repositor<br>mple1]# o | config<br>config<br>config<br>com<br>com<br>d Antu<br>jit in: | gl<br>li<br>li<br>/git/<br>Examp<br>it<br>/root | obal user.name "Mitesh"<br>obal user.email ' <b>forma deg</b> mail.co<br>st<br>development ; cd ~/git/development |   |

| r ro                                                        | ot@localhost:~/git/development/AntExample1 _ 🗆 🛪                                                                                                    |
|-------------------------------------------------------------|----------------------------------------------------------------------------------------------------|
| File Edit View Se                                           | arch Terminal Tabs Help                                                                                                    |
| root@localhost:~/git/                                       | development/AntExa 💥 root@localhost:/usr 🛛 💥                                                                                                    |
| create mode 10075<br>create mode 10075<br>create mode 10075 | 5 WebContent/WEB-INF/lib/checkstyle-6.6-all.jar<br>5 WebContent/WEB-INF/lib/checkstyle-6.6.jar<br>5 WebContent/WEB-INF/lib/commons-logging-1.0.4.jar<br>5 WebContent/WEB-INF/lib/org.springframework.asm-3.0.0.M3.jar<br>5 WebContent/WEB-INF/lib/org.springframework.beans-3.0.0.M3.ja |
| jar                                                         | 5 WebContent/WEB-INF/lib/org.springframework.context-3.0.0.M3.<br>5 WebContent/WEB-INF/lib/org.springframework.context.support-3                                                                                                    |
| create mode 10075<br>create mode 10075<br>M3.jar            | 5 WebContent/WEB-INF/lib/org.springframework.core-3.0.0.M3.jar<br>5 WebContent/WEB-INF/lib/org.springframework.expression-3.0.0.                                                                                                    |
|                                                             | 5 WebContent/WEB-INF/lib/org.springframework.web-3.0.0.M3.jar<br>5 WebContent/WEB-INF/lib/org.springframework.web.servlet-3.0.0                                                                                                    |
| create mode 10075<br>create mode 10075<br>create mode 10075 | 5 checkstyle_checks.xml                                                                                                    |
| create mode 10075                                           | 5 License.txt                                                                                                    |

| file:///root/git/development/                                                                                                    | ✓ C              | <mark>8</mark> ✔ Google               | 2                                                                                       | 88                                                | 슜                                                                                 |                                                                      | +                         | Â |
|----------------------------------------------------------------------------------------------------|------------------|---------------------------------------|-----------------------------------------------------------------------------------------|---------------------------------------------------|-----------------------------------------------------------------------------------|----------------------------------------------------------------------|---------------------------|---|
|                                                                                                    |                  |                                       |                                                                                         |                                                   |                                                                                   |                                                                      |                           |   |
| Index of file:///root/git/developm                                                                                                    | ent/             |                                       |                                                                                         |                                                   |                                                                                   |                                                                      |                           |   |
| <b>1</b> Up to higher level directory                                                                                                    |                  |                                       | ☑ Sh                                                                                    | now                                               | hidder                                                                            | n ob                                                                 | jects                     |   |
| Name                                                                                                    |                  | Size                                  | Last M                                                                                  | odi                                               | fied                                                                              |                                                                      |                           |   |
| 💼 .git                                                                                                    |                  |                                       | 02/23/2015                                                                              | 10:                                               | 33:35 /                                                                           | AM                                                                   |                           |   |
| AntExample1                                                                                                    |                  |                                       | 06/30/2015                                                                              | 11:                                               | 53:45 /                                                                           | AM                                                                   |                           |   |
| HEAD                                                                                                    |                  | 1 KB                                  | 02/23/2015                                                                              | 11:                                               | 22:31                                                                             | AM                                                                   |                           |   |
| 💼 branches                                                                                                    |                  |                                       | 02/23/2015                                                                              | 11:                                               | 22:31 /                                                                           | AM                                                                   |                           |   |
| 📄 config                                                                                                    |                  | 1 KB                                  | 02/23/2015                                                                              |                                                   |                                                                                   |                                                                      |                           |   |
| escription                                                                                                    |                  | 1 KB                                  | 02/23/2015                                                                              |                                                   |                                                                                   |                                                                      |                           |   |
| hooks                                                                                                    |                  |                                       | 02/23/2015                                                                              |                                                   |                                                                                   |                                                                      |                           |   |
| info                                                                                                    |                  |                                       | 02/23/2015                                                                              |                                                   |                                                                                   |                                                                      |                           |   |
| i objects                                                                                                    |                  |                                       | 02/23/2015                                                                              |                                                   |                                                                                   |                                                                      |                           |   |
|                                                                                                    |                  |                                       | 02/23/2015                                                                              | 11:                                               | 22:31 /                                                                           | AM                                                                   |                           |   |
| erefs                                                                                                    |                  |                                       |                                                                                         |                                                   |                                                                                   |                                                                      |                           |   |
| dex of file:///root/gi × 4                                                                                                    | ✓ C <sup>2</sup> | S~ Google                             | 2                                                                                       | *                                                 | ☆                                                                                 | Ê                                                                    | ŧ                         | 1 |
|                                                                                                    | <b>~</b> (d      | See Google                            | 2                                                                                       | *                                                 | ☆                                                                                 | Ê                                                                    | +                         | 1 |
| dex of file:///root/gi × +<br>file:///root/git/development/AntExample1/                                                                                                    |                  |                                       |                                                                                         |                                                   |                                                                                   |                                                                      | -                         |   |
| dex of file:///root/gi × ⊕<br>file:///root/git/development/AntExample1/<br>Index of file:///root/git/developm                                                                     |                  | ,                                     | V                                                                                       | Sho                                               | w hide                                                                            | den                                                                  | -                         |   |
| dex of file:///root/gi × +<br>file:///root/git/development/AntExample1/<br>Index of file:///root/git/developm<br>Up to higher level directory<br>Name                             |                  |                                       | ☑<br>Last                                                                               | Sho                                               | w hide                                                                            | den d                                                                | objec                     |   |
| dex of file:///root/gi × +<br>file:///root/git/development/AntExample1/<br>Index of file:///root/git/developm<br>Up to higher level directory<br>Name<br>git                      |                  | ,                                     | ✓<br>Last<br>06/30/201                                                                  | Sho<br><b>Mo</b>                                  | w hide<br>difie                                                                   | den d<br>d                                                           | objec<br>1                |   |
| dex of file:///root/gi ×<br>file:///root/git/development/AntExample1/<br>Index of file:///root/git/developm<br>Up to higher level directory<br>Name<br>.git<br>.git<br>WebContent |                  | Size                                  | ✓<br>Last<br>06/30/201<br>05/20/201                                                     | Sho<br>Mo<br>15 1                                 | w hidd<br>difie<br>11:54:3<br>)1:26:4                                             | den (<br><b>d</b><br>10 AM                                           | objec<br>1                |   |
| dex of file:///root/gi ×<br>file:///root/git/development/AntExample1/<br>Index of file:///root/git/developm<br>Up to higher level directory<br>Name<br>                           |                  | Size<br>2 KB                          | ✓<br>Last<br>06/30/203<br>05/20/203<br>05/22/203                                        | Sho<br>Mo<br>15 1<br>15 (                         | w hido<br>difie<br>11:54:3<br>01:26:4<br>08:19:4                                  | den (<br><b>d</b><br>60 AN<br>60 AN                                  | objec                     |   |
| dex of file:///root/gi × ♣<br>file:///root/git/development/AntExample1/<br>Index of file:///root/git/developm                                                                     |                  | <b>Size</b><br>2 КВ<br>11 КВ          | ✓<br>Last<br>06/30/201<br>05/20/201<br>05/22/201<br>04/25/201                           | Sho<br>Mo<br>15 1<br>15 (<br>15 (<br>15 (         | w hide<br>difie<br>11:54:3<br>01:26:4<br>08:19:4<br>08:19:4                       | den (<br><b>d</b><br>0 AN<br>9 AN<br>4 PN                            | objec<br>1<br>1           |   |
| dex of file:///root/gi ×<br>file:///root/git/development/AntExample1/<br>Index of file:///root/git/developm<br>↑ Up to higher level directory<br>Name<br>                         |                  | Size<br>2 KB                          | ✓<br>Last<br>06/30/201<br>05/20/201<br>05/22/201<br>04/25/201<br>05/20/201              | Sho<br>Mo<br>15 1<br>15 (<br>15 (<br>15 (<br>15 ( | w hide<br>difie<br>11:54:3<br>01:26:4<br>08:19:4<br>08:45:1<br>01:26:3            | den (<br><b>d</b><br>0 AM<br>9 AM<br>4 PM<br>39 AM                   | objec<br>1<br>1<br>1<br>1 |   |
| dex of file:///root/gi × ♣<br>file:///root/git/development/AntExample1/<br>Index of file:///root/git/developm                                                                     |                  | <b>Size</b><br>2 КВ<br>11 КВ<br>11 КВ | ✓<br>Last<br>06/30/201<br>05/20/201<br>05/22/201<br>04/25/201                           | Sho<br>Mo<br>15 (<br>15 (<br>15 (<br>15 (<br>15 ( | w hide<br>difie<br>11:54:3<br>01:26:4<br>08:19:4<br>08:45:1<br>01:26:3<br>03:12:2 | den (<br><b>d</b><br>0 AN<br>0 AN<br>0 AN<br>19 AN<br>19 AN<br>12 AN | objec<br>1<br>1<br>1<br>1 |   |
| dex of file:///root/gi ×<br>file:///root/git/development/AntExample1/<br>Index of file:///root/git/developm<br>Up to higher level directory<br>Name<br>                           |                  | <b>Size</b><br>2 КВ<br>11 КВ<br>11 КВ | ✓<br>Last<br>06/30/201<br>05/20/201<br>05/22/201<br>04/25/201<br>05/20/201<br>05/20/201 | Sho<br>Mo<br>15 (<br>15 (<br>15 (<br>15 (<br>15 ( | w hide<br>difie<br>11:54:3<br>01:26:4<br>08:19:4<br>08:45:1<br>01:26:3<br>03:12:2 | den (<br>0 AN<br>0 AN<br>19 AN<br>19 AN<br>19 AN<br>12 AN            | objec<br>1<br>1<br>1<br>1 |   |

| 🤮 Jenkins                |         |                                     |                     |                         |              | 🔍 search      | 1                            | (2) Mit | tesh  log out |
|--------------------------|---------|-------------------------------------|---------------------|-------------------------|--------------|---------------|------------------------------|---------|---------------|
| Jenkins 🔸 Plugin Manager |         |                                     |                     |                         |              |               |                              |         |               |
| 🛧 Back to Dashboard      |         |                                     |                     |                         |              |               | Filter: 🔍 github             | )       |               |
| 💥 Manage Jenkins         | Updates | Available                           | Installed           | Advanced                |              |               |                              |         |               |
|                          | Enabled |                                     |                     | Name                    | ∍↓           | Version       | Previously installed version | Pinned  | Uninstall     |
|                          | •       | GitHub API Plu<br>This plugin       |                     | Hub API for oth         | ner plugins. | <u>1.67</u>   | Downgrade to 1.67            |         | Uninstall     |
|                          | ~       | <u>GitHub plugin</u><br>This plugin | integrates <u>G</u> | i <u>tHub</u> to Jenkir | ıs.          | <u>1.11.3</u> | Downgrade to 1.8             |         | Uninstall     |
|                          |         |                                     |                     |                         |              |               |                              |         |               |

| 🧶 Jenkins                                     | Search (Mitesh   log out                                                                                                    |
|-----------------------------------------------|----------------------------------------------------------------------------------------------------|
| Jenkins → All →                               |                                                                                                    |
| 쯜 New Item                                    | Item name AntExampleGit                                                                                                    |
| Reople           Build History                | Freestyle project<br>This is the central feature of Jenkins. Jenkins will build your project, combining any SCM with any build system, and this can be even used for<br>something other than software build.                                                                                          |
| Project Relationship E Check File Fingerprint | <ul> <li>Maven project<br/>Build a maven project. Jenkins takes advantage of your POM files and drastically reduces the configuration.</li> </ul>                                                                                                    |
| 💥 Manage Jenkins<br>条 Credentials             | <ul> <li>External Job</li> <li>This type of job allows you to record the execution of a process run outside Jenkins, even on a remote machine. This is designed so that you can use<br/>Jenkins as a dashboard of your existing automation system. See the documentation for more details.</li> </ul> |
| My Views<br>Isk usage<br>M Jenkins 100K       | Multi-configuration project     Suitable for projects that need a large number of different configurations, such as testing on multiple environments, platform-specific builds, etc.     Copy existing Item     Copy from                                                                             |
| Build Queue 👄                                 | ОК                                                                                                    |
| Build Executor Status =                       |                                                                                                    |
| master 1 Idle 2 Idle                          |                                                                                                    |
| n WindowsNode (offline)                       |                                                                                                    |

| Jenkins → AntExampleGit → configuration |                                          |                                      |                                  |                                         |
|-----------------------------------------|------------------------------------------|--------------------------------------|----------------------------------|-----------------------------------------|
|                                         | dvanced Project Options                  |                                      |                                  |                                         |
|                                         |                                          |                                      | Advanced                         |                                         |
|                                         | ource Code Management                    |                                      |                                  |                                         |
|                                         | ⊃ None<br>⊃ CVS<br>⊃ CVS Projectset      |                                      |                                  |                                         |
|                                         | <ul> <li>Git</li> </ul>                  |                                      |                                  |                                         |
|                                         | Repositories Repository URL file:/       | ///root/git/development/AntExample1/ |                                  | 0                                       |
|                                         | Credentials - no                         | one - 🗸 🍋 Add                        |                                  | Ø                                       |
|                                         |                                          |                                      | Advanced                         |                                         |
|                                         |                                          |                                      | Add Repository Delete Repository |                                         |
|                                         | Branches to build Branch Specifier (blan | nk for 'any') */master               |                                  | 0                                       |
|                                         |                                          |                                      | Add Branch Delete Branch         |                                         |
|                                         | Repository browser (Auto)                |                                      |                                  | ~ ®                                     |
|                                         | Additional Behaviours Add -              |                                      |                                  | 100000000000000000000000000000000000000 |
|                                         | Save Apply                               |                                      |                                  |                                         |

| Source Code Mar                                            | nagement                                                                                                    |  |
|------------------------------------------------------------|----------------------------------------------------------------------------------------------------|--|
| <ul> <li>None</li> <li>File System</li> <li>Git</li> </ul> |                                                                                                    |  |
| Repositories                                               | Repository URL https://github.com/mitesh51/AntExample.git Credentials - none -  Add Advanced Add Repository |  |
| Branches to build                                          | Branch Specifier (blank for 'any')     */master       Add Branch                                            |  |

| Jenkins   AntExampleGit   configuration |                 |                                                                                   |                                         |                           |
|-----------------------------------------|-----------------|-----------------------------------------------------------------------------------|-----------------------------------------|---------------------------|
|                                         | Gradle-Artif    | factory Integration<br>sctory Integration<br>nment variables to the build process |                                         | 0                         |
|                                         |                 | vords to the build as environment variables<br>factory Integration                |                                         |                           |
|                                         | Run buildst     | ep before SCM runs                                                                |                                         | 0                         |
|                                         | Build           |                                                                                   |                                         |                           |
|                                         | Invoke Ar       | t                                                                                 |                                         | 0                         |
|                                         | Ant Version     | Default                                                                           |                                         | ~                         |
|                                         | Targets         | war                                                                               |                                         | ▼ (2)                     |
|                                         |                 |                                                                                   | A                                       | dvanced<br>Delete         |
|                                         | Add build st    | ep 👻                                                                              |                                         |                           |
|                                         | Post-build Acti | ons                                                                               |                                         |                           |
|                                         | Add post-bu     | Id action 👻                                                                       |                                         |                           |
|                                         | Save            | Apply                                                                             |                                         |                           |
| Help us localize this page              |                 | р                                                                                 | age generated: Jun 30, 2015 12:01:08 PM | ST API Jenkins ver. 1.606 |

| 🔮 Jenkins                                                                                                    | 🔍 search                                                                                                    | Ø Mitesh   log out                                                             |
|----------------------------------------------------------------------------------------------------|----------------------------------------------------------------------------------------------------|--------------------------------------------------------------------------------|
| Jenkins → AntExampleGit → #2                                                                                                    |                                                                                                    | ENABLE AUTO REFRESH                                                            |
| <ul> <li>Back to Project</li> <li>Status</li> <li>Changes</li> </ul>                                                                                                    | Build #2 (Jun 30, 2015 12:03:05 PM)                                                                                                    | Started 14 sec ago<br>Took <u>6.8 sec</u> on master<br><b>Padd description</b> |
| Console Output  Console Output  Console Output  Console Build  Console Build  Console Build Data  Console Data  Console Data  C | No changes.         Image: Started by user Mitesh         Image: Started by user Mitesh         Image: Started by user Mitesh         Image: Started by user Mitesh         Image: Started by user Mitesh         Image: Started by user Mitesh         Image: Started by user Mitesh         Image: Started by user Mitesh         Image: Started by user Mitesh         Image: Started by user Mitesh         Image: Started by user Mitesh         Image: Started by user Mitesh         Image: Started by user Mitesh         Image: Started by user Mitesh |                                                                                |

| 😥 Jenkins                                                                                                    | Search () Mitesh   log out                                                                                                    |
|----------------------------------------------------------------------------------------------------|----------------------------------------------------------------------------------------------------|
| Jenkins → AntExampleGit → #2                                                                                                    |                                                                                                    |
| 🛧 Back to Project 🔍 Status                                                                                                    | Console Output                                                                                                    |
| <ul> <li>Changes</li> <li>Console Output</li> <li>View as plain text</li> <li>Edit Build Information</li> <li>Delete Build</li> <li>Environment Variables</li> <li>Git Build Data</li> <li>No Tags</li> <li>Previous Build</li> </ul> | <pre>Started by user Miseah<br/>[EnvTipet] - Loading mode environment variables.<br/>Building on master in workspace /root/.jenkins/jobs/AntExampleGit/workspace<br/>Cloning the remde Git repository<br/>Cloning the remde Git repository<br/>Cloning repository file:///root/git/development/AntExampleI/<br/>&gt; git inti /root/.jenkins/jobs/AntExampleGit/vorkspace # timeout=10<br/>Fetching upstream changes from file:///root/git/development/AntExampleI/<br/>&gt; git fetchtagsprogress file:///root/git/development/AntExampleI/ +refs/heads/*irefs/remotes/origin/*<br/>&gt; git config -mode.origin.ulf file:///root/git/development/AntExampleI/ # timeout=10<br/>&gt; git configadd remote.origin.fetch +refs/heads/*irefs/remotes/origin/* # timeout=10<br/>&gt; git configadd remote.origin.iffie:///root/git/development/AntExampleI/<br/>&gt; git config -modes.origin.iffie:///root/git/development/AntExampleI/<br/>&gt; git config -modes.origin.iffie:///root/git/development/AntExampleI/<br/>&gt; git config -modes.origin.iffie:///root/git/development/AntExampleI/<br/>&gt; git retchtagsprogress file:///root/git/development/AntExampleI/<br/>&gt; git retchtagsprogress file://root/git/development/AntExampleI/<br/>&gt; git rev-pare refs/remotes/origin/master?(comit) # timeout=10<br/>&gt; git rev-pares refs/remotes/origin/master?(comit) # timeout=10</pre> |
| Executed Ant Targets<br>init<br>compile<br>Wat                                                                                                    | Checking out Revision 6582202549cabc5e21ba3266d94060907607330 (refs/remotes/origin/master)<br>> git config Goue, sparsecheckout # timeout=10<br>> git checkout -f 6b5822025d9cabc5e21ba3266d94060907607330<br>> git rev-list 6b5822025d9cabc5e21ba3266d94060907607330 # timeout=10<br>[workspace] % ant war<br>Buildfile: build.xml                                                                                                    |
|                                                                                                    | init:<br>[mkdir] Created dir: /root/.jenkins/jobs/AntExampleGit/workspace/build/classes<br>[mkdir] Created dir: /root/.jenkins/jobs/AntExampleGit/workspace/dist                                                                                                    |

| 💭 Java - Eclipse                                                                                                    |                                                                                                    |
|----------------------------------------------------------------------------------------------------|----------------------------------------------------------------------------------------------------|
| File Edit Source Refactor Navigate Search Project Run Windo                                                                                                    | ndow Help                                                                                                    |
| 📑 🕶 🔡 💼 💷 🔌 🐟 🕶 🕞 😂 🍪 📥 🐎 🕶 🔘                                                                                                    | 🖸 🗸 🚳 Welcome                                                                                                    |
| Image: Package Explorer ≅     Image: Second second s | <ul> <li>Help Contents</li> <li>Search</li> <li>Dynamic Help</li> </ul>                                                                                                    |
| <ul> <li>&gt; Servers</li> <li>&gt;</li></ul>                                                                                                    | Key Assist     Ctrl+Shift+L       Tips and Tricks     Image: Ctrl+Shift+L       Image: Ctrl+Shift+L     Image: Ctrl+Shift+L       Image: Ctrl+Shift+L     Image: Ctrl+Shift+L       Image: Ctrl+Shift+ |
|                                                                                                    | 🍫 Perform Setup Tasks                                                                                                    |
|                                                                                                    | 🍫 Check for Updates                                                                                                    |
|                                                                                                    | Install New Software                                                                                                    |
|                                                                                                    | 🛞 Installation Details                                                                                                    |
|                                                                                                    | Eclipse Marketplace                                                                                                    |
|                                                                                                    | About Eclipse                                                                                                    |
|                                                                                                    |                                                                                                    |

| 💭 Install       |                                                                  |                          |                 |            |  |  |  |  |  |  |
|-----------------|------------------------------------------------------------------|--------------------------|-----------------|------------|--|--|--|--|--|--|
| Available Se    | ftware                                                           |                          |                 |            |  |  |  |  |  |  |
| Check the ite   | ms that you wish to install.                                     |                          |                 |            |  |  |  |  |  |  |
|                 |                                                                  |                          |                 |            |  |  |  |  |  |  |
| Work with:      | nylyn - http://download.eclipse.org/mylyn/releas                 | ses/latest               | ~               | Add        |  |  |  |  |  |  |
|                 | Find more software by working with the <u>"Available Softwar</u> |                          |                 |            |  |  |  |  |  |  |
| type filter tex |                                                                  |                          |                 |            |  |  |  |  |  |  |
| Name            |                                                                  | Version                  |                 | ^          |  |  |  |  |  |  |
| > 000 Myly      | n Docs Features                                                  |                          |                 |            |  |  |  |  |  |  |
| > 000 Myly      | n Docs SDK and Framework                                         |                          |                 |            |  |  |  |  |  |  |
|                 | n Features                                                       |                          |                 |            |  |  |  |  |  |  |
|                 | n Integrations                                                   |                          |                 |            |  |  |  |  |  |  |
|                 | ylyn Builds Connector: Hudson/Jenkins                            | 1.14.0.v20170214-163     |                 |            |  |  |  |  |  |  |
|                 | ylyn Context Connector: C/C++ Development                        | 5.18.0.v20161011-223     |                 |            |  |  |  |  |  |  |
|                 | ylyn Context Connector: CVS Support                              | 3.22.0.v20161011-223     |                 |            |  |  |  |  |  |  |
|                 | ylyn Context Connector: Eclipse IDE                              | 3.22.0.v20161011-223     |                 | ~          |  |  |  |  |  |  |
| Select All      | Deselect All 1 item selected                                     |                          |                 |            |  |  |  |  |  |  |
| Details         |                                                                  |                          |                 |            |  |  |  |  |  |  |
|                 |                                                                  |                          |                 | ~          |  |  |  |  |  |  |
|                 |                                                                  |                          |                 | ~          |  |  |  |  |  |  |
| Show only t     | ne latest versions of available software                         | Hide items that are al   | ready installed |            |  |  |  |  |  |  |
| Group item      | by category                                                      | What is already installe | ed?             |            |  |  |  |  |  |  |
| Show only s     | oftware applicable to target environment                         |                          |                 |            |  |  |  |  |  |  |
| Contact all     | pdate sites during install to find required softwa               | are                      |                 |            |  |  |  |  |  |  |
|                 |                                                                  |                          |                 |            |  |  |  |  |  |  |
|                 |                                                                  |                          |                 |            |  |  |  |  |  |  |
|                 |                                                                  |                          |                 | <b>C</b> 1 |  |  |  |  |  |  |
| Ø               | < Ba                                                             | ack Next >               | Finish          | Cancel     |  |  |  |  |  |  |

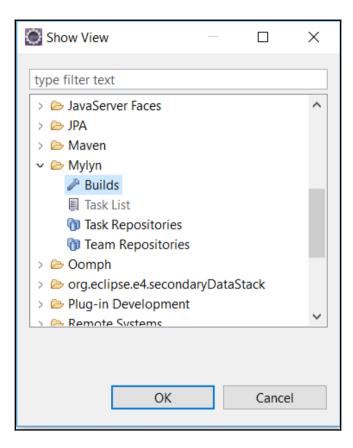

| ) Java - Eclipse<br>File Edit Source Refactor Navigate Search Project Run W<br>□ • R • • • • • • • • • • • • • • • • • |                                                                                                    |                                                       | - 0 × |
|----------------------------------------------------------------------------------------------------|----------------------------------------------------------------------------------------------------|-------------------------------------------------------|-------|
| File Edit Source Refactor Navigate Search Project Run Wi                                                               | ndow Help                                                                                                    |                                                       |       |
|                                                                                                    |                                                                                                    | Quick Access 😰 😵 Java 🗳 Team Synchronizing 🖷 Team Fou |       |
| If Package Explorer №                                                                                                  |                                                                                                    |                                                       |       |
|                                                                                                    | If Problems ● Javadoc B Declaration ◎ Console 3 Team Explorer Pluids 37     No build severs available. Create a build server | ि •   ♦ अ                                             |       |

| New Repository                                                           | _ | L X    |
|--------------------------------------------------------------------------|---|--------|
| Select a wizard                                                          |   | ->     |
| Connects to continuous integration servers. Supports Hudson and Jenkins. |   |        |
| Wizards:                                                                 |   |        |
| type filter text                                                         |   |        |
| A Hudson (supports Jenkins)                                              |   |        |
| < Back Next > Finish                                                     |   | Cancel |

| 🔘 Build S                    | erver Properties                              |   |               | ×       |
|------------------------------|-----------------------------------------------|---|---------------|---------|
| Build Ser                    | ver Properties                                |   |               | 8       |
| <ol> <li>Reposite</li> </ol> | ory is valid.                                 |   |               | 90      |
|                              |                                               |   |               |         |
| Server:                      | http://localhost:8080/                        |   |               |         |
| <u>L</u> abel:               | Local                                         | = |               | nected  |
| User:                        | admin                                         |   | Anony         |         |
| Password:                    |                                               |   | Save P        | assword |
| → Build Pla                  |                                               |   |               |         |
| type filt                    |                                               |   | <u>R</u> efr  | esh     |
|                              | etClinic<br>etClinic-CloudProvisioning        |   | <u>S</u> elec | t All   |
|                              | etClinic-Code                                 |   | Desele        | et All  |
|                              | etClinic-Deploy                               |   | Desere        |         |
|                              | etClinic-Docker                               |   |               |         |
|                              | etClinic-FuncTest<br>etClinic-LoadTest        |   |               |         |
|                              | etClinic-Prod                                 |   |               |         |
|                              |                                               |   |               |         |
| + HTTP A                     | uthentication                                 |   |               |         |
| 🗌 Enabl                      | e HTTP Authentication                         |   |               |         |
| <u>U</u> ser:                | admin                                         |   |               |         |
| <u>P</u> assword             | i: •••••                                      |   | Save P        | assword |
| Certifica                    | te Authentiation                              |   |               |         |
| ► Proxy Set                  | erver Configuration                           |   |               |         |
|                              | ····· <b>································</b> |   |               |         |
|                              |                                               |   |               |         |
|                              |                                               |   |               |         |
| 🚺 <u>V</u> al                | date <u>Einish</u>                            |   | Cano          | el      |
|                              |                                               |   |               |         |

| 👔 Problems 🛛 Javadoc 😣 Declara    | ation 🗳  | Console 🌀 Team Explorer         | A Builds 🛛  | 彻 Team Repositories 🚦 History | 🗊 🕶   🤣 🔌 🔍   🎝 🔕 💷   💷 Ju 🖙 😑 🗋 |
|-----------------------------------|----------|---------------------------------|-------------|-------------------------------|----------------------------------|
| 7 Succeeded, 1 Unstable, 0 Failed |          |                                 |             |                               |                                  |
| Build                             | Summ     | ary                             |             | Last Built                    |                                  |
| ~ 🗄 Local                         |          |                                 |             |                               |                                  |
| PetClinic                         | 0 p. e.  | to failing out of a total of Ef | tosta       | 3 weeks 2 days ago            |                                  |
| PetClinic-CloudProvisioning       | •        | Open Last Build                 |             | 3 weeks 2 days ago            |                                  |
| PetClinic-Code                    | <u>e</u> | Last Build                      | >           | 3 weeks 2 days ago            |                                  |
| PetClinic-Deploy                  | •        | Plan                            | >           | 3 weeks 2 days ago            |                                  |
| PetClinic-Docker                  | . 🔍 🔘    | Run Build                       |             | 2 month ago                   |                                  |
| PetClinic-FuncTest                | 🕾  👂     | History                         |             | 3 weeks 2 days ago            |                                  |
| PetClinic-LoadTest                | 🁏 👔      | Refresh                         | F5          | 2 month 2 weeks ago           |                                  |
| PetClinic-Prod                    | •        | Properties A                    | It+Enter    | 3 month 3 weeks ago           |                                  |
|                                   |          | Properties A                    | it + cifter |                               |                                  |
|                                   |          |                                 |             |                               |                                  |
|                                   |          |                                 |             |                               |                                  |
|                                   |          |                                 |             |                               |                                  |

## Chapter 03: Managing Code Quality and Notifications

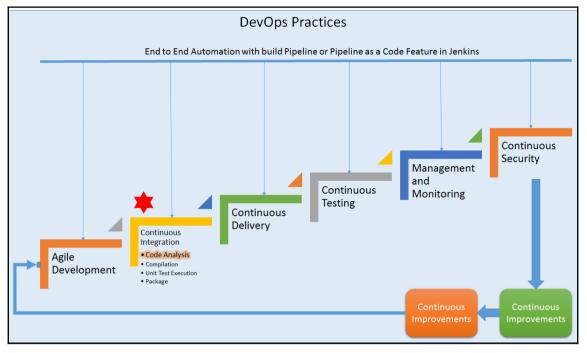

| 📕   🛃 📕 =                                                                                 | sonarqube-6.3.1   |                            |              |                                                                                    | _                |         | ×          |
|-------------------------------------------------------------------------------------------|-------------------|----------------------------|--------------|------------------------------------------------------------------------------------|------------------|---------|------------|
| File Hon                                                                                  | ne Share Vie      | PW                         |              |                                                                                    |                  |         | ~ <b>?</b> |
| Navigation management                                                                     | Extra large icons | Large icons<br>Small icons | Sort         | <ul> <li>Item check boxe</li> <li>File name exten</li> <li>Hidden items</li> </ul> |                  | Options |            |
| Panes                                                                                     | L                 | ayout                      | Current view | Show                                                                               | v/hide           |         |            |
| $\leftarrow \ \rightarrow \ \star$                                                        | 个 📜 « FirstDraf   | t > sonarqube-6.3.1        |              | ~ Ū                                                                                | Search sonarqube | -6.3.1  | Q          |
|                                                                                           | ^                 |                            |              |                                                                                    |                  |         |            |
| 📌 Quick ac<br>🕋 OneDriv<br>🏓 This PC                                                      |                   |                            |              |                                                                                    |                  |         |            |
| 📙 Deskto                                                                                  | p                 | bin                        | conf         | data                                                                               | extensions       | li      | b          |
| <ul> <li>Docum</li> <li>Downlo</li> <li>Downlo</li> <li>Music</li> <li>Picture</li> </ul> | oads              |                            |              |                                                                                    |                  |         |            |
| 📕 Videos                                                                                  | ;                 | logs                       | temp         | web                                                                                | COPYING          |         |            |
| 💺 Windo                                                                                   | ws (C:)           |                            |              |                                                                                    |                  |         |            |
| 🥌 LENOV                                                                                   | /O (D:)           |                            |              |                                                                                    |                  |         |            |
| 🥪 New Vo                                                                                  | olume (F:)        |                            |              |                                                                                    |                  |         |            |
| 🥌 New Vo                                                                                  | olume (G:)        |                            |              |                                                                                    |                  |         |            |
| HD-R1<br>9 items                                                                          | (H·) ¥            |                            |              | Ş                                                                                  |                  |         | •==<br>•== |

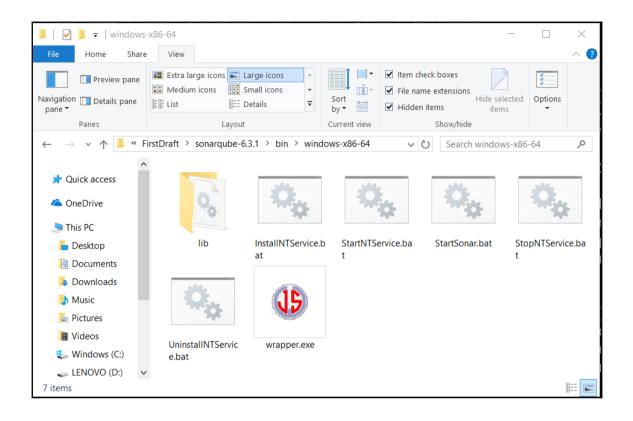

| Projects          | lssues Rules | Quality Profile                      | s Quality Gates                             |                                                    |                                  |                                   |                            |                                     | Log in      |
|-------------------|--------------|--------------------------------------|---------------------------------------------|----------------------------------------------------|----------------------------------|-----------------------------------|----------------------------|-------------------------------------|-------------|
| Continu<br>Log in | UOUS CODE    |                                      |                                             |                                                    |                                  |                                   | O<br>Projects Analyzed     | 0 ¥ik Bugs<br>0 Én Vuln<br>0 & Code | erabilities |
|                   |              |                                      |                                             |                                                    |                                  |                                   |                            |                                     |             |
| Multi-Lan         |              | are supported l                      | ov SonarQube that                           | aks to our in-hous                                 | e code analyzers                 | including:                        |                            |                                     |             |
|                   |              | are supported l<br><u>C#</u><br>Flex | oy SonarQube thar<br><u>COBOL</u><br>Python | nks to our in-hous<br><u>ABAP</u><br><u>Groovy</u> | e code analyzers,<br>HTML<br>PHP | including:<br><u>RPG</u><br>Swift | JavaScript<br>Visual Basic | Objective C<br>PL/I                 | XML         |

| Sonar                           | ube ×                                          | <b>^</b> | _    |    | ×      |
|---------------------------------|------------------------------------------------|----------|------|----|--------|
| $\leftrightarrow \rightarrow c$ | Iccalhost:9000/sessions/new?return_to=%2Fabout | ⊕, Ţ     | * 🗵  | M  |        |
|                                 |                                                |          |      |    | ^      |
|                                 |                                                |          |      |    |        |
|                                 |                                                |          |      |    |        |
|                                 |                                                |          |      |    |        |
|                                 | Log In to SonarQube                            |          |      |    |        |
|                                 |                                                |          |      |    |        |
|                                 |                                                |          |      |    |        |
|                                 | admin                                          |          |      |    |        |
|                                 |                                                |          |      |    |        |
|                                 | •••••                                          |          |      |    |        |
|                                 |                                                | og in    | Canc | حا |        |
|                                 |                                                | ,g in    |      |    |        |
|                                 |                                                |          |      |    |        |
| 4                               |                                                |          |      |    | +<br>+ |

| onarqube Projects Iss                                        | sues Rules Quality F         | Profiles Quality Gate   | es Administrati  | ion                   |                           | 🗱 Administrator 👻 🔍 👻                                                            |
|--------------------------------------------------------------|------------------------------|-------------------------|------------------|-----------------------|---------------------------|----------------------------------------------------------------------------------|
| My Favorites                                                 | All                          |                         |                  |                       |                           | 0 projec                                                                         |
| Filters                                                      |                              |                         |                  |                       |                           |                                                                                  |
| Quality Gate                                                 |                              |                         |                  | You do                | on't have any favorite p  | projects yet.                                                                    |
| Passed                                                       | 0                            |                         | Discover an      | d mark as favorites   | projects vou are interest | ed in to have a quick access to them.                                            |
| Warning                                                      | 0                            |                         |                  |                       |                           |                                                                                  |
| Failed                                                       | 0                            |                         |                  |                       | Explore Projects          | ]                                                                                |
| Reliability                                                  |                              |                         |                  |                       |                           |                                                                                  |
| A                                                            | 0                            |                         |                  |                       |                           |                                                                                  |
| B and worse                                                  | 0                            |                         |                  |                       |                           |                                                                                  |
| C and worse                                                  | 0                            |                         |                  |                       |                           |                                                                                  |
| and worse                                                    | 0                            |                         |                  |                       |                           |                                                                                  |
| E                                                            | 0                            |                         |                  |                       |                           |                                                                                  |
| ecurity                                                      |                              |                         |                  |                       |                           |                                                                                  |
| A                                                            | 0                            |                         |                  |                       |                           |                                                                                  |
| B and worse                                                  | 0                            |                         |                  |                       |                           |                                                                                  |
| and worse                                                    | 0                            |                         |                  |                       |                           |                                                                                  |
| and worse                                                    | 0                            |                         |                  |                       |                           |                                                                                  |
| 6                                                            | 0                            |                         |                  |                       |                           |                                                                                  |
|                                                              |                              |                         |                  |                       |                           |                                                                                  |
| arqube Projects Iss                                          | sues Rules Quality P         | rofiles Quality Gate    | s Administratic  | on                    |                           | 🎆 Administrator 👻 🔍 🗸                                                            |
|                                                              |                              |                         |                  |                       |                           |                                                                                  |
| ality Profiles                                               |                              |                         |                  |                       |                           | Create 👻                                                                         |
| ality Profiles are collections<br>each language there is a d |                              |                         | to some other pr | ofile will be analyze | d with the default        |                                                                                  |
| each language there is a u                                   | relative prome. All projects | not explicitly assigned | to some other pr | onie win be analyze   | a with the default.       |                                                                                  |
| Il Profiles 🔻                                                |                              |                         |                  |                       |                           |                                                                                  |
|                                                              |                              |                         |                  |                       |                           |                                                                                  |
| C#, 1 profile(s)                                             |                              | Projects                | Rules            | Updated               | Used                      | Recently Added Rules                                                             |
| Sonar way                                                    |                              | Default                 | 134              | Never                 | Never                     | Skipped unit tests should be either removed o<br>C#, not yet activated           |
| Sonar way                                                    |                              | Default                 | 154              | INEVEL                | IVEVEI •                  | Failed unit tests should be fixed                                                |
|                                                              |                              |                         |                  |                       |                           | C#, not yet activated                                                            |
| Flex, 1 profile(s)                                           |                              | Projects                | Rules            | Updated               | Used                      | Source files should not have any duplicated b<br>C#, not yet activated           |
|                                                              |                              |                         |                  |                       |                           | Source files should have a sufficient density o<br>C#, not yet activated         |
| Sonar way                                                    |                              | Default                 | 60               | Never                 | Never                     | Skipped unit tests should be either removed o<br>PHP, not yet activated          |
|                                                              |                              |                         |                  |                       |                           | Failed unit tests should be fixed<br>PHP, not yet activated                      |
| Java, 1 profile(s)                                           |                              | Projects                | Rules            | Updated               | Used                      | Source files should not have any duplicated b                                    |
| Sonar way                                                    |                              | Default                 | 277              | Never                 | Never                     | PHP, activated on 1 profile(s)<br>Lines should have sufficient coverage by tests |
|                                                              |                              |                         |                  |                       |                           | PHP, not yet activated<br>Source files should have a sufficient density o        |
|                                                              |                              |                         |                  |                       |                           | PHP, not yet activated                                                           |

Rules

Projects

Updated

Used

Branches should have sufficient coverage by t

JavaScript, 1 profile(s)

| sonarqube Projects Issues | Rules Qu | ality Profiles Quality Gates                | Administration            |                        |                                |         | 🎆 A   | dministrator 🕶   | Q.+(   | ? |
|---------------------------|----------|---------------------------------------------|---------------------------|------------------------|--------------------------------|---------|-------|------------------|--------|---|
| Quality Gates             | Create   | SonarQube way                               |                           |                        |                                | Rename  | Сору  | Unset as Default | Delete | 9 |
| SonarQube way             | Default  | Conditions<br>Only project measures are che | ecked against threshold   | ds. Sub-projects, dire | ctories and files are ignored. | More    |       |                  |        |   |
|                           |          | Metric                                      |                           | Over Leak Period       | Operator                       | Warning | Error |                  |        |   |
|                           |          | Coverage on New Code                        |                           | Always                 | is less than 💌                 |         | 80    | Update           | Delete | ] |
|                           |          | Maintainability Rating on Ne                | ew Code                   | Always                 | is worse than                  | •       | A × - | Update           | Delete | ] |
|                           |          | Reliability Rating on New Co                | de                        | Always                 | is worse than                  | •       | A × - | Update           | Delete | ] |
|                           |          | Security Rating on New Code                 | e                         | Always                 | is worse than                  | •       | A × - | Update           | Delete | ] |
|                           |          | Add Condition                               | ¥                         |                        |                                |         |       |                  |        |   |
|                           |          | Projects                                    |                           |                        |                                |         |       |                  |        |   |
|                           |          | You must not select specific pr             | rojects for the default o | quality gate.          |                                |         |       |                  |        |   |
|                           |          |                                             |                           |                        |                                |         |       |                  |        |   |
|                           |          |                                             |                           |                        |                                |         |       |                  |        |   |
|                           |          |                                             |                           |                        |                                |         |       |                  |        |   |

| sonarqube Projects Issues Rules C                       | Quality Profiles Quality Gates Administration                             | 🗱 Administrator 👻 🔍 💡                                     |
|---------------------------------------------------------|---------------------------------------------------------------------------|-----------------------------------------------------------|
| Rules                                                   |                                                                           | 1 / 397 rules Reload New Search Bulk Change               |
| Search                                                  | ".equals()" should not be used to test the values of "Atomic" classes     | Java 💐 Bug 👒 multi-threading 🝸 🗸                          |
| 🗹 Language                                              | "@Deprecated" code should not be used                                     | Java 🛛 Ode Smell 🛛 🗞 cert, cwe, obsolete 🝸 🗸              |
| Java 397                                                | "@NonNull" values should not be set to null                               | Java 🏽 Bug 🍸 🗸                                            |
| Python 238<br>C# 189                                    | "@Override" should be used on overriding and implementing methods         | Java 🛛 & Code Smell 🛛 🗞 bad-practice 🝸 🕶                  |
| JavaScript 184                                          | "action" mappings should not have too many "forward" entries              | Java 🛛 🛛 Code Smell 🛛 🗞 brain-overload, struts 🝸 🕶        |
| PHP 126<br>Flex 79                                      | "Arrays.stream" should be used for primitive arrays                       | Java 🐞 Bug 👒 performance 🝸 🕶                              |
| Search 🔻                                                | "assert" should only be used with boolean variables                       | Java 🏾 🕌 Bug 🛛 👒 cert, suspicious 🝸 🕶                     |
| 🗹 Туре                                                  | "BigDecimal(double)" should not be used                                   | Java 🕷 Bug 👒 cert 🝸 🕶                                     |
| Xii Bug         149           Ivulnerability         31 | "catch" clauses should do more than rethrow                               | Java 🛛 🟵 Code Smell 🛛 🗞 cert, clumsy, finding, unused 🛛 🔻 |
| Code Smell 217                                          | "clone" should not be overridden                                          | Java 🛛 😌 Code Smell 🛛 🗞 suspicious 🝸 🗸                    |
| 🗖 Tag                                                   | "Cloneables" should implement "clone"                                     | Java 🕷 Bug 🝸 🗸                                            |
| Repository                                              | "Collections.EMPTY_LIST", "EMPTY_MAP", and "EMPTY_SET" should not be used | Java 🛛 😌 Code Smell 🛛 👒 obsolete, pitfall 🛛 🔻             |
| Default Severity                                        | "compareTo" results should not be checked for specific values             | Java 🏾 🎉 Bug 👒 unpredictable 🍸 🕶                          |
| Status     Available Since                              | "compareTo" should not return "Integer.MIN_VALUE"                         | Java 瀧 Bug 🍸 🗸                                            |

| sonarqube Projects                   | Issues Ru      | ules             | Quality Profiles       | Quality Gates            | Administration 🛱 Administrator 👻 📿 🗸 👔                                                                                                    |
|--------------------------------------|----------------|------------------|------------------------|--------------------------|----------------------------------------------------------------------------------------------------|
| Quality Profiles / Java<br>Sonar way |                |                  |                        |                          | Updated: Never Used: Never Changelog Actions -                                                                                                    |
| Rules                                | Act            | tive             | Inactive               | Inheritance              | Change Parent                                                                                                    |
| Total<br>進 Bugs<br>節 Vulnerabilities |                | 277<br>129<br>18 | <u>120</u><br>20<br>13 | Sonar way                | 277 active rules                                                                                                    |
| Code Smells                          | [              | 130              | 87<br>ate More         | Projects<br>Default Ever | y project not specifically associated with a quality profile will be associated to this one by default.                                                                        |
|                                      |                |                  |                        |                          |                                                                                                    |
|                                      |                |                  |                        |                          |                                                                                                    |
| The embedd                           | led database w | vill not         | scale, it will not sup |                          | atabase should be used for evaluation purpose only<br>newer versions of SonarQube, and there is no support for migrating your data out of it into a different database engine. |
|                                      |                |                  |                        | Son                      | arQube <sup>™</sup> technology is powered by <u>SonarSource SA</u><br>PL v3 - Community - Documentation - Get Support - Plugins - Web API - About                              |

| 🧕 Updat                         | e Center [Jenkins] ×             | Jenkins Plu     | ıgins         | × \               | s - SonarQube | × New Tab                                         |             | ×            |               | -     | -     |           | ×    |
|---------------------------------|----------------------------------|-----------------|---------------|-------------------|---------------|---------------------------------------------------|-------------|--------------|---------------|-------|-------|-----------|------|
| $\leftrightarrow \rightarrow c$ | i localhost:808                  | 80/pluginManag  | ger/available |                   |               |                                                   |             |              | Ð             | . ☆   | s.    |           | 1 :  |
| <b>(</b> ]                      | enkins                           |                 |               |                   | 1             | 🔍 search                                          |             |              | ?             | а     | dmin  | log       | out  |
| Jenkins                         | <ul> <li>Plugin Manag</li> </ul> | jer             |               |                   |               |                                                   |             |              |               |       |       |           |      |
| 🛧 Bac                           | k to Dashboard                   |                 |               |                   |               |                                                   |             |              |               |       |       |           |      |
| 欁 Mar                           | nage Jenkins                     |                 |               |                   |               |                                                   |             |              |               |       |       |           |      |
|                                 |                                  |                 |               |                   |               |                                                   |             |              |               |       |       |           |      |
|                                 |                                  |                 |               |                   |               |                                                   |             |              |               |       |       |           |      |
|                                 |                                  |                 |               |                   |               |                                                   |             | Filter: 🧕 S  | onarqu        | be    |       |           |      |
| Upda                            | ates Available                   | Installed       | Advanced      |                   |               |                                                   |             |              |               |       |       |           |      |
| Install ↓                       |                                  | Installed       | Auvanceu      |                   | Name          |                                                   |             |              |               |       |       | Versio    | -n   |
|                                 | SonarQube Scan                   | ner for Jenkins |               |                   | Name          |                                                   |             |              |               |       |       | 2.6.1     |      |
|                                 | Mashup Portlets                  |                 |               |                   |               |                                                   |             |              |               |       |       | 2.0.1     |      |
|                                 | Additional Da<br>SCM change      |                 | b), SonarQu   |                   |               | bitrary content via J<br>be statistics directly i |             |              |               |       |       | 1.0.8     |      |
|                                 |                                  |                 |               |                   |               |                                                   |             |              |               | _     |       |           |      |
| Instal                          | l without restart                | Do              | wnload now    | and install after | restart       | Update information                                | on obtained | d: 3 days 10 | hr ago        |       | Check | now       |      |
|                                 |                                  |                 |               |                   |               |                                                   |             |              |               |       |       |           |      |
|                                 |                                  |                 |               |                   |               |                                                   |             |              |               |       |       |           |      |
|                                 |                                  |                 |               |                   | Pa            | ge generated: May 2                               | 5, 2017 11: | 46:58 PM IST | T <u>RE</u> S | ST AP | l Jen | ikins ver | 2.61 |

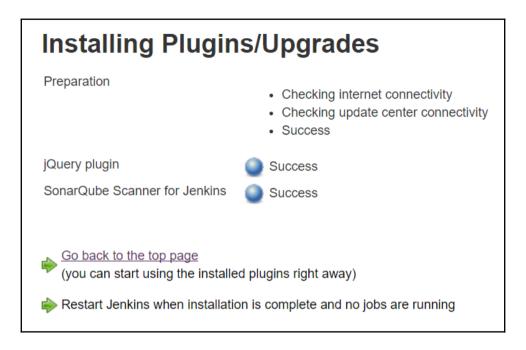

| - → C ③ localhost:8080/configure |                                                          |                                                                                        | Ð     | ۲      | ☆     | x      |         |  |  |  |  |  |
|----------------------------------|----------------------------------------------------------|----------------------------------------------------------------------------------------|-------|--------|-------|--------|---------|--|--|--|--|--|
| Jenkins   configuration          |                                                          |                                                                                        |       |        |       |        |         |  |  |  |  |  |
| SonarQube servers                |                                                          |                                                                                        |       |        |       |        |         |  |  |  |  |  |
| Environment variables            | Enable injection of SonarQu                              | be server configuration as build env                                                   | ironi | men    | t var | iable  | s       |  |  |  |  |  |
|                                  | If checked, job administrators will be abl<br>the build. | e to inject a SonarQube server configuration                                           | as er | viron  | ment  | variat | oles in |  |  |  |  |  |
| SonarQube installations          | Name                                                     | Name Sonarqube6.3                                                                      |       |        |       |        |         |  |  |  |  |  |
|                                  | Server URL                                               |                                                                                        |       |        |       |        |         |  |  |  |  |  |
|                                  |                                                          | Default is http://localhost:9000                                                       |       |        |       |        |         |  |  |  |  |  |
|                                  | Server version                                           | 5.3 or higher                                                                          |       |        |       |        | ٠       |  |  |  |  |  |
|                                  |                                                          | Configuration fields depend on the SonarQu                                             | ibe s | erver  | versi | on.    |         |  |  |  |  |  |
|                                  | Server authentication token                              |                                                                                        |       |        |       |        |         |  |  |  |  |  |
|                                  |                                                          | SonarQube authentication token. Mandatory is disabled.                                 | y whe | en an  | onym  | ous ad | cess    |  |  |  |  |  |
|                                  | SonarQube account login                                  |                                                                                        |       |        |       |        |         |  |  |  |  |  |
|                                  |                                                          | SonarQube account used to perform analys                                               |       |        |       |        |         |  |  |  |  |  |
|                                  | SonarQube account password                               | anonymous access is disabled. No longer us                                             | sed s | ince : | sonar | rQube  | 5.3.    |  |  |  |  |  |
|                                  |                                                          | SonarQube account used to perform analys<br>anonymous access is disabled. No longer us |       |        |       |        | 53      |  |  |  |  |  |
|                                  |                                                          |                                                                                        |       |        |       | nced.  |         |  |  |  |  |  |
|                                  |                                                          |                                                                                        | Del   | ete S  | Sona  | rQub   | e       |  |  |  |  |  |
|                                  | Add SonarQube                                            |                                                                                        |       |        |       |        |         |  |  |  |  |  |
|                                  | List of SonarQube installations                          |                                                                                        |       |        |       |        |         |  |  |  |  |  |

| sonarqube             | Projects           | Issues                   | Rules   | Quality Profiles | Quality Gates | Administration |
|-----------------------|--------------------|--------------------------|---------|------------------|---------------|----------------|
| Administration        |                    |                          |         |                  |               |                |
| Configuration 🔻       | Security           | <ul> <li>Proj</li> </ul> | jects 🔻 | System 🔻         |               |                |
| Carrand               | Users              |                          | F       |                  |               |                |
| General<br>Edit globa | Groups<br>Global I | Permissior<br>ion Templ  |         | instance.        |               |                |

| sonarqube          | Projects    | Issues Rules       | Quality Profiles | Quality Gates | Administration |           |                                     | in 1997 (1997) | Administrator 👻 | Q.+  | 0 |
|--------------------|-------------|--------------------|------------------|---------------|----------------|-----------|-------------------------------------|----------------|-----------------|------|---|
| Administration     | n           |                    |                  |               |                |           |                                     |                |                 |      |   |
| Configuration 🕶    | Security    | ▼ Projects ▼       | System 💌         |               |                |           |                                     |                |                 |      |   |
| Users<br>Create ar | nd administ | er individual user | 'S.              |               |                |           |                                     |                | Create U        | Jser |   |
| <b>Q</b> Searc     | h           |                    |                  |               |                |           |                                     |                |                 |      |   |
|                    |             |                    |                  |               | SCM Accounts   |           | Groups                              | Tokens         |                 |      |   |
|                    | Adminis     | trator admin       |                  |               |                |           | sonar-administrators<br>sonar-users | 0 🔚            | / 6             | ×    |   |
|                    |             |                    |                  |               |                | 1/1 shown |                                     |                |                 |      |   |

| sonarqube Projects Issues Rules Quality Profiles C            | Quality Gates Administration |                                     | 🗱 Administrator 👻 🕻  | Q - 🕐   |
|---------------------------------------------------------------|------------------------------|-------------------------------------|----------------------|---------|
| Administration                                                |                              |                                     |                      |         |
| Configuration   Security   Projects   System                  |                              |                                     |                      |         |
| Users<br>Create and administer individual users.<br>Q. Search |                              |                                     | Crea                 | te User |
|                                                               | SCM Accounts                 | Groups                              | Tokens               |         |
| Administrator admin                                           |                              | sonar-administrators<br>sonar-users | 0 J<br>Update Tokens | • 🗎 🗙   |
|                                                               | 1/1 shown                    |                                     |                      |         |

| Tokens          |         |
|-----------------|---------|
| Name            | Created |
| No tokens       |         |
| Generate Tokens |         |
|                 | Done    |

| Tokens                                                                     |                          |                 |
|----------------------------------------------------------------------------|--------------------------|-----------------|
| Name                                                                       | Created                  |                 |
| JenkinsEssentials                                                          | May 25, 2017             | Revoke          |
| Generate Tokens Enter Token Name Generate                                  |                          |                 |
| New token "JenkinsEssentials" has been c<br>won't be able to see it again! | reated. Make sure you co | opy it now, you |
| <b>Cop</b> :// 4dc45d3a67f0c445845d53dc1                                   | ld47e1e8279ff2ca         |                 |
|                                                                            |                          | Done            |

| sonarQube Projects Issues Rules Quality Profiles Q            | Quality Gates Administration |                                     | 🎆 Administrator 🔻 | Q - 😢    |
|---------------------------------------------------------------|------------------------------|-------------------------------------|-------------------|----------|
| Administration                                                |                              |                                     |                   |          |
| Configuration  Security  Projects  System                     |                              |                                     |                   |          |
| Users<br>Create and administer individual users.<br>Q. Search |                              |                                     | Crea              | ate User |
|                                                               | SCM Accounts                 | Groups                              | Tokens            |          |
| Administrator admin                                           |                              | sonar-administrators<br>sonar-users | 1 🔳 🧳             | ▶ 🚔 🗙    |
|                                                               | 1/1 shown                    |                                     |                   |          |

| → C (i) localhost:8080/configure |                                                                                                    | Œ                                                                                   | 2   | T    | ☆   | ۶.     | M     |  | I |  |  |  |
|----------------------------------|----------------------------------------------------------------------------------------------------|-------------------------------------------------------------------------------------|-----|------|-----|--------|-------|--|---|--|--|--|
| nkins <a> </a> configuration     |                                                                                                    |                                                                                     |     |      |     |        |       |  |   |  |  |  |
| narQube servers                  |                                                                                                    |                                                                                     |     |      |     |        |       |  |   |  |  |  |
| nvironment variables             | Enable injection of SonarQul<br>environment variables                                                                            | Enable injection of SonarQube server configuration as build environment variables   |     |      |     |        |       |  |   |  |  |  |
|                                  | If checked, job administrators will be able to inject a SonarQube server configuration as<br>environment variables in the build. |                                                                                     |     |      |     |        |       |  |   |  |  |  |
| onarQube installations           | Name                                                                                                    | Sonarqube6.3                                                                        |     |      |     |        |       |  |   |  |  |  |
|                                  | Server URL                                                                                                    | Server URL http://localhost:9000/                                                   |     |      |     |        |       |  |   |  |  |  |
|                                  |                                                                                                    | Default is http://localhost:                                                        | 900 | 00   |     |        |       |  |   |  |  |  |
|                                  | Server version                                                                                                    | 5.3 or higher •                                                                     |     |      |     |        |       |  |   |  |  |  |
|                                  |                                                                                                    | Configuration fields depen<br>SonarQube server version                              |     | on t | he  |        |       |  |   |  |  |  |
|                                  | Server authentication token                                                                                                    |                                                                                     |     |      |     |        |       |  |   |  |  |  |
|                                  |                                                                                                    | SonarQube authentication token. Mandatory when anonymous access is disabled.        |     |      |     |        |       |  |   |  |  |  |
|                                  | SonarQube account login                                                                                                    |                                                                                     |     |      |     |        |       |  |   |  |  |  |
|                                  |                                                                                                    | SonarQube account used<br>Mandatory when anonym<br>disabled. No longer used<br>5.3. | ous | s ac | ces | s is   |       |  |   |  |  |  |
|                                  | SonarQube account password                                                                                                    |                                                                                     |     |      |     |        |       |  |   |  |  |  |
|                                  |                                                                                                    | SonarQube account used                                                              |     |      |     | n anal | ysis. |  |   |  |  |  |

| Jenkins - F Global Tool Configuration |                                 |                                                                              | * |  |  |  |  |
|---------------------------------------|---------------------------------|------------------------------------------------------------------------------|---|--|--|--|--|
| S.                                    | SonarQube Scanner               |                                                                              |   |  |  |  |  |
|                                       | SonarQube Scanner installations | SonarQube Scanner                                                            |   |  |  |  |  |
|                                       |                                 | Name SonarQube Scanner 3.0.3                                                 |   |  |  |  |  |
|                                       |                                 | ✓ Install automatically                                                      | 0 |  |  |  |  |
|                                       |                                 | Version SonarQube Scanner 3.0.3.778 • Delete Installer                       |   |  |  |  |  |
|                                       |                                 | Add Installer 👻                                                              |   |  |  |  |  |
|                                       |                                 | Add SonarQube Scanner List of SonarQube Scanner installations on this system |   |  |  |  |  |
|                                       | Ant                             |                                                                              |   |  |  |  |  |
|                                       | Ant installations               |                                                                              |   |  |  |  |  |
|                                       | Maven                           |                                                                              |   |  |  |  |  |
|                                       | Maven installations             |                                                                              |   |  |  |  |  |
|                                       | Save Apply                      |                                                                              | Ţ |  |  |  |  |

| 🧕 Jenki       | INS 1 @search @ admin   le                                                                                                    | og out |
|---------------|----------------------------------------------------------------------------------------------------|--------|
| Jenkins   All | >                                                                                                    |        |
| 61            | Enter an item name                                                                                                    |        |
|               | PetClinic-Code                                                                                                    |        |
|               | » Required field                                                                                                    |        |
|               | Freestyle project This is the central feature of Jenkins. Jenkins will build your project, combining any SCM with any build system, and this can be even used for something other than software build.                                     |        |
|               | Maven project           Build a maven project. Jenkins takes advantage of your POM files and drastically reduces the configuration.                                                                                                    |        |
|               | Pipeline<br>Orchestrates long-running activities that can span multiple build slaves. Suitable for building pipelines (formerly known as workflows) and/or<br>organizing complex activities that do not easily fit in free-style job type. |        |
| r             | External Job<br>This type of job allows you to record the execution of a process run outside Jenkins, even on a remote machine. This is designed so that you can<br>use Jenkins as a dashboard of your existing automation system.         |        |
|               | OK ulti-configuration project                                                                                                    |        |

| Jenkins > PetClinic | Code 🕨                                         |                      |       |                    |   |
|---------------------|------------------------------------------------|----------------------|-------|--------------------|---|
|                     | General Source Code Management Build Trigger   | rs Build Environment | Build | Post-build Actions |   |
|                     | Build Environment                              |                      |       |                    |   |
| 1                   | Delete workspace before build starts           |                      |       |                    |   |
|                     | Abort the build if it's stuck                  |                      |       |                    |   |
|                     | Add timestamps to the Console Output           |                      |       |                    |   |
|                     | Use secret text(s) or file(s)                  |                      |       |                    | 0 |
|                     | D 11                                           |                      |       |                    |   |
|                     | Build                                          |                      |       |                    |   |
|                     | Add build step 👻                               |                      |       |                    |   |
|                     | Execute SonarQube Scanner                      |                      |       |                    |   |
|                     | Execute Windows batch command                  |                      |       |                    |   |
|                     | Execute shell                                  |                      |       |                    |   |
|                     | Invoke Ant                                     |                      |       |                    |   |
|                     | Invoke Gradle script                           |                      |       |                    |   |
|                     | Invoke top-level Maven targets                 |                      |       |                    |   |
|                     | Run with timeout                               |                      |       |                    |   |
|                     | Set build status to "pending" on GitHub commit |                      |       |                    |   |
|                     | SonarQube Scanner for MSBuild - Begin Analysis |                      |       |                    |   |
|                     | SonarQube Scanner for MSBuild - End Analysis   |                      |       |                    |   |
|                     |                                                |                      |       |                    |   |

| Jenkins    PetClinic-Code  |                                                                   |   |
|----------------------------|-------------------------------------------------------------------|---|
| General Source Code Mana   | agement Build Triggers Build Environment Build Post-build Actions |   |
| Build                      |                                                                   |   |
|                            |                                                                   |   |
| Execute SonarQube Sca      | nner X                                                            |   |
| Task to run                |                                                                   | 0 |
| JDK                        | JDK 8                                                             | 0 |
|                            |                                                                   | Ŭ |
|                            | JDK to be used for this SonarQube analysis                        | 0 |
| Path to project properties | sonar-project.properties                                          |   |
| Analysis properties        |                                                                   | 0 |
|                            |                                                                   |   |
|                            |                                                                   |   |
|                            |                                                                   |   |
| Additional arguments       |                                                                   |   |
| JVM Options                |                                                                   | 0 |
| 3VW Options                |                                                                   |   |
| Add build step             |                                                                   |   |
| Add build step             |                                                                   |   |
| Save Apply S               |                                                                   |   |

```
# Required metadata
sonar.projectKey=java-sonar-runner-simple
sonar.projectName=Simple Java project analyzed with the SonarQube Runner
sonar.projectVersion=1.0
# Comma-separated paths to directories with sources (required)
sonar.sources=src
# Language
sonar.language=java
# Encoding of the source files
sonar.sourceEncoding=UTF-8
```

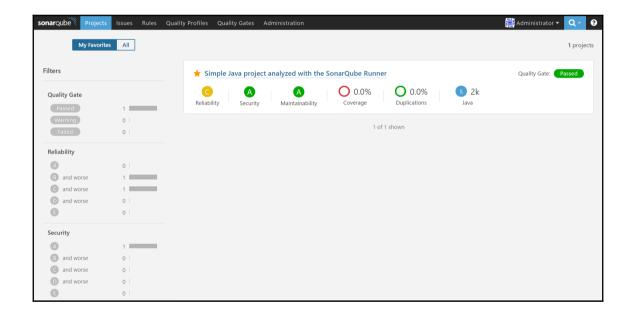

| sonarqube Projects Issues R     | Rules Quality Profiles Quality Gates | Administration    | 🗱 Administrator 👻 🔍 🔹                   |
|---------------------------------|--------------------------------------|-------------------|-----------------------------------------|
| ★ 🗂 Simple Java project analyze | ed with the SonarQube Runner         |                   | May 26, 2017 10:44 AM Version 1.0       |
| 🖀 Issues Measures Code A        | Activity Administration 👻            |                   |                                         |
| Quality Gate Passed             |                                      |                   | 5 2k Java 2k                            |
| Bugs & Vulnerabilities          |                                      |                   | Quality Cate                            |
| 33 0                            |                                      | 0 💊               | Quality Gate<br>(Default) SonarQube way |
| j∰ Bugs                         |                                      | G Vulnerabilities | Quality Profiles<br>(Java) Sonar way    |
|                                 |                                      |                   | Key                                     |
| Code Smells                     |                                      |                   | java-sonar-runner-simple                |
| 7h 🖪                            | )                                    | 35                | Activity                                |
| Debt                            |                                      | S Code Smells     | May 26, 2017                            |
| started 5 minutes ago           |                                      | • code sincilis   | Show More                               |
| Coverage                        |                                      |                   |                                         |
| O.0%                            | 6                                    |                   |                                         |

| arqube Projects Issues Rules | Quality Profiles Quality Gates | Administration |         |                     | 🗱 Administrator 👻 🤇                                                          |
|------------------------------|--------------------------------|----------------|---------|---------------------|------------------------------------------------------------------------------|
| C#, 1 profile(s)             | Projects                       | Rules          | Updated | Used                | Recently Added Rules                                                         |
| Sonar way                    | Default                        | 134            | Never   | Never               | Skipped unit tests should be either remove<br>C#, not yet activated          |
|                              |                                |                |         |                     | Failed unit tests should be fixed<br>C#, not yet activated                   |
|                              |                                |                |         |                     | Source files should not have any duplicate<br>C#, not yet activated          |
| Flex, 1 profile(s)           | Projects                       | Rules          | Updated | Used                | Source files should have a sufficient densit                                 |
| Sonar way                    | Default                        | 60             | Never   | Never               | C#, not yet activated<br>Skipped unit tests should be either remove          |
|                              |                                |                |         |                     | PHP, not yet activated                                                       |
| 1 4 19 15                    | <b>D</b> 1 4                   | Rules          |         | Used                | Failed unit tests should be fixed<br>PHP, not yet activated                  |
| Java, 1 profile(s)           | Projects                       | Kules          | Updated | Used                | Source files should not have any duplicate<br>PHP, activated on 1 profile(s) |
| Sonar way                    | Default                        | 277            | Never   | 6 minutes ago 🔽     | Lines should have sufficient coverage by te                                  |
|                              |                                |                |         | Activate More Rules | PHP, not yet activated<br>Source files should have a sufficient densit       |
| JavaScript, 1 profile(s)     | Projects                       | Rules          | Updated | Back up<br>Compare  | PHP, not yet activated                                                       |
|                              | Frojects                       | Rules          | opuated | Comu                | Branches should have sufficient coverage b<br>PHP, not yet activated         |
| Sonar way                    | Default                        | 111            | Never   | Rename              | See All 1.2k                                                                 |
|                              |                                |                |         |                     |                                                                              |
| PHP, 3 profile(s)            | Projects                       | Rules          | Updated | Used                |                                                                              |
| t:9000/profiles#             | 0                              | 20             | Never   | Never               |                                                                              |

| Copy Profile Sonar way - Java |           |             |  |  |
|-------------------------------|-----------|-------------|--|--|
| New name*                     | PetClinic |             |  |  |
|                               |           | Copy Cancel |  |  |

| Rules       Active       Inactive       Inheritance       Change Parent         Total       277       120       PetClinic       277 active rules         & Bugs       129       200       PetClinic       277 active rules         & Vulnerabilities       18       13       Projects       Change Projects         Activate More       No projects are explicitly associated to the profile.       Change Projects | sonarqube Proje | cts Issues R | Rules | Quality Profiles | Quality Gates | Administration                           | 📓 Administrator 👻 🔍 🍷 |
|----------------------------------------------------------------------------------------------------|-----------------|--------------|-------|------------------|---------------|------------------------------------------|-----------------------|
| Total     277     120     PetClinic     277 active rules       & Bugs     129     20       O Code Smells     130     87       Activate More     Activate More                                                                                                    |                 |              |       |                  |               | Updated: a few seconds ago Used: Never   | Changelog Actions -   |
| ** Bugs     129     20       • Vulnerabilities     18     13       • Code Smells     130     87       Activate More     Projects     Change Projects                                                                                                    | Rules           | Ac           | ctive | Inactive         | Inheritance   |                                          | Change Parent         |
| ŵ Vulnerabilities         18         13           Code Smells         130         87          Activate More           Activate More                                                                                                    | Total           |              | 277   | 120              | PetClinic     | 277 active rules                         |                       |
| Code Smells 130 87<br>Activate More Projects Change Projects                                                                                                    | 🕷 Bugs          |              | 129   | 20               |               |                                          |                       |
| Projects Change Projects                                                                                                    | û Vulnerabiliti | es           | 18    | 13               |               |                                          |                       |
|                                                                                                    | 😵 Code Smell    | ;            |       |                  | -             | re explicitly associated to the profile. | Change Projects       |

| sonarqube  | Projects Issues Rules Quality Profiles Quality Gates Administration                                                                                                    | Administrator 👻 🔍 🥐               |
|------------|----------------------------------------------------------------------------------------------------|-----------------------------------|
| 🛨 🗂 Simple | Java project analyzed with the SonarQube Runner                                                                                                    | May 26, 2017 10:44 AM Version 1.0 |
| A Issues   | Measures Code Activity Administration -                                                                                                    |                                   |
|            | iles<br>profile is associated with this project on a language-by-language basis. (Note that you will only need to select profiles for<br>ages for multi-language projects.) |                                   |
| Language   | Quality Profile                                                                                                    |                                   |
| C#         | Default Sonar way 👻                                                                                                    |                                   |
| Flex       | Default Sonar way 💌                                                                                                    |                                   |
| Java       | Þefault: Sonar way                                                                                                    |                                   |
| JavaScript | Default: Sonar way PetClinic                                                                                                    |                                   |
| PHP        | Default Sonar way                                                                                                    |                                   |
| Python     | Default Sonar way 👻                                                                                                    |                                   |

| sonarqube Projects                     | Issues Rules    | Quality Profiles                                            | Quality Gates      | Administration |            |
|----------------------------------------|-----------------|-------------------------------------------------------------|--------------------|----------------|------------|
| Administration<br>Configuration        | ty ▼ Projects ▼ | System 🔻                                                    |                    |                |            |
| General Setting<br>Edit global setting |                 | e instance.                                                 |                    |                |            |
| Analysis Scope                         | SCM             |                                                             |                    |                |            |
| C#                                     | Disa            | ole the SCM Sensor                                          |                    |                |            |
| Flex                                   | Contr           | le the retrieval of blam<br>ol Manager<br>onar.scm.disabled | e information from | Source         | $\bigcirc$ |
| General                                | Key. s          | onal.schi.uisableu                                          |                    | S              | ave Cancel |
| Java                                   |                 |                                                             |                    |                |            |
| РНР                                    | SVN             |                                                             |                    |                |            |
| Python                                 | Pass            | ohrase                                                      |                    | $\searrow$     |            |
| Scanner for MSE                        | out fail        | nal passphrase of your<br>onar.svn.passphrase.se            |                    | S              | et         |
| SCM                                    | User            | name                                                        |                    |                |            |
| Security                               |                 | ame to be used for SVI<br>ntication                         | N server or SVN+S  | 5H             |            |
| SonarJS                                | Key: s          | onar.svn.username                                           |                    |                |            |

| stall | Name                                                                                                    | Version      |
|-------|----------------------------------------------------------------------------------------------------|--------------|
|       | CodeSonar Plugin                                                                                                    | 2.0.5        |
|       | SonarQube Scanner for Jenkins                                                                                                    | 2.6.1        |
|       | Sonargraph Integration Jenkins Plugin                                                                                                    | 2.0.2        |
|       | Sonargraph Plugin                                                                                                    | 1.6.4        |
|       | Mashup Portlets           Additional Dashboard Portlets: Generic JS Portlet (lets you pull in arbitrary content via JS), Recent Changes Portlet (shows the SCM changes for a given job), SonarQube Portlets (show SonarQube statistics directly in Jenkins) and Test Results Portlet (shows the test results for a given job).           Sonar Gerrit Plugin | 1.0.8<br>2.0 |
|       | Quality Gates Plugin<br>Fails the build whenever the Quality Gates criteria in the Sonar analysis aren't met (the project Quality Gates status is different than "Passed")<br>Sonar Quality Gates Plugin                                                                                                    | 2.5          |
| 1     | Fails the build whenever the Quality Gates criteria in the Sonar 5.6+ analysis aren't met (the project Quality Gates status is different than<br>"Passed")                                                                                                    | 1.0.4        |

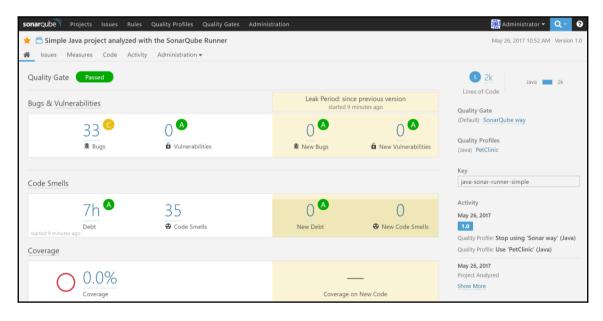

| General  | Source Code Management                                                           | Build Triggers      | Build Environment                                       | Build | Post-build Actions |  |   |  |
|----------|----------------------------------------------------------------------------------|---------------------|---------------------------------------------------------|-------|--------------------|--|---|--|
| Post-b   | uild Actions                                                                     |                     |                                                         |       |                    |  |   |  |
| Qual     | Quality Gates Sonarqube Plugin  There are no Quality Gates instances configured. |                     |                                                         |       |                    |  |   |  |
|          | <ul> <li>Please configur</li> </ul>                                              | e a Quality Gate in | istance in the <u>system c</u><br>Isername: admin, Pass |       |                    |  |   |  |
| Proje    | ct Key                                                                           |                     |                                                         |       |                    |  | 0 |  |
|          | Please insert proje                                                              | ct key.             |                                                         |       |                    |  |   |  |
|          | Enter your project key.                                                          |                     |                                                         |       |                    |  |   |  |
| Add post | -build action 👻                                                                  |                     |                                                         |       |                    |  |   |  |
|          |                                                                                  |                     |                                                         |       |                    |  |   |  |
| Save     | Apply                                                                            |                     |                                                         |       |                    |  |   |  |

| $\leftrightarrow \rightarrow \mathbb{C}$ O localhost:8080/configure |                                        | ④ ¶ ☆ 🗵                                     |   | : |
|---------------------------------------------------------------------|----------------------------------------|---------------------------------------------|---|---|
| Jenkins                                                             |                                        |                                             |   | • |
| Quality Gates - Sonarqube                                           |                                        |                                             |   |   |
|                                                                     |                                        |                                             |   |   |
|                                                                     | Name                                   | Sonaqube6.3                                 | 0 |   |
|                                                                     |                                        | Make sure the name is unique value          | _ |   |
|                                                                     | SonarQube Server URL                   | http://localhost:9000                       | 0 |   |
|                                                                     |                                        | Default value is<br>'http://localhost:9000' |   |   |
|                                                                     | SonarQube account login                | admin                                       | 0 |   |
|                                                                     |                                        | Default value is 'admin'                    | _ |   |
|                                                                     | SonarQube account password             | •••••                                       | ] |   |
|                                                                     |                                        | Default value is 'admin'                    | _ |   |
|                                                                     | Time to wait next check (milliseconds) |                                             |   |   |
|                                                                     |                                        | Default value is '10000'                    |   |   |
|                                                                     |                                        | Delete                                      |   |   |
|                                                                     | Add Sonar instance                     |                                             |   |   |

```
# Required metadata
sonar.projectKey=java-sonar-runner-simple
sonar.projectName=Simple Java project analyzed with the SonarQube Runner
sonar.projectVersion=1.0
# Comma-separated paths to directories with sources (required)
sonar.sources=src
# Language
sonar.language=java
# Encoding of the source files
sonar.sourceEncoding=UTF-8
```

| Post-build A     | Post-build Actions       |   |  |
|------------------|--------------------------|---|--|
| Quality Gate     | s Sonarqube Plugin       | 0 |  |
| Project Key      | java-sonar-runner-simple | 0 |  |
|                  | Enter your project key.  |   |  |
| Add post-build a | ction -                  |   |  |
| Save             | Apply                    |   |  |

INFO: ANALYSIS SUCCESSFUL, you can browse http://localhost:9000/dashboard/index/java-sonar-runner-simple INFO: Note that you will be able to access the updated dashboard once the server has processed the submitted analysis report INFO: More about the report processing at <a href="http://localhost:9000/api/ce/task?id=AVxDQYIS-pm0HP4V18a0">http://localhost:9000/api/ce/task?id=AVxDQYIS-pm0HP4V18a0</a> INFO: Task total time: 43.474 s TNEQ. INFO: EXECUTION SUCCESS INFO: -----INFO: Total time: 1:01.431s INFO: Final Memory: 46M/134M INFO: -----Has build IN PROGRESS with id: AVxDQYIS-pm0HP4V18aO - waiting 10000 to execute next check. Has build IN PROGRESS with id: AVxDQYIS-pm0HP4V18aO - waiting 10000 to execute next check. Has build IN\_PROGRESS with id: AVxDQYIS-pm0HP4V18aO - waiting 10000 to execute next check. ERROR: Build step failed with exception org.quality.gates.sonar.api.MaxExecutionTimeException: Max time to wait sonar job! at org.quality.gates.sonar.api.QualityGatesProvider.getAPIResultsForQualityGates(QualityGatesProvider.java:82) at org.quality.gates.jenkins.plugin.BuildDecision.getStatus(BuildDecision.java:22) at org.quality.gates.jenkins.plugin.QGPublisher.perform(QGPublisher.java:84) at hudson.tasks.BuildStepMonitor\$1.perform(BuildStepMonitor.java:20) at hudson.model.AbstractBuild\$AbstractBuildExecution.perform(AbstractBuild.java:735) at hudson.model.AbstractBuild\$AbstractBuildExecution.performAllBuildSteps(AbstractBuild.java:676) at hudson.model.Build\$BuildExecution.post2(Build.java:186) at hudson.model.AbstractBuild\$AbstractBuildExecution.post(AbstractBuild.java:621) at hudson.model.Run.execute(Run.java:1760) at hudson.model.FreeStyleBuild.run(FreeStyleBuild.java:43) at hudson.model.ResourceController.execute(ResourceController.java:97) at hudson.model.Executor.run(Executor.java:405) Build step 'Quality Gates Sonarqube Plugin' marked build as failure Finished: FAILURE

| sonarqube Projects Issues Rules     | Quality Profiles Quality Gates Admir | istration                          |                                   | 🔛 Administrator 👻 🔍 🥑                                                                     |
|-------------------------------------|--------------------------------------|------------------------------------|-----------------------------------|-------------------------------------------------------------------------------------------|
| ★ 🗂 Simple Java project analyzed wi | th the SonarQube Runner              |                                    |                                   | C In Progress May 26, 2017 11:00 AM Version 1.0                                           |
| 🖀 Issues Measures Code Activity     | y Administration 🗸                   |                                    |                                   |                                                                                           |
| Quality Gate Failed                 |                                      |                                    |                                   | S 2k<br>Lines of Code<br>Quality Gate                                                     |
| is greater than 10                  |                                      |                                    |                                   | (Default) SonarQube way                                                                   |
| Bugs & Vulnerabilities              |                                      | Leak Period: since<br>started 17 n | e previous version<br>ninutes ago | Quality Profiles<br>(Java) PetClinic                                                      |
| 33 0                                | 0                                    | 0                                  | 0                                 | Кеу                                                                                       |
| 減 Bugs                              | Vulnerabilities                      | ið New Bugs                        | New Vulnerabilities               | java-sonar-runner-simple                                                                  |
|                                     |                                      |                                    |                                   | Activity                                                                                  |
| Code Smells                         |                                      |                                    |                                   | May 26, 2017                                                                              |
|                                     |                                      | •                                  |                                   | Quality Gate: Red (was Green)                                                             |
| 7h 🌥                                | 35                                   | 0                                  | 0                                 | May 26, 2017<br>Project Analyzed                                                          |
| Debt<br>started 17 minutes ago      | Code Smells                          | New Debt                           | New Code Smells                   | May 26, 2017                                                                              |
| Coverage                            |                                      |                                    |                                   | Quality Profile: Stop using 'Sonar way' (Java)<br>Quality Profile: Use 'PetClinic' (Java) |

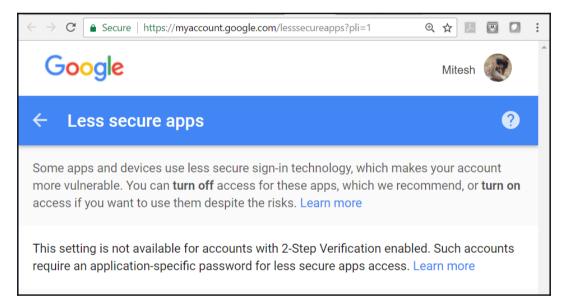

| Google | Q Have a question about Google Accounts?                                                                                                    |                                                                                                    | III O 🧶 |
|--------|----------------------------------------------------------------------------------------------------|----------------------------------------------------------------------------------------------------|---------|
|        | le Account Help<br>Verification > Signing in with 2-Step Verification                                                                                                    |                                                                                                    |         |
|        | Sign in using App Passwords.<br>An App password is a 16-digit passed that gives an app or device permission to access your Google Account. If you use<br>2.Step-Verification 02 and are seeing a "password incorrect" error when trying to access your Google Account, an App<br>password may solve the problem. Most of the time, you'll only have to enter an App password once per app or device, so<br>don't worry about memorizing it.<br>Note: If you have 105.8.3 or greater on your iPhone or OSX 10.10.3 on your Mac, you will no longer have to use App<br>passwords to use 2.5tep Verification when using the Ginal or any Google branded Apps from Tunes. Using the Google<br>option on the native IOS mail client also does not require App passwords. | Signing in with 2-Step Verification<br>How you sign in with 2-Step Verification<br>sign in faster with 2-Step Verification<br>phone prompts<br>Sign in using App Passwords<br>Sign in using backup codes<br>Sign in with your backup phone |         |
|        | Why you may need an App password <ul> <li>How to generate an App password</li> <li>1. Visit your App passwords (2) page, You may be asked to sign in to your Google Account.</li> <li>2. A the bottom, click Select app and choose the app you're using.</li> <li>3. Click Select device and choose the device you're using.</li> <li>4. Select Generate</li> <li>5. Follow the instructions to enter the App password (the 16 character code in the yellow bar) on your device.</li> <li>6. Select Done.</li> <li>Once you are finished, you won't see that App password code again, However, you will see a list of apps and</li> </ul>                                                                                                    |                                                                                                    |         |

| Google |                                                                                                    | <br>0 |   |
|--------|----------------------------------------------------------------------------------------------------|-------|---|
|        | App passwords                                                                                                    |       | ? |
|        | App passwords allow 2-Step Verification users to access their Google Accounts through apps such as<br>Mail on an iPhone or Mac, or Outlook. We'll generate the app passwords for you, and you won't need to<br>remember them. Learn more |       |   |
|        | You have no app passwords.                                                                                                    |       |   |

| Google                      |                                     |                                                                                                    | <br>0 |   |
|-----------------------------|-------------------------------------|----------------------------------------------------------------------------------------------------|-------|---|
| 4 I                         | Generated app password              | Your app password for your device                                                                                                    |       | 0 |
|                             | Email Securesally@gmail.com Passend | The settings for your Google Account in<br>the application or device you are trying to set<br>up. Replace your password with the 16-<br>character password shown above.<br>Just like your normal password, this app<br>password grants complete access to your<br>Google Account. You won't need to remember it,<br>so don't write it down or share it with anyone. |       |   |
| Google Terms & Privacy Help |                                     |                                                                                                    |       |   |

| E-mail Notification                       |                                                |   |
|-------------------------------------------|------------------------------------------------|---|
| SMTP server                               | smtp.gmail.com                                 | 0 |
| Default user e-mail suffix                |                                                | • |
| Use SMTP Authentication                   |                                                | ? |
| User Name                                 | @gmail.com                                     |   |
| Password                                  |                                                | ] |
| Use SSL                                   | •                                              | 2 |
| SMTP Port                                 | 465                                            | 0 |
| Reply-To Address                          | @gmail.com                                     |   |
| Charset                                   | UTF-8                                          |   |
| Test configuration by sending test e-mail |                                                |   |
| Test e-mail recipient                     | @gmail.com                                     |   |
|                                           | Email was successfully sent Test configuration |   |
|                                           |                                                |   |
| Save Apply                                |                                                |   |

| Jenkins    PetCli | inic-Code >>                                                                                                    |   |
|-------------------|----------------------------------------------------------------------------------------------------|---|
|                   | General Source Code Management Build Triggers Build Environment Build Post-build Actions                                                                                      |   |
|                   | Add build step 👻                                                                                                    |   |
|                   | Post-build Actions                                                                                                    |   |
|                   | E-mail Notification                                                                                                    | 0 |
|                   | Recipients @gmail.com                                                                                                    |   |
|                   | Whitespace-separated list of recipient addresses. May reference build parameters like \$PARAM. E-mail will be sent when a build fails, becomes unstable or returns to stable. |   |
|                   | Send e-mail for every unstable build                                                                                                    |   |
|                   | Send separate e-mails to individuals who broke the build                                                                                                    |   |
|                   | Add post-build action 👻                                                                                                    |   |
|                   | Save Apply                                                                                                    |   |

| ERROR:                                                                            |  |
|-----------------------------------------------------------------------------------|--|
| ERROR: Re-run SonarQube Scanner using the -X switch to enable full debug logging. |  |
| ERROR: SonarQube scanner exited with non-zero code: 1                             |  |
| Sending e-mails to:@gmail.com                                                     |  |
| Finished: FAILURE                                                                 |  |
|                                                                                   |  |

| ild failed in Jenkins: PetClinic-Code #20 Dinbox x #Personal/#Me x                                                                                                    | ē 2                                                                                                    |
|----------------------------------------------------------------------------------------------------|----------------------------------------------------------------------------------------------------|
| address not configured yet <@gmail.com>                                                                                                    | 10:14 PM (1 minute ago) 📩 🔹 💌                                                                                                    |
| See < <u>http://localhost.8080/job/PetClinic-Code/20/display/redirect</u> >                                                                                                    |                                                                                                    |
| Started by user adminimum.<br>Started by user adminimum.<br>Started by user adminimum.<br>FSSCM checkout F1#JenkinsEssentials/iristDraft/PetClinic-Code/ws/><br>FSSCM checkout F1#JenkinsEssentials/iristDraft/PetClinic to < <u>http://localhost.8080/job/PetClinic-Code</u><br>FSSCM checkout F1#JenkinsEssentials/iristDraft/PetClinics.<br>TestCM check completed in 4.606 seconds<br>[PetClinic-Code] § F1#JenkinsEssentials/FirstDraftyenkinsHometools/hudson.plugins.sonar.SonarR<br>Dsonar.host.url=http://localhost.9000/<br>******* -Dproject.settings=< <u>http://localhost.8080/job/PetClinic-<br/>/localhost.8080/job/PetClinic-Code/ws/&gt;</u><br>INFO: Option =0-errors is no longer supported and will be ignored<br>INFO: Scanner configuration file: <u>*tW=lenkinsEssentials/FirstDraftyenkinsHometools/hudson.plugins.</u><br>vconfsonar-scanner.properties<br>INFO: Option to comfiguration file: <u>*tW=lenkinsEssentials/FirstDraftyenkinsHometools/hudson.plugins.</u><br>vconfsonar-scanner.properties<br>INFO: SonarCube Scanner 3.0.3.778<br>INFO: Josar 1.8.0_1110 cracle Corporation (64-bit)<br>INFO: Windows 10 10.0 amd64<br>INFO: User cache: C:\UsersWintesh\sonar\cache<br>ERROR: SonarCube server [http://localhost.9000] can not be reached<br>INFO: EXECUTION FAILURE                                                                                                    | unnerInstallation\SonarQube_Scanner_3.0.3\bin\sonar-scanner bat -e -<br>Code/ws/sonar-project.properties> -Dsonar.projectBaseDir=< <u>http:/</u><br>sonar.SonarRunnerInstallation\SonarQube_Scanner_3.0.3\bin\ |
| INFC: Treal Memory 3M/61M<br>INFC: Total time: 3.498<br>INFC: Timal Memory: 3M/61M<br>INFC: Final Memory: 3M/61M<br>INFC: Final Memory: 3M/61M<br>INFC: Final Memory: 3M/61M<br>INFC: Second State State Sta | ýjava:71)<br>herFactoryjava:71)                                                                                                    |

# Chapter 04: Continuous Integration with Jenkins

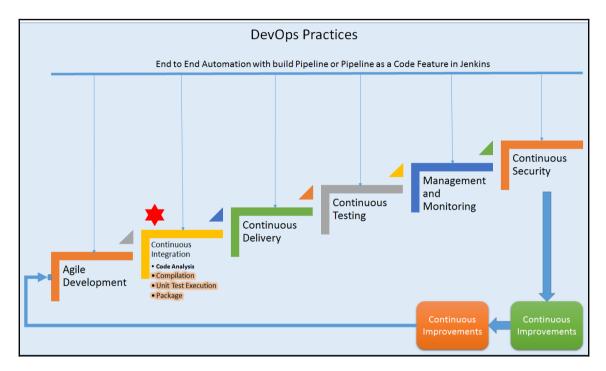

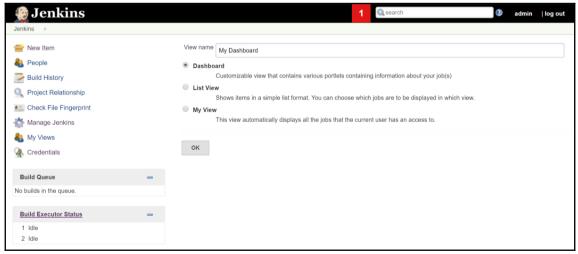

| 🎡 Jenkins                                                                                                    |   |               |                                                                                                    | 1 | Search | 0 | admin | log ol | ut |
|----------------------------------------------------------------------------------------------------|---|---------------|----------------------------------------------------------------------------------------------------|---|--------|---|-------|--------|----|
| Jenkins → My Dashboard →                                                                                                    |   |               |                                                                                                    |   |        |   |       |        |    |
| <ul> <li>New Item</li> <li>People</li> <li>Build History</li> <li>Edit View</li> <li>Delete View</li> <li>Project Relationship</li> <li>Check File Fingerprint</li> <li>Manage Jenkins</li> </ul> |   |               | My Dashboard                                                                                                    |   |        |   |       |        | 0  |
| A My Views                                                                                                    |   | Job Filters   |                                                                                                    |   |        |   |       |        |    |
| Credentials                                                                                                    |   | Status Filter | All selected jobs                                                                                                    |   |        |   |       | •      | 0  |
| Build Queue<br>No builds in the queue.<br>Build Executor Status                                                                                                    | • |               | <ul> <li>FirstJob</li> <li>Main-PetClinic</li> <li>Maven-Sample</li> <li>PetClinic-Code</li> <li>SpringBoot</li> </ul> |   |        |   |       |        |    |
| 1 Idle<br>2 Idle                                                                                                    |   | ок Арріу      | anatan ka kashada kaka kata ka atan.                                                                                   |   |        |   |       |        | 6  |

| 🧕 Jenkins                 |   |         |            |                | 1 🔍                | search              | 2                   | admin   log out       |
|---------------------------|---|---------|------------|----------------|--------------------|---------------------|---------------------|-----------------------|
| Jenkins   My Dashboard    |   |         |            |                |                    |                     |                     | DISABLE AUTO REFRESH  |
| 쯜 New Item<br>🍓 People    |   | All     |            | iboard +       |                    |                     |                     | add description       |
| Build History             |   | S       | w          | Name ↓         | Last Success       | Last Failure        | Last Duration       |                       |
| Edit View                 |   | 0       |            | PetClinic-Code | 11 hr - <u>#18</u> | 19 min - <u>#20</u> | 1 min 34 sec        | $\mathbf{s}$          |
| S Delete View             |   | Icon: S | <u>M</u> L |                | Legend             | RSS for all RSS f   | or failures 🔊 RSS f | or just latest builds |
| Project Relationship      |   |         |            |                |                    |                     |                     |                       |
| Le Check File Fingerprint |   |         |            |                |                    |                     |                     |                       |
| 款 Manage Jenkins          |   |         |            |                |                    |                     |                     |                       |
| 鵗 My Views                |   |         |            |                |                    |                     |                     |                       |
| A Credentials             |   |         |            |                |                    |                     |                     |                       |
| Build Queue               | - |         |            |                |                    |                     |                     |                       |
| No builds in the queue.   |   |         |            |                |                    |                     |                     |                       |
| Build Executor Status     | - |         |            |                |                    |                     |                     |                       |
| 1 Idle                    |   |         |            |                |                    |                     |                     |                       |
| 2 Idle                    |   |         |            |                |                    |                     |                     |                       |

| 🧕 Jenkiı        | ns 1 Qsearch 0                                                                                                    | admin | log out | ^ |
|-----------------|----------------------------------------------------------------------------------------------------|-------|---------|---|
| Jenkins > All > |                                                                                                    |       |         |   |
|                 | Enter an item name                                                                                                    |       |         | l |
|                 | FirstAntExample                                                                                                    |       |         | I |
|                 | » Required field                                                                                                    |       |         | 1 |
|                 | Freestyle project         This is the central feature of Jenkins. Jenkins will build your project, combining any SCM with any build system, and this can be even used for something other than software build.         Maven project         Build a maven project. Jenkins takes advantage of your POM files and drastically reduces the configuration. |       |         |   |
|                 | Pipeline<br>Orchestrates long-running activities that can span multiple build slaves. Suitable for building pipelines (formerly known as workflows) and/or<br>organizing complex activities that do not easily fit in free-style job type.                                                                                                    |       |         |   |
|                 | External Job<br>This type of job allows you to record the execution of a process run outside Jenkins, even on a remote machine. This is designed so that you can<br>use Jenkins as a dashboard of your existing automation system.                                                                                                    |       |         |   |
|                 | or ulti-configuration project for projects that need a large number of different configurations, such as testing on multiple environments, platform-specific builds, etc.                                                                                                    |       |         | Ŧ |

| Jenkins > FirstA | ntExample                                                                                       | ÷                      |              |                          |                   |       |                    |                            |   |   |
|------------------|-------------------------------------------------------------------------------------------------|------------------------|--------------|--------------------------|-------------------|-------|--------------------|----------------------------|---|---|
|                  | General                                                                                         | Source Code            | e Management | Build Triggers           | Build Environment | Build | Post-build Actions |                            |   |   |
|                  | Source                                                                                          | Source Code Management |              |                          |                   |       |                    |                            |   |   |
|                  | None                                                                                            |                        |              |                          |                   |       |                    |                            |   |   |
|                  | File Sys                                                                                        | tem                    |              |                          |                   |       |                    |                            |   |   |
|                  | <ul> <li>Git</li> </ul>                                                                         |                        |              |                          |                   |       |                    |                            |   |   |
|                  | Repositories Repository URL https://github.com/mitesh51/AntExample.git Credentials -none -  Add |                        |              |                          |                   |       |                    | 0                          | • |   |
|                  |                                                                                                 |                        |              |                          |                   |       |                    | Advanced<br>Add Repository |   |   |
|                  | Branches to build                                                                               |                        | Branch Spe   | ecifier (blank for 'any' | *) */master       |       |                    | X<br>Add Branch            | 0 |   |
|                  | Reposite                                                                                        | ory browser            | (Auto)       |                          |                   |       |                    |                            | • | 0 |
|                  | Save                                                                                            | Apply                  | Add 🗸        |                          |                   |       |                    |                            |   |   |

| Jenkins  FirstAntExample                       |                                                   |
|------------------------------------------------|---------------------------------------------------|
| General Source Code Management Build T         | iggers Build Environment Build Post-build Actions |
| Build Environment                              |                                                   |
|                                                |                                                   |
| Delete workspace before build starts           |                                                   |
| Abort the build if it's stuck                  |                                                   |
| Add timestamps to the Console Output           |                                                   |
| Use secret text(s) or file(s)                  | 0                                                 |
|                                                |                                                   |
| Build                                          |                                                   |
|                                                |                                                   |
| Add build step 👻                               |                                                   |
| Execute SonarQube Scanner                      |                                                   |
| Execute Windows batch command                  |                                                   |
| Execute shell                                  |                                                   |
| Invoke Ant                                     |                                                   |
| Invoke Gradle script                           |                                                   |
| Invoke top-level Maven targets                 |                                                   |
| Quality Gates Sonarqube Plugin                 |                                                   |
| Run with timeout                               |                                                   |
| Set build status to "pending" on GitHub commit |                                                   |
| SonarQube Scanner for MSBuild - Begin Analysis |                                                   |
| SonarQube Scanner for MSBuild - End Analysis   |                                                   |

| Jenkins > FirstA | Example >                                                                                |          |
|------------------|------------------------------------------------------------------------------------------|----------|
|                  | General Source Code Management Build Triggers Build Environment Build Post-build Actions |          |
|                  | Build                                                                                    |          |
|                  | Invoke Ant                                                                               | ×        |
|                  | Ant Version apache-ant-1.9.4                                                             | •        |
|                  | Targets war                                                                              | •        |
|                  |                                                                                          | Advanced |
|                  | Add build step 👻                                                                         |          |
|                  | Post-build Actions                                                                       |          |
|                  | Add post-build action 👻                                                                  |          |
|                  | Save Apply                                                                               |          |

| Jenkins   FirstAntExample  #2 |                                                                                                    |
|-------------------------------|----------------------------------------------------------------------------------------------------|
| Edit Build Information        | <pre>&gt; git.exe config remote.origin.url <u>https://github.com/mitesh51/AntExample.git</u> # timeout=10 Fetching upstream changes from <u>https://github.com/mitesh51/AntExample.git</u></pre>                                                                                                    |
| ♦ Git Build Data □ No Tags    | > git.exeversion # timeout=10<br>> git.exe fetchtagsprogress <u>https://github.com/mitesh51/AntExample.git</u> +refs/heads/*:refs/remotes/origin/*<br>> git.exe rev-parse "refs/remotes/origin/master^{commit}" # timeout=10                                                                                                    |
| < Previous Build              | > git.exe rev-parse "refs/remotes/origin/origin/master^{commit}" # timeout=10<br>Checking out Revision b88fd734baee7a009d404e478171871629e7ec84 (refs/remotes/origin/master)<br>> git.exe config core.sparsecheckout # timeout=10                                                                                                    |
| Executed Ant Targets  init    | <pre>&gt; gittexe checkout + D88fd73Hbaee7a09d404e478171871629e7ec84<br/>&gt; gittexe checkout + D88fd73Hbaee7a09d404e478171871629e7ec84<br/>&gt; gittexe rev-list b88fd73Hbaee7a09d404e478171871629e7ec84 # timeout=10<br/>[FirstAntExample] \$ cmd.exe (/ C'(), apache-ant-1.9,4Upin)ant.bat war &amp;&amp; exit %%ERRORLEVEL%%"</pre> |
| <u>compile</u> <u>war</u>     | Buildfile: F:\#JenkinsEssentials\FirstDraft\jenkinsHome\workspace\FirstAntExample\build.xml<br>init:                                                                                                    |
|                               | [mkdir] Created dir: F:\#JenkinsEssentials\FirstDraft\jenkinsHome\workspace\FirstAntExample\build\classes<br>[mkdir] Created dir: F:\#JenkinsEssentials\FirstDraft\jenkinsHome\workspace\FirstAntExample\dist                                                                                                    |
|                               | compile:<br>[javac] F:\#JenkinsEssentials\FirstDraft\jenkinsHome\workspace\FirstAntExample\build.xml:17: warning:<br>'includeantruntime' was not set, defaulting to build.sysclasspath=last; set to false for repeatable builds<br>[javac] Compiling 4 source files to                                                                   |
|                               | F:\#JenkinsEssentials\FirstDraft\jenkinsHome\workspace\FirstAntExample\build\classes<br>[javac] Note:                                                                                                    |
|                               | F:\#JenkinsEssentials\FirstDraft\jenkinsHome\workspace\FirstAntExample\src\com\vaannila\web\UserController.java<br>uses or overrides a deprecated API.<br>[javac] Note: Recompile with -Xlint:deprecation for details.                                                                                                    |
|                               | war:<br>[war] Building war:                                                                                                    |
|                               | F:\#JenkinsEssentials\FirstDraft\jenkinsHome\workspace\FirstAntExample\dist\AntExample.war<br>BUILD SUCCESSFUL<br>Total time: 6 seconds                                                                                                    |
|                               | Finished: SUCCESS                                                                                                    |
|                               |                                                                                                    |
| 🎨 Jenkins                     | 1 🔍 search                                                                                                    |
| Jenkins   FirstAntExample     |                                                                                                    |
| 摿 Back to Dashboard           | Workspace of FirstAntExample on master                                                                                                    |
| 🔍 Status                      |                                                                                                    |
| Changes                       | dist /                                                                                                    |
| Workspace                     | AntExample.war 4.19 MB 👟 view                                                                                                    |
| Build Now                     | (all files in zip)                                                                                                    |
| S Delete Project              |                                                                                                    |
| Tonfigure                     |                                                                                                    |
| a Build History               | trend =                                                                                                    |

find

#2

May 26, 2017 10:47 PM

May 26, 2017 10:36 PM

S RSS for all RSS for failures

х

| 🧕 Jenki       | ns                                                                                                    | 1 Qsearch (7)                                                                 | admin | log out |  |  |  |
|---------------|----------------------------------------------------------------------------------------------------|-------------------------------------------------------------------------------|-------|---------|--|--|--|
| Jenkins → All | •                                                                                                    |                                                                               |       |         |  |  |  |
|               | Enter an item name                                                                                                    |                                                                               |       |         |  |  |  |
|               | PetClinic-Package                                                                                                    |                                                                               |       |         |  |  |  |
|               | » Required field                                                                                                    |                                                                               |       |         |  |  |  |
|               | Freestyle project This is the central feature of Jenkins. Jenkins will build your project, combining any SCM with any build system, and this can be even used for something other than software build.           Maven project           Build a maven project. Jenkins takes advantage of your POM files and drastically reduces the configuration. |                                                                               |       |         |  |  |  |
|               | Pipeline<br>Orchestrates long-running activities that can span multiple build slav<br>organizing complex activities that do not easily fit in free-style job typ                                                                                                    | es. Suitable for building pipelines (formerly known as workflows) and/or e.   |       |         |  |  |  |
|               | External Job<br>This type of job allows you to record the execution of a process run or<br>use Jenkins as a dashboard of your existing automation system.                                                                                                    | butside Jenkins, even on a remote machine. This is designed so that you can   |       |         |  |  |  |
|               | OK ulti-configuration project                                                                                                    | ons, such as testing on multiple environments, platform-specific builds, etc. |       |         |  |  |  |

| Jenkins > PetCl | inic-Package                                  |                                                  |                                    |                                |               |  |  |  |
|-----------------|-----------------------------------------------|--------------------------------------------------|------------------------------------|--------------------------------|---------------|--|--|--|
|                 | General Source Code Mar<br>Post-build Actions | agement Build Triggers Build                     | d Environment Pre Steps            | Build Post Steps B             | uild Settings |  |  |  |
|                 |                                               |                                                  |                                    |                                |               |  |  |  |
|                 | Build                                         |                                                  |                                    |                                |               |  |  |  |
|                 | Root POM pom.xml                              |                                                  |                                    |                                |               |  |  |  |
|                 | Goals and options                             | package                                          |                                    |                                | 0             |  |  |  |
|                 |                                               |                                                  |                                    |                                | Advanced      |  |  |  |
|                 | Post Steps                                    |                                                  |                                    |                                |               |  |  |  |
|                 |                                               | Run only if build succeeds Ru                    | n only if build succeeds or is uns | table 💿 Run regardless of buil | d result      |  |  |  |
|                 |                                               | Should the post-build steps run only for success | ful builds, etc.                   |                                |               |  |  |  |
|                 | Add post-build step 👻                         |                                                  |                                    |                                |               |  |  |  |
|                 | Build Settings                                |                                                  |                                    |                                |               |  |  |  |
|                 | E-mail Notification                           |                                                  |                                    |                                |               |  |  |  |
|                 | Post-build Actions                            |                                                  |                                    |                                |               |  |  |  |

| Jenkins ► PetClinic-Package ► #1 |                                                                                                    |
|----------------------------------|----------------------------------------------------------------------------------------------------|
|                                  | Results :                                                                                                    |
|                                  | Tests run: 59, Failures: 0, Errors: 0, Skipped: 0                                                                                                    |
|                                  | [JENKINS] Recording test results                                                                                                    |
|                                  | [INFO]                                                                                                    |
|                                  | [INFO] maven-war-plugin:2.3:war (default-war) @ spring-petclinic                                                                                                    |
|                                  | [INFO] Packaging webapp                                                                                                    |
|                                  | [INFO] Assembling webapp [spring-petclinic] in [F:\#JenkinsEssentials\FirstDraft\jenkinsHome\workspace\PetClinic-<br>Package\target\spring-petclinic-4.2.5-SNAPSHOT] |
|                                  | [INFO] Processing war project                                                                                                    |
|                                  | [INFO] Copying webapp resources [F:\#JenkinsEssentials\FirstDraft\jenkinsHome\workspace\PetClinic-                                                                   |
|                                  | Package/src/main/webapp]                                                                                                    |
|                                  | [INFO] Webap assembled in [5618 msecs]                                                                                                    |
|                                  | [INFO] Building war: F:\#JenkinsEssentials\FirstDraft\jenkinsHome\workspace\PetClinic-Package\target\petClinic.war                                                   |
|                                  |                                                                                                    |
|                                  | [INFO] BUILD SUCCESS                                                                                                    |
|                                  | [INF0]                                                                                                    |
|                                  | INFOI Total time: 02:19 min                                                                                                    |
|                                  | [INFO] Finished at: 2017-05-26T22:56:23+05:30                                                                                                    |
|                                  | [INFO] Final Memory: 30M/102M                                                                                                    |
|                                  | [INF0]                                                                                                    |
|                                  | Waiting for Jenkins to finish collecting data                                                                                                    |
|                                  | [JENKINS] Archiving F:\#JenkinsEssentials\FirstDraft\jenkinsHome\workspace\PetClinic-Package\pom.xml to                                                              |
|                                  | org.springframework.samples/spring-petclinic/4.2.5-SNAPSHOT/spring-petclinic-4.2.5-SNAPSHOT.pom                                                                      |
|                                  | [JENKINS] Archiving F:\#JenkinsEssentials\FirstDraft\jenkinsHome\workspace\PetClinic-Package\target\petclinic.war                                                    |
|                                  | to org.springframework.samples/spring-petclinic/4.2.5-SNAPSHOT/spring-petclinic-4.2.5-SNAPSHOT.war                                                                   |
|                                  | channel stopped                                                                                                    |
|                                  | Finished: SUCCESS                                                                                                    |
|                                  |                                                                                                    |
|                                  |                                                                                                    |

| 🔮 Jenkins                           |   |         |             |                   | <b>1</b> 🔍 se         | earch                              | (2) adm                     | in  log out    |
|-------------------------------------|---|---------|-------------|-------------------|-----------------------|------------------------------------|-----------------------------|----------------|
| Jenkins   My Dashboard              |   |         |             |                   |                       |                                    | DISABL                      | E AUTO REFRESH |
| 쯜 New Item                          |   | All     | My Da       | shboard +         |                       |                                    | 2                           | add descriptic |
| Build History                       |   | s       | w           | Name ↓            | Last Success          | Last Failure                       | Last Duration               |                |
| 🚰 Edit View                         |   | 0       | <b>A</b>    | PetClinic-Code    | 12 hr - <u>#18</u>    | 49 min - <u>#20</u>                | 1 min 34 sec                | $\bigotimes$   |
| S Delete View                       |   |         | *           | PetClinic-Package | 11 min - <u>#1</u>    | N/A                                | 4 min 51 sec                | $\bigotimes$   |
| Q Project Relationship              |   | Icon: S | ML          |                   | Legend                | DSS for all S DSS fo               | r failures 🛛 📉 RSS for just | lateet huilde  |
| 🚛 Check File Fingerprint            |   |         |             |                   | <u>redend</u> W       | <u>K35 I0i all</u> <u>M K35 I0</u> |                             | iatest builds  |
| 🐡 Manage Jenkins                    |   | Test S  | tatistics ( | Chart             |                       |                                    |                             | <b>*</b> *     |
| 🌯 My Views                          |   |         |             |                   | skipped<br>= 0        |                                    |                             |                |
| A Credentials                       |   |         |             |                   | (0%)<br>failed<br>= 0 |                                    |                             |                |
| Build Queue                         | - |         |             |                   | (0%)                  |                                    |                             |                |
| No builds in the queue.             |   |         |             |                   |                       |                                    |                             |                |
|                                     |   |         |             |                   |                       | success<br>= 59<br>(100%)          |                             |                |
| Build Executor Status               | - |         |             |                   |                       |                                    |                             |                |
| Build Executor Status 1 Idle 2 Idle | - |         |             |                   |                       | <u>(</u> )                         |                             |                |

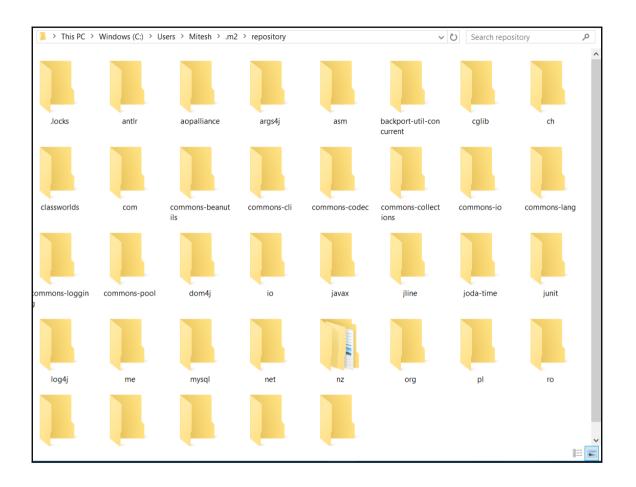

# Chapter 05: Continuous Delivery -Implementing Automated Deployment

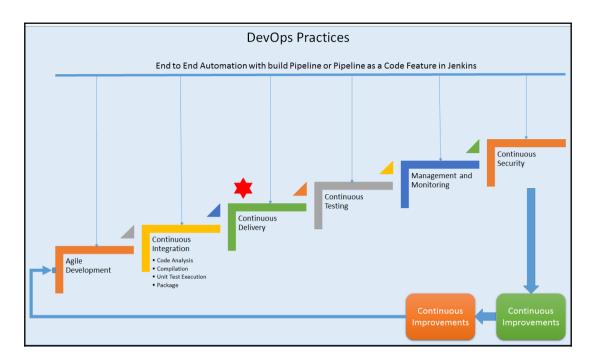

|              |                 |              |             |                           | Filter: Seploy to                           |  |  |  |
|--------------|-----------------|--------------|-------------|---------------------------|---------------------------------------------|--|--|--|
| Updates      | Available       | Installed    | Advanced    |                           |                                             |  |  |  |
| Install ↓    |                 |              |             | Name                      | Version                                     |  |  |  |
| Dep          | loy to containe | er Plugin    |             |                           | 1.10                                        |  |  |  |
| Dep          | loy to Websph   | ere containe | r Plugin    |                           | 1.0                                         |  |  |  |
| Install with | out restart     | D            | ownload now | and install after restart | Update information obtained: 1 day 2 hr ago |  |  |  |

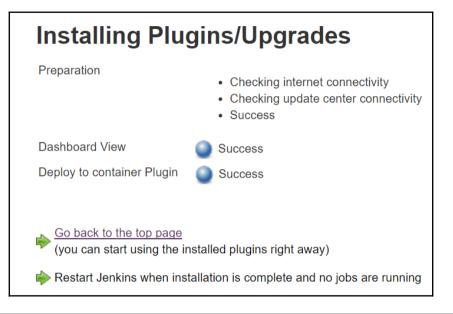

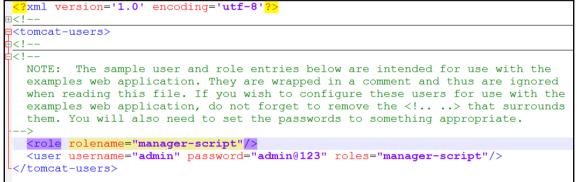

| Copy artifacts from a | nother project X                                                                                                    |   |
|-----------------------|----------------------------------------------------------------------------------------------------|---|
| Project name          | PetClinic-Package                                                                                                    | ? |
|                       | Artifacts will be copied from all modules of this Maven project; click the help icon to learn about selecting a particular module. |   |
| Which build           | Latest successful build                                                                                                    | ? |
|                       | Stable build only                                                                                                    |   |
| Artifacts to copy     | target\petclinic.war                                                                                                    | 0 |
| Artifacts not to copy |                                                                                                    | 0 |
| Target directory      |                                                                                                    | 0 |
| Parameter filters     |                                                                                                    | 2 |
|                       | ☐ Flatten directories                                                                                                    | ? |
|                       | Advanced                                                                                                    |   |

| General | Source Coo         | le Management      | Build Triggers | Build Environment      | t Build | Post-build Actions |   |   |  |  |  |
|---------|--------------------|--------------------|----------------|------------------------|---------|--------------------|---|---|--|--|--|
| Post-b  | Post-build Actions |                    |                |                        |         |                    |   |   |  |  |  |
|         |                    |                    |                |                        |         |                    | X |   |  |  |  |
| Depl    | oy war/ear to      | a container        |                |                        |         |                    |   |   |  |  |  |
| WAF     | VEAR files         | target\petclinic.w | ar             |                        |         |                    |   | 0 |  |  |  |
| Cont    | ext path           |                    |                |                        |         |                    |   | 0 |  |  |  |
| Cont    | ainers             | Tomcat 7.x         |                |                        |         |                    | x |   |  |  |  |
|         |                    | Manager u          | ser name admi  | n                      |         |                    |   |   |  |  |  |
|         |                    | Manager p          | assword        |                        |         |                    |   |   |  |  |  |
|         |                    | Tomcat UR          | L http://      | //10.xxx.xxx.xxx:9999/ |         |                    |   |   |  |  |  |
|         |                    | Add Container      | -              |                        |         |                    |   |   |  |  |  |
| Depl    | oy on failure      |                    |                |                        |         |                    |   |   |  |  |  |

```
Results :
Tests run: 59, Failures: 0, Errors: 0, Skipped: 0
[INFO]
[INFO] --- maven-war-plugin:2.3:war (default-war) @ spring-petclinic ---
[INFO] Packaging webapp
[INFO] Assembling webapp [spring-petclinic] in [d:\jenkins\workspace\PetClinic-Test\target\spring-
petclinic-4.2.5-SNAPSHOT]
[INFO] Processing war project
[INFO] Copying webapp resources [d:\jenkins\workspace\PetClinic-Test\src\main\webapp]
[INFO] Webapp assembled in [1669 msecs]
[INFO] Building war: d:\jenkins\workspace\PetClinic-Test\target\spring-petclinic-4.2.5-SNAPSHOT.war
[INF0] -----
[INFO] BUILD SUCCESS
[INFO] -----
[INFO] Total time: 28.772 s
[INFO] Finished at: 2016-07-06T22:59:37+05:30
[INFO] Final Memory: 29M/261M
[INFO] ------
Deploying d:\jenkins\workspace\PetClinic-Test\target\spring-petclinic-4.2.5-SNAPSHOT.war to container
Tomcat 7.x Remote
 [d:\jenkins\workspace\PetClinic-Test\target\spring-petclinic-4.2.5-SNAPSHOT.war] is not deployed.
Doing a fresh deployment.
 Deploying [d:\jenkins\workspace\PetClinic-Test\target\spring-petclinic-4.2.5-SNAPSHOT.war]
Finished: SUCCESS
```

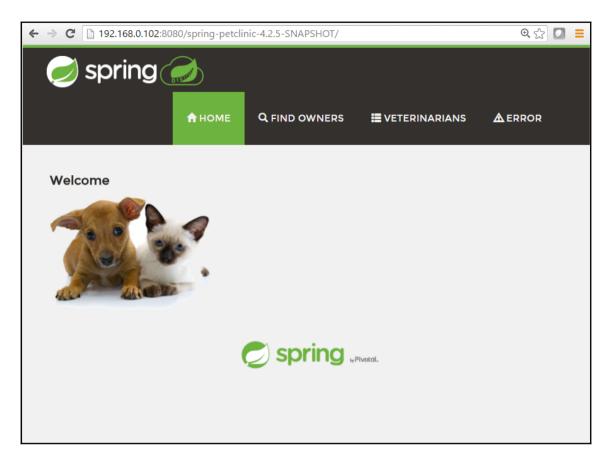

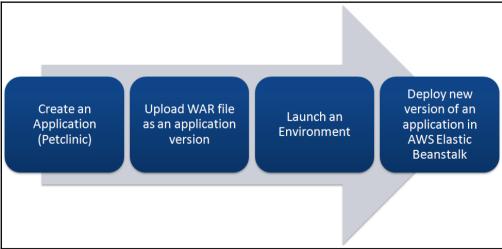

| VPC Dashboard                         | Resources 🕹                                                                           |                                                                             |  |  |  |
|---------------------------------------|---------------------------------------------------------------------------------------|-----------------------------------------------------------------------------|--|--|--|
| Filter by VPC:<br>None                | Start VPC Wizard Launc                                                                | h EC2 Instances                                                             |  |  |  |
| Virtual Private<br>Cloud<br>Your VPCs | Note: Your Instances will launch in the US East (N. Virginia) region.                 |                                                                             |  |  |  |
|                                       | You are using the following Amazon VPC resources in the US East (N. Virginia) region: |                                                                             |  |  |  |
| Subnets                               | 1 VPC                                                                                 | 1 Internet Gateway                                                          |  |  |  |
| Route Tables                          | 4 Subnets                                                                             | 1 Route Table                                                               |  |  |  |
|                                       | 1 Network ACL                                                                         | 0 Elastic IPs                                                               |  |  |  |
| Internet Gateways                     | 0 VPC Peering Connections                                                             | 0 Endpoints                                                                 |  |  |  |
| DHCP Options Sets                     | 0 Nat Gateways                                                                        | 1 Security Group                                                            |  |  |  |
| Elastic IPs                           | 0 Running Instances                                                                   | 0 VPN Connections                                                           |  |  |  |
| Endpoints                             | 0 Virtual Private Gateways                                                            | 0 Customer Gateways                                                         |  |  |  |
| NAT Gateways                          | VPN Connections                                                                       |                                                                             |  |  |  |
| Peering Connections                   |                                                                                       | e your own isolated resources within th                                     |  |  |  |
| Security                              | · · · · · · · · · · · · · · · · · · ·                                                 | nose resources directly to your own<br>ard encrypted IPsec VPN connections. |  |  |  |

| - <b> </b> | Elastic Beanstalk | petclinic 💌     |                                                                                                    | Create New Application |
|------------|-------------------|-----------------|----------------------------------------------------------------------------------------------------|------------------------|
|            | ) Create          | a web           | арр                                                                                                    |                        |
|            | you can confi     | gure more optio | rm for your app. You can start with a sample app or upload your own code. Then,<br>ons before you deploy your app. By creating an app, you allow AWS Elastic<br>8 resources and necessary permissions on your behalf. Learn more. |                        |
|            | Applic            | ation name      | petclinic Maximum length of 100 characters, not including forward slash (/).                                                                                                    |                        |
|            |                   | Platform        | Tomcat Tomcat                                                                                                    |                        |
|            |                   | App code        | <ul> <li>Sample application</li> <li>Comes with instructions on how to configure your application. You can upload a new source code for this app later.</li> </ul>                                                                |                        |
|            |                   |                 | Upload your own code<br>You can upload a file or provide a URL to your app code in Amazon S3.                                                                                                    |                        |
| ŀ          | Elastic Beanstalk | petclinic 💌     |                                                                                                    | Create New Application |

| All Applications > petclinic                                                                                                    | > petclinic (Environment ID: e-y2fmvwri3n, URL: )                                    | Actions •                                                                                                    |
|----------------------------------------------------------------------------------------------------|--------------------------------------------------------------------------------------|----------------------------------------------------------------------------------------------------|
| Creating petclinic<br>This will take a few minutes<br>This will take a few minutes<br>Waiting for EC2 instances to launch. The<br>The Created EIP: 52.73.142.147<br>The Environment health has transitioned to<br>The Created security group named:<br>awseb-ey-2/fmwnGn-stack-AWSEBse | Pending. Initialization in progress (running for 8 seconds). There are no instances. | Learn More<br>Get started using Elastic Beanstalk<br>Modify the code<br>Create and connect to a database<br>Add a custom domain<br>Command Line Interface (v3)<br>Installing the AWS EB CLI<br>EB CLI Command Reference |
| ·                                                                                                    | 239287657 as Amazon S3 storage bucket for environment data.                          |                                                                                                    |

| 🧊 AWS 🗸 Se              | rvices 🗸 Edit 🗸                                                                     | 1 | Mitesh 🕶 | N. Virginia 🕶 | Support 🕶   |
|-------------------------|-------------------------------------------------------------------------------------|---|----------|---------------|-------------|
| 🧜 Elastic Beanstalk     | petclinic 💌                                                                         |   |          | Create New    | Application |
| All Applications >      | petclinic                                                                           |   |          |               | Actions -   |
| Environments            |                                                                                     |   |          |               |             |
| Application             | petclinic                                                                           |   |          |               |             |
| Versions                | Environment tier: Web Server                                                        |   |          |               |             |
| Saved<br>Configurations | Running versions: Sample Application<br>Last modified: 2016-07-07 23:05:19 UTC+0530 |   |          |               |             |
| Configurations          | URL: petclinic.mjczcu3cvp.us-east-1.elasticbe                                       |   |          |               |             |
|                         |                                                                                     |   |          |               |             |
|                         |                                                                                     |   |          |               |             |
|                         |                                                                                     |   |          |               |             |
|                         |                                                                                     |   |          |               |             |

| 🎁 AWS 🗸 Se                        | ervices 🗸 Edit 🗸 |                     |                                                              | Mitesh 🕶       | N. Virginia 👻 | Support 🕶        |
|-----------------------------------|------------------|---------------------|--------------------------------------------------------------|----------------|---------------|------------------|
| ∤ Elastic Beanstalk               | petclinic 💌      |                     |                                                              |                | Create New    | Application      |
| All Applications >                | petclinic > petc | Clinic (Environment | ID: e-y2fmvwri3n, URL: petclinic.mjczcu3cvp.us-east-1.elasti | cbeanstalk.com | 1)            | Actions -        |
| Dashboard<br>Configuration        | Overview         |                     |                                                              |                |               | <b>∂</b> Refresh |
| Logs                              |                  | Health              | Running Version                                              |                |               |                  |
| Health                            |                  | Ok                  | Sample Application                                           |                |               |                  |
| Monitoring                        |                  | Causes              | Upload and Deploy                                            | 4              |               |                  |
| Alarms                            |                  |                     |                                                              | 64bit          | Configuratio  |                  |
| Managed<br>Updates <sup>NEW</sup> |                  |                     |                                                              |                | running Tomca |                  |
| Events                            |                  |                     |                                                              |                |               |                  |

Congratulations

Your first AWS Elastic Beanstalk Application is now running on your own dedicated environment in the AWS Cloud

#### vvnat s ivext

- Learn how to build, deploy and manage your own applications using AWS Elastic Beanstalk
- AWS Elastic Beanstalk concepts
- Learn how to create new application versions
- Learn how to manage your application environments

## Download the AWS Reference Application

Explore a fully-featured reference application using the AWS SDK for Java

### AWS Toolkit for Eclipse

- Developers may build and deploy AWS Elastic Beanstalk applications directly from Eclipse
- Get started with Eclipse and AWS Elastic Beanstalk by watching this video
- View all AWS Elastic Beanstalk documentation

| 🗕 Dashi: 🗙 🧕 PetCli 🗙             | 🕒 Inci 🐠 🗙 😑 Bloggi 🗙 💶 YouTu 🗙 👔           | Regist ×  | × 👔 Ha    | ow t 🗙 🌔 How t 🕽   | K 🔽 Mail - 🗙 | 💡 IAM N 🗙 👔 pete  | iii 🗙 🗋 Welco 🛪 | ( 👔 AWS   🗙 📃 | Miteh       | - 0     | ×               |
|-----------------------------------|---------------------------------------------|-----------|-----------|--------------------|--------------|-------------------|-----------------|---------------|-------------|---------|-----------------|
| ← → C 🗋 192.168.                  | .0.104:8080/job/PetClinic-Test/configure    |           |           |                    |              |                   |                 |               |             | ④ ¶ ☆ 【 | 2 ≡             |
| Jenkins > PetClini                | *                                           | 7         |           |                    |              |                   |                 |               |             |         | *               |
|                                   | Publish Checkstyle analysis results         |           |           | During Freedoments | -1           |                   |                 |               |             |         |                 |
|                                   | Publish FindBugs analysis results           | ild Trigg | ggers     | Build Environme    | nt Build     | Post-build Action | IS              |               |             |         |                 |
|                                   | Publish combined analysis results           |           |           |                    |              |                   |                 |               |             |         |                 |
|                                   | Aggregate downstream test results           | -         |           |                    |              |                   |                 | Х             |             |         |                 |
|                                   | Archive the artifacts                       |           |           |                    |              |                   |                 |               |             |         |                 |
|                                   | Build other projects                        |           |           |                    |              |                   |                 |               | 0           |         |                 |
|                                   | Deploy into AWS Elastic Beanstalk           |           |           |                    |              |                   |                 |               |             |         |                 |
|                                   | Publish JUnit test result report            |           |           |                    |              |                   |                 |               |             |         |                 |
|                                   | Publish Javadoc                             | -         |           |                    |              |                   |                 | X             |             |         |                 |
|                                   | Record fingerprints of files to track usage |           |           |                    |              |                   |                 | _             |             |         |                 |
|                                   | Report Violations                           | me a      | admin     |                    |              |                   |                 |               |             |         |                 |
|                                   | Git Publisher                               |           |           |                    |              |                   |                 |               |             |         |                 |
|                                   | Deploy an application to AWS CodeDeploy     | rd •      | •••••     |                    |              |                   |                 |               |             |         |                 |
|                                   | SonarQube analysis with Maven               |           | http://dO | 0.400.0.400.0000   |              |                   |                 |               |             |         |                 |
|                                   | Build other projects (manual step)          |           | nup.//19  | 2.168.0.102:8080   |              |                   |                 |               |             |         |                 |
|                                   | Deploy war/ear to a container               | -         |           |                    |              |                   |                 |               |             |         |                 |
|                                   | E-mail Notification                         |           |           |                    |              |                   |                 |               |             |         |                 |
|                                   | Editable Email Notification                 |           |           |                    |              |                   |                 |               |             |         |                 |
|                                   | Set build status on GitHub commit           |           |           |                    |              |                   |                 |               |             |         |                 |
|                                   | <b>•</b>                                    |           |           |                    |              |                   |                 |               |             |         |                 |
| A                                 | Add post-build action 👻                     |           |           |                    |              |                   |                 |               |             |         |                 |
|                                   |                                             |           |           |                    |              |                   |                 |               |             |         |                 |
|                                   |                                             |           |           |                    |              |                   |                 |               |             |         |                 |
|                                   | Save Apply                                  |           |           |                    |              |                   |                 |               |             |         |                 |
| 192.168.0.104:8080/job/PetClinic- | -Test/configure#                            |           |           |                    |              |                   |                 |               |             |         | -               |
| Search the web an                 | nd Windows                                  | . (       | е (       | )<br>🖉             | 👂 🖸          | - 🖉 💴 🙋           | an e a 🎂 a ca 👔 |               | ~ 物 (@ イ>)) |         | 3:41<br>17-2016 |

| Elastic Beanstalk Application  |                    |                   | X                          |   |
|--------------------------------|--------------------|-------------------|----------------------------|---|
| AWS Credentials                | AWS : AKI          |                   | •                          |   |
| AWS Credentials lookup by name |                    |                   |                            |   |
|                                |                    |                   | Get Credentials Names      |   |
| AWS Region                     | us-east-1          |                   | •                          | 0 |
| AWS Region Text                |                    |                   |                            |   |
| Application Name               | petclinic          |                   |                            |   |
|                                | petclinic          |                   | Get Available Applications |   |
| EnvironmentLookup              | Get Environments B | y Name            | X                          |   |
|                                | Environment Names  | e-y2fmvwri3n      |                            |   |
|                                |                    | petclinic Get Ava | ailable Environments       |   |

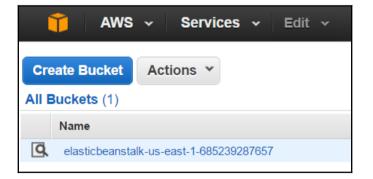

| 🎁 AWS 🗸 Services 🗸 Edit 🗸                             |                    |         | Mitesh 🔻   | Global 👻         | Sup   |
|-------------------------------------------------------|--------------------|---------|------------|------------------|-------|
| Upload Create Folder Actions *                        | Q Search by prefix | None    | Properties | Transfers        |       |
| All Buckets / elasticbeanstalk-us-east-1-685239287657 | 7                  |         |            |                  |       |
| Name                                                  | Storage Class      | Size    | Last       | Modified         |       |
| elasticbeanstalk                                      | Standard           | 0 bytes | Thu Ju     | ul 07 23:01:35 G | MT+5  |
| petclinic-jenkins-PetClinic-Test-39.zip               | Standard           | 39.9 MB | Fri Jul    | 08 00:52:04 GN   | /T+53 |
| resources                                             |                    |         |            |                  |       |
|                                                       |                    |         |            |                  |       |

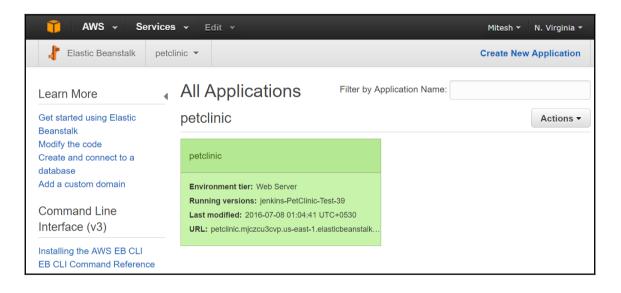

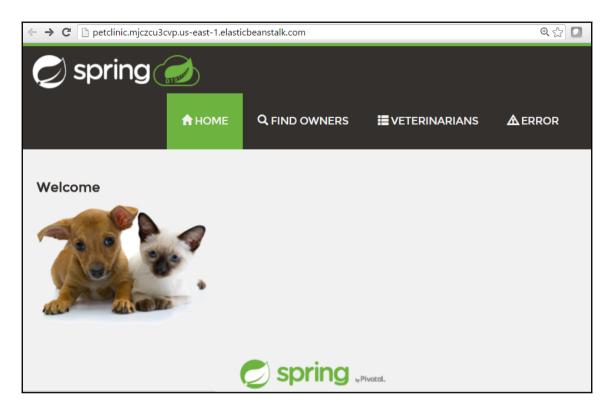

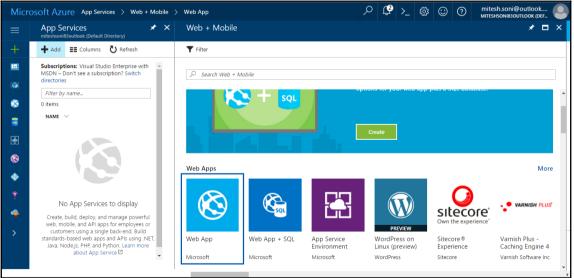

## Microsoft Azure App Services > Web + Mobile > Web App

| ≡        | $\otimes$    | Web App<br>Microsoft                                                                                                    | *    |       | × |  |  |  |  |  |  |
|----------|--------------|----------------------------------------------------------------------------------------------------|------|-------|---|--|--|--|--|--|--|
| +        | Cre          | Create and deploy web sites in seconds, as powerful as you need them                                                                                                    |      |       |   |  |  |  |  |  |  |
|          | infr<br>scal | Leverage your existing tools to create and deploy applications without the hassle of managing<br>infrastructure. Microsoft Azure Web Sites offers secure and flexible development, deployment, and<br>scaling options for any sized web application. Use frameworks and templates to create web sites in<br>seconds. Choose from source control options like TFS, GitHub, and BitBucket. Use any tool or OS to |      |       |   |  |  |  |  |  |  |
|          |              | velop your site with .NET, PHP, Node.js or Python.                                                                                                    | 1010 | 13 10 |   |  |  |  |  |  |  |
| 8        |              | <ul> <li>Fastest way to build for the cloud</li> <li>Provision and deploy fast</li> </ul>                                                                                                    |      |       |   |  |  |  |  |  |  |
| <b>*</b> |              | <ul><li>Secure platform that scales automatically</li><li>Great experience for Visual Studio developers</li></ul>                                                                                                    |      |       |   |  |  |  |  |  |  |
| -        |              | <ul> <li>Open and flexible for everyone</li> <li>Monitor, alert, and auto scale (preview)</li> </ul>                                                                                                    |      |       |   |  |  |  |  |  |  |
| •        | <b>Y</b>     | / f in y <sup>≮</sup> 8 <sup>+</sup> ⊠                                                                                                    |      |       |   |  |  |  |  |  |  |
| •        | -            |                                                                                                    |      |       | - |  |  |  |  |  |  |
| Ţ        |              | MyTestGroup mytestSile8<br>wooarraica<br>wooarraica<br>wooarraica                                                                                                    |      | D)X)  |   |  |  |  |  |  |  |
| •        |              | Summary                                                                                                    |      |       |   |  |  |  |  |  |  |
| >        | 1021340      | Careford III and Phylosoperation III                                                                                                    |      |       | - |  |  |  |  |  |  |
|          |              | Create                                                                                                    |      |       |   |  |  |  |  |  |  |
|          |              |                                                                                                    |      |       |   |  |  |  |  |  |  |

| Micr                                                                                                    | OSOft AZURE App Services > Web + Mobile > Web App > Web App                                                                                                    | ╱ 🧳 ≻_ 🀯 😳                                                                                                    |
|----------------------------------------------------------------------------------------------------|----------------------------------------------------------------------------------------------------|----------------------------------------------------------------------------------------------------|
| ≡                                                                                                    | Web App * • ×                                                                                                    | Web App                                                                                                    |
| +                                                                                                    | Create and deploy web sites in seconds, as powerful as you need them                                                                                                    |                                                                                                    |
|                                                                                                    | Leverage your existing tools to create and deploy applications without the hassle of managing<br>infrastructure. Microsoft Azure Web Sites offers secure and flexible development, deployment, and<br>scaling options for any sized web application. Use frameworks and templates to create web sites in<br>seconds. Choose from source control options like TFS, GitHub, and BitBucket. Use any tool or OS to<br>develop your site with .NET, PHP, Node, is or Python.<br>Fastest way to build for the cloud<br>Provision and deploy fast<br>Secure platform that scales automatically<br>Great experience for Visual Studio developers<br>Open and flexible for everyone<br>Monitor, alert, and auto scale (preview) | <ul> <li>App name</li> <li>DevOpsPetClinic</li> <li>.azurewebsites.net</li> <li>Subscription</li> <li>Visual Studio Enterprise with MSDN</li> <li>Resource Group •</li> <li>© Create new • Use existing</li> <li>DevOpsPetClinic</li> <li>App Service plan/Location</li> </ul> |
| <ul> <li>Image: Second second second</li></ul> | f     in     y     So     In                                                                                                    | App Service Plan5cff78bd-99a2(South       Application Insights       On       Off         Pin to dashboard         Create   Automation options                                                                                                    |

| ≡                      | DevOpsPetClinic<br>App Service  |                                                            | * ×                                                                       |
|------------------------|---------------------------------|------------------------------------------------------------|---------------------------------------------------------------------------|
| + New                  |                                 | 🖸 Browse 🔳 Stop 🧳 Swap 🖸 Re                                | start 🛅 Delete 🛛 😶 More                                                   |
| 🗔 Dashboard            | S Overview                      | Y Click here to access our Quickstart guide                | for deploying code to your app $ ightarrow$                               |
| Resource groups        | Activity log                    | Essentials ^                                               |                                                                           |
| 🔇 App Services         | Access control (IAM)            | Resource group (change)<br>DevOpsPetClinic                 | URL<br>http://devopspetclinic.azurewebsites.net                           |
| 👼 SQL databases        | I Tags                          | Status<br>Running                                          | App Service plan/pricing tier<br>ServicePlan5cff78bd-99a2 (Standard: 1 Sm |
| App Service Environ    | X Diagnose and solve problems   | Location<br>South Central US<br>Subscription name (change) | FTP/deployment username<br>DevOpsPetClinic\m12539666<br>FTP hostname      |
| 🛞 Traffic Manager prof | DEPLOYMENT                      | Visual Studio Enterprise with MSDN<br>Subscription ID      | ftp://waws-prod-sn1-123.ftp.azurewebsite<br>FTPS hostname                 |
| Azure Active Directo   | 📣 Quickstart                    | b88f4447-ad0e-44d4-a662-2eb5c950f091                       | ftps://waws-prod-sn1-123.ftp.azurewebsit                                  |
| P Application Insights | Deployment credentials          | Monitoring                                                 |                                                                           |
| 🗣 Advisor              | Deployment slots                | Requests and errors                                        | *                                                                         |
| More services >        | Deployment options              | 100                                                        |                                                                           |
|                        | 🐔 Continuous Delivery (Preview) | 80                                                         |                                                                           |
|                        | •                               | 60                                                         |                                                                           |

| Microsoft Azure App Serv | ices                                                    |                           | ₽ 🗳 >_                    | \$<br>\$<br>\$ | mitesh.soni@outlook<br>мітезнзомівзоитьоок (def |
|--------------------------|---------------------------------------------------------|---------------------------|---------------------------|----------------|-------------------------------------------------|
| ≡                        | App Services<br>miteshsoni83outlook (Default Directory) |                           |                           |                | * ×                                             |
| + New                    | + Add ■ Columns ひ Refresh                               |                           |                           |                |                                                 |
| 🔲 Dashboard              | Subscriptions: Visual Studio Enterprise with N          | MSDN – Don't see a subscr | ption? Switch directories | i              |                                                 |
| Resource groups          | Filter by name                                          | All locati                | ons                       | ~              | No grouping 🗸                                   |
| 🔇 App Services           | 1 items                                                 | STATUS                    | location $$               | АРР ТҮРЕ       | APP SERVICE PLAN                                |
| 👼 SQL databases          | 🚫 DevOpsPetClinic                                       | Running                   | South Central US          | Web app        | ServicePlan5cff78bd •••                         |
| App Service Environ      |                                                         |                           |                           |                |                                                 |
| 🛞 Traffic Manager prof   |                                                         |                           |                           |                |                                                 |
| 🚸 Azure Active Directo   |                                                         |                           |                           |                |                                                 |
| 😨 Application Insights   |                                                         |                           |                           |                |                                                 |
| 🔷 Advisor                |                                                         |                           |                           |                |                                                 |
| More services >          |                                                         |                           |                           |                |                                                 |

|                        | DevOpsPetClinic - Application           | n settings                                  | * × |
|------------------------|-----------------------------------------|---------------------------------------------|-----|
| + New                  | Search (Ctrl+/)                         | R Save X Discard                            |     |
| 🛅 Dashboard            | Deployment options                      | General settings                            | Â   |
| 📦 Resource groups      | 🐔 Continuous Delivery (Preview)         | .NET Framework version 0 v4.6               | ~   |
| 🔕 App Services         | SETTINGS                                | PHP version  5.6                            | ~   |
| 👼 SQL databases        | Application settings                    | Java version I Java 8                       | ~   |
| App Service Environ    | <b>Ŷ</b> Authentication / Authorization | Java Minor version 🛛 Newest                 | ~   |
| 🚯 Traffic Manager prof | Backups                                 | Web container  Newest Jetty 9.3             | ~   |
| Azure Active Directo   | Custom domains                          | Python version  Off                         | ~   |
| Application Insights   | SSL certificates                        | Platform • 32-bit 64-bit                    |     |
| 🌳 Advisor              | ••> Networking                          | Web sockets Off On                          |     |
| More services 🖒        | Scale up (App Service plan)             | Always On  Off On                           |     |
|                        | Scale out (App Service plan)            | Managed Pipeline Version Integrated Classic | Ŧ   |

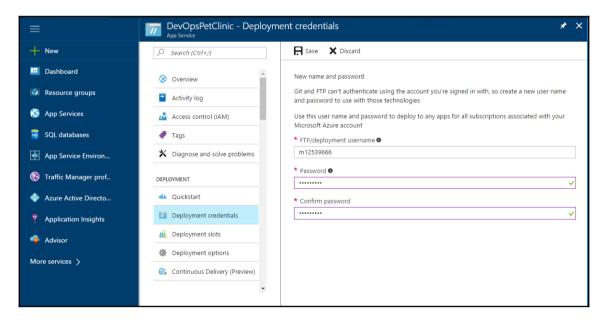

| ublish over FTP   |                |                        |         |                           |                                          |       |  |
|-------------------|----------------|------------------------|---------|---------------------------|------------------------------------------|-------|--|
| TP Servers        |                | FTP Serv               | er      |                           |                                          |       |  |
|                   |                |                        | Name    |                           | AzureWebApps                             |       |  |
|                   |                | Hostname               |         | waws-prod-sn              | 1-039.ftp.azurewebsite                   | s.1 🕐 |  |
|                   |                | Username               |         | DevOpsPetClinic\m12539666 |                                          | 0     |  |
|                   |                | Password               |         |                           |                                          | 0     |  |
|                   |                | Remote Dir             | ectory  |                           |                                          | 0     |  |
|                   |                |                        |         | Success                   | Advanced<br>Test Configuration<br>Delete |       |  |
|                   |                | Add                    |         |                           |                                          |       |  |
| General Source Co | ode Management | Build Triggers Build E | nvironm | ent Build                 | Post-build Actions                       |       |  |
| Post-build Acti   | ons            |                        |         |                           |                                          |       |  |
| Send build artifa | cts over FTP   |                        |         |                           | ×                                        | 3     |  |
| FTP Publishers    | FTP Server     |                        |         |                           |                                          |       |  |
|                   | Name           | AzureWebApps           |         |                           | •                                        |       |  |

Transfers

Transfer Set

Source files

Remove prefix

Remote directory

\*\*/\*.war

target

Advanced...

0

0

?

| udu                    | Environment Debug console - Process explorer Tools - |                        |            | Mitesh Son |
|------------------------|------------------------------------------------------|------------------------|------------|------------|
| . / web                | papps 🕂   3 items 🔺 ; 📮                              |                        |            |            |
|                        | Name                                                 | Modified               | Size       |            |
| 60                     | ROOT                                                 | 7/31/2016, 12:34:13 PM |            |            |
| .0                     | Spring-petclinic-4.2.5-SNAPSHOT                      | 7/31/2016, 3:11:54 PM  |            |            |
| L/O                    | spring-petclinic-4.2.5-SNAPSHOT.war                  | 7/31/2016, 3:11:50 PM  | 40946 KB   |            |
|                        |                                                      |                        |            |            |
|                        |                                                      |                        |            |            |
|                        | **                                                   |                        |            | psolo      |
| udu Remot<br>ype 'exit |                                                      |                        | Use old co | nsole      |

# Chapter 06: Continuous Testing - Functional and Load Testing with Jenkins

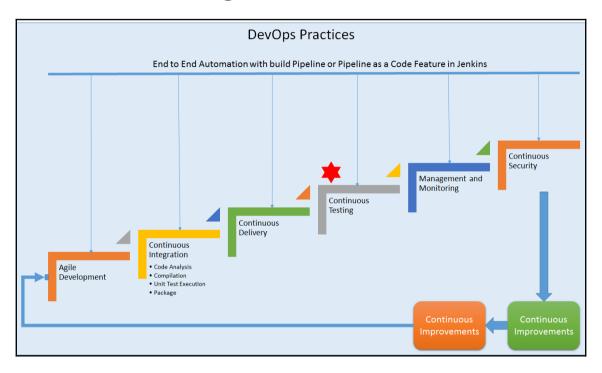

| Team Foundation Server Exploring - Eclipse                     |                                            |             |            | - 0 ×                                                            |
|----------------------------------------------------------------|--------------------------------------------|-------------|------------|------------------------------------------------------------------|
| File Edit Source Refactor Navigate Search Project Run Window   | Help<br>😵 🕼 🚔 🐐 र 🔕 र 🎥 🦛 😂 🖉 🖉 र 🦕        | () <b>-</b> |            |                                                                  |
|                                                                | New -                                      |             |            | 🐉 Java 着 Team Synchronizing 🛛 🍓 Team Foundation Server Exploring |
|                                                                | Select a wizard                            | _           | $\diamond$ | -                                                                |
| →     ≥     ≥     NewPetClinic       →     >     ≥     Servers | Create a Maven Project                     |             | 1          |                                                                  |
| <b>B</b>                                                       | Wizards:                                   |             |            |                                                                  |
|                                                                | type filter text                           |             |            |                                                                  |
|                                                                | Git       >>>>>>>>>>>>>>>>>>>>>>>>>>>>>>>> | Cancel      | •          |                                                                  |
|                                                                |                                            |             |            |                                                                  |

| Team Foundation Server Exploring - Eclipse                                                                                                    |                                                                                                    |        | – 0 ×                                               |
|----------------------------------------------------------------------------------------------------|----------------------------------------------------------------------------------------------------|--------|-----------------------------------------------------|
| File Edit Source Refactor Navigate Search Project Run Window                                                                                                    |                                                                                                    |        |                                                     |
|                                                                                                    | 3 🌮 📫 🚔 ▼ 🗘 ▼ 💁 ▼ 🔔 ♥ 🖉 ♥ ½ ▼ 🖓 ▼ ½ ▼ 🖓 ▼ ⇔ ⇔ ↔ ⇒ ↔ →                                                                                                    |        |                                                     |
|                                                                                                    | New Maven Project                                                                                                    |        | am Synchronizing 🍓 Team Foundation Server Exploring |
| 🖻 🔋 Package Explorer 🛛 🔲 😓                                                                                                    | New Maven project                                                                                                    |        |                                                     |
| Alignment of the second second s      | Select project name and location                                                                                                    | M      |                                                     |
| at the second second se | Create a simple project (skip archetype selection)                                                                                                    |        |                                                     |
|                                                                                                    | Use default Workspace location                                                                                                    |        |                                                     |
|                                                                                                    | Location:                                                                                                    | Browse |                                                     |
|                                                                                                    | Add project(s) to working set                                                                                                    |        |                                                     |
|                                                                                                    | Working set:                                                                                                    | More   |                                                     |
|                                                                                                    | Advanced                                                                                                    |        |                                                     |
|                                                                                                    |                                                                                                    |        |                                                     |
|                                                                                                    |                                                                                                    |        |                                                     |
|                                                                                                    |                                                                                                    |        |                                                     |
|                                                                                                    |                                                                                                    |        |                                                     |
|                                                                                                    |                                                                                                    |        |                                                     |
|                                                                                                    |                                                                                                    |        |                                                     |
|                                                                                                    |                                                                                                    |        |                                                     |
|                                                                                                    |                                                                                                    |        |                                                     |
|                                                                                                    | Compared and the second second s | Cancel |                                                     |
|                                                                                                    |                                                                                                    |        |                                                     |
|                                                                                                    |                                                                                                    |        |                                                     |
|                                                                                                    |                                                                                                    |        |                                                     |
|                                                                                                    |                                                                                                    |        |                                                     |

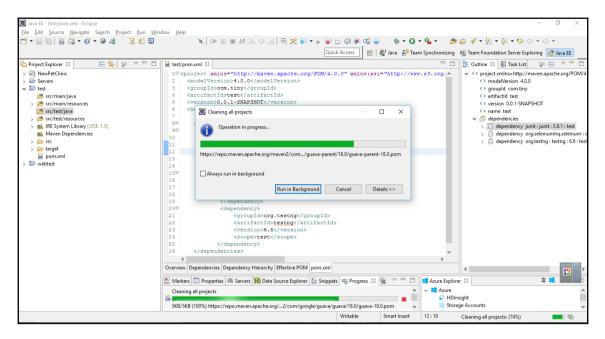

| Java EE - test/pom.xml - Eclipse                                              |                                                                                | – 0 ×                                                            |
|-------------------------------------------------------------------------------|--------------------------------------------------------------------------------|------------------------------------------------------------------|
| <u>File Edit Navigate Search Project Run</u>                                  | Design Window Help                                                             |                                                                  |
| 🗂 🕶 🔛 🐘 🔂 🕶 🚱 🕶 🕘 🖧                                                           |                                                                                | ¢ ≁ 2 × 2 × 4 × 4 →                                              |
|                                                                               | Quick Access 🛛 😰 Java 🖧 Team Synchronizing 🕫 Tea                               | am Foundation Server Exploring                                   |
| 🍋 Project Explorer 🛛 📄 🔩 😜                                                    | 💽 Install — 🗆 🗙                                                                | tline 🛛 🖹 Task List 👕 🖻 🗸 🗖 🗖                                    |
| ✓ R NewPetClinic                                                              | Available Software                                                             | project xmlns=http://maven.apache.org/POM/4                      |
| > et src                                                                      | Select a site or enter the location of a site.                                 | roject similar integration apachelong roma<br>modelVersion 4.0.0 |
| JRE System Library [OSGi/Minimum-1.2                                          | Select a site or enter the location or a site.                                 | <> groupId com.tiny                                              |
| bower.json                                                                    |                                                                                | <> artifactId test                                               |
| mvnw<br>mvnw.cmd                                                              | Work with: type or select a site 🗸 Add                                         | <> version 0.0.1-SNAPSHOT<br><> name test                        |
| pom.xml                                                                       | Find more software by working with the "Available Software Sites" preferences. | dependencies                                                     |
| readme.md                                                                     |                                                                                | > 🗍 dependency junit : junit : 3.8.1 : test                      |
| sonar-project.properties                                                      | type filter text                                                               | > 📋 dependency org.seleniumhq.selenium : s                       |
| > 🗁 Servers<br>🗸 🔛 test                                                       | Name                                                                           | > dependency org.testng : testng : 6.8 : test                    |
| > 😕 test<br>> 📇 src/main/java                                                 | There is no site selec Name: TestNG Local                                      |                                                                  |
| >                                                                             | Location: http://beust.com/eclipse Archive                                     |                                                                  |
| > 进 src/test/java                                                             |                                                                                |                                                                  |
| >      src/test/resources                                                     |                                                                                | 1                                                                |
| <ul> <li>JRE System Library [J2SE-1.5]</li> <li>Maven Dependencies</li> </ul> | Select All Deselect Al (?) OK Cancel                                           |                                                                  |
| V > src                                                                       | Details                                                                        |                                                                  |
| > 🗁 main                                                                      | Details                                                                        |                                                                  |
| > 🗁 test                                                                      |                                                                                |                                                                  |
| > 🧁 target                                                                    | Show only the latest versions of available software                            |                                                                  |
| > 🔛 webtest                                                                   | Group items by category What is <u>already installed</u> ?                     | >                                                                |
|                                                                               | Show only software applicable to target environment                            | \$ 🗧 🗸 🗖                                                         |
|                                                                               | Contact all update sites during install to find required software              |                                                                  |
|                                                                               |                                                                                |                                                                  |
|                                                                               |                                                                                | unts                                                             |
|                                                                               |                                                                                | unts (Classic)                                                   |
|                                                                               | (?) < Back Next > Finish Cancel                                                | 16                                                               |
|                                                                               |                                                                                |                                                                  |
| <                                                                             |                                                                                |                                                                  |
| 🔛 test                                                                        |                                                                                |                                                                  |

| 💭 Java EE - test/pom.xml - Eclipse           |                                                                   |                                                                              | – 0 ×                                           |
|----------------------------------------------|-------------------------------------------------------------------|------------------------------------------------------------------------------|-------------------------------------------------|
| <u>File Edit Navigate Search Project Run</u> |                                                                   |                                                                              |                                                 |
| 📬 • 🗟 🔞 📄 🖏 • 63 • 🛛 🕹 🦧                     | 9. @ .5 % 🗉 🔍 🖉 🧏                                                 | ≂, 党 💊 ▾ ⊳ 🝙 🗁 🤣 🖗 📫 🚔 🔹 🏘 ▾ 🔾 ▾ 🎥                                           | ≌∥ - ⊘ - ∑ - ∑ - ∞ -                            |
|                                              |                                                                   | Quick Access 😰 🛃 Java 🖧 Team Synchronizing 🐗 1                               | eam Foundation Server Exploring 🛛 😤 Java EE     |
| Project Explorer 🛛 📄 🤹                       | 🗑 İnstall                                                         | — 🗆 X                                                                        | tline 🛛 📳 Task List 👘 🖻 🌣 🗖                     |
| ✓                                            | Available Software                                                |                                                                              | project xmlns=http://maven.apache.org/POM/4     |
| > 💼 src                                      | Check the items that you wish to install.                         |                                                                              | <> modelVersion 4.0.0                           |
| > A JRE System Library [OSGi/Minimum-1.2]    |                                                                   |                                                                              | <> groupId com.tiny                             |
| B bower.json                                 |                                                                   |                                                                              | <> artifactid test                              |
| mvnw<br>M mvnw.cmd                           | Work with: TestNG - http://beust.com/eclipse                      | ~ <u>A</u> dd                                                                | version 0.0.1-SNAPSHOT<br>> name test           |
| pom.xml                                      |                                                                   | Find more software by working with the "Available Software Sites" preference |                                                 |
| Readme.md                                    |                                                                   | · · · · · · · · · · · · · · · · · · ·                                        | > dependency junit : junit : 3.8.1 : test       |
| sonar-project.properties                     | type filter text                                                  |                                                                              | > dependency org.seleniumhq.selenium : s        |
| > 🗁 Servers                                  | Name                                                              | Version                                                                      | > 🗂 dependency org.testng : testng : 6.8 : test |
| ✓ <sup>™</sup> test                          | ✓ Ø00 TestNG                                                      |                                                                              |                                                 |
| > 👛 src/main/java                            | 🖂 🖗 TestNG                                                        | 6.10.0.201612030230                                                          |                                                 |
| > 进 src/main/resources<br>> 🎮 src/test/iava  | 🖂 🟟 TestNG M2E Integration (Optional)                             | 6.10.0.201612030230                                                          |                                                 |
| > C src/test/java<br>> C src/test/resources  |                                                                   |                                                                              |                                                 |
| JRE System Library [J2SE-1.5]                |                                                                   |                                                                              |                                                 |
| > 🛋 Maven Dependencies                       | Select All Deselect All 2 items selected                          |                                                                              |                                                 |
| 🗸 🗁 src                                      | Details                                                           |                                                                              |                                                 |
| > 🗁 main                                     | Details                                                           |                                                                              |                                                 |
| > 🗁 test                                     |                                                                   |                                                                              |                                                 |
| > 🧽 target                                   | Show only the latest versions of available software               | Hide items that are already installed                                        |                                                 |
| ▶ pom.xml > ₩ webtest                        | Group items by category                                           | What is <u>already installed</u> ?                                           | > >                                             |
| > D Weblest                                  | Show only software applicable to target environment               |                                                                              | S 🖬 🗸 🗆 🗖                                       |
|                                              | Contact all update sites during install to find required software |                                                                              |                                                 |
|                                              |                                                                   |                                                                              |                                                 |
|                                              |                                                                   |                                                                              | unts                                            |
|                                              |                                                                   |                                                                              | unts (Classic)                                  |
|                                              |                                                                   |                                                                              | les                                             |
|                                              | ?                                                                 | < <u>Back</u> <u>Next</u> > <u>Finish</u> Cancel                             |                                                 |
| <                                            | >                                                                 | 1                                                                            |                                                 |
| 🔛 test                                       |                                                                   |                                                                              |                                                 |
| ω                                            |                                                                   |                                                                              |                                                 |

| 🔘 Java EE - Eclipse                                 |                          |                                             |         |              | – 6 ×                                            |
|-----------------------------------------------------|--------------------------|---------------------------------------------|---------|--------------|--------------------------------------------------|
| File Edit Navigate Search Project Run Design Windo  | w Help                   |                                             |         |              |                                                  |
| 🔁 🕶 🔛 🔛 🔛 🔍 💌                                       | 10 🔳 N                   | 3. (?) . (?) 🗟 😴 🌾 🖌 🍙 🗁 🔇 🔻 🕼 🐨 🚱 🔻        | 🔉 🖉 🤹 🖇 | 🏽 🕶 🕐 ד 🖉 ד  | 😂 🗀 🖋 🕶 월 🖛 월 🖛 🖘 🗇 🖛 🔿 💌                        |
|                                                     |                          | New New                                     | □ ×     |              | 🍓 Team Foundation Server Exploring 🛛 👷 Java EE   |
| 🍋 Project Explorer 🛛 📄 🔄 😨 🗢 🗖 🗍                    | 🖬 test/pom.x             | Select a wizard                             |         |              | 🗄 Outline 🛛 🗐 Task List 🛛 📄 🐨 🖓 🗖                |
| > 🗁 Servers                                         | Overview                 |                                             |         | 1 sa         | > <> project xmlns=http://maven.apache.org/POM/4 |
| ✓ <sup>™</sup> test<br>> <sup>™</sup> src/main/java | Artifact                 | Wizards:                                    |         |              |                                                  |
| > 🥭 src/main/java                                   | Group Id:                | Test                                        | a_      |              |                                                  |
| () src/test/java                                    | Artifact Id:<br>Version: | 🗸 🗁 Java                                    |         |              |                                                  |
|                                                     | Packaging:               | ✓ ➢ JUnit<br>B <sup>o</sup> JUnit Test Case |         | ^            |                                                  |
| > 🛋 Maven Dependencies                              | ▶ Parent                 | Junit Test Case                             |         |              |                                                  |
| > 🧽 src<br>> 🍃 target                               | , rarent                 | V Contraction TestNG                        |         |              |                                                  |
| pom.xml                                             | Propertie                | V >> Web Services                           |         |              |                                                  |
| > 🚰 webtest                                         | Modules                  | Unit Test UDDI                              |         | ~            |                                                  |
|                                                     |                          |                                             |         |              |                                                  |
|                                                     |                          |                                             |         |              |                                                  |
|                                                     |                          |                                             |         |              |                                                  |
|                                                     |                          |                                             |         |              |                                                  |
|                                                     |                          |                                             |         |              |                                                  |
|                                                     | Overview Dep             | (?) < Back Next > Finish                    | Cancel  |              | < >                                              |
|                                                     | Markers                  | < Dack Next > Pinish                        | Cancel  | Azure Explor | er 🛿 💲 💶 🗸 🖓 🗖                                   |
|                                                     |                          |                                             | *       | V Azure      |                                                  |
|                                                     | No operations            | to display at this time.                    |         |              |                                                  |
|                                                     |                          |                                             |         |              |                                                  |
|                                                     |                          |                                             |         |              |                                                  |
|                                                     |                          |                                             |         |              |                                                  |
| 🕮 src/test/java - test                              |                          |                                             |         |              |                                                  |
|                                                     |                          |                                             |         |              |                                                  |

| 0                                                                                      | —                                     | ⊐ ×    |
|----------------------------------------------------------------------------------------|---------------------------------------|--------|
| New TestNG (                                                                           | lass                                  |        |
| Specify additio                                                                        | nal information about the test class. |        |
| Source folder:                                                                         | \test\src\main\java                   | Browse |
| Package name:                                                                          | example                               | Browse |
| Class name:                                                                            | PetClinicTest                         | ]      |
| Annotations<br>@BeforeMe<br>@BeforeCla<br>@BeforeTes<br>@BeforeSuir<br>XML suite file: | ss □@AfterClass<br>t ☑@AfterTest      |        |
| ?                                                                                      | < Back Next > Finish                  | Cancel |

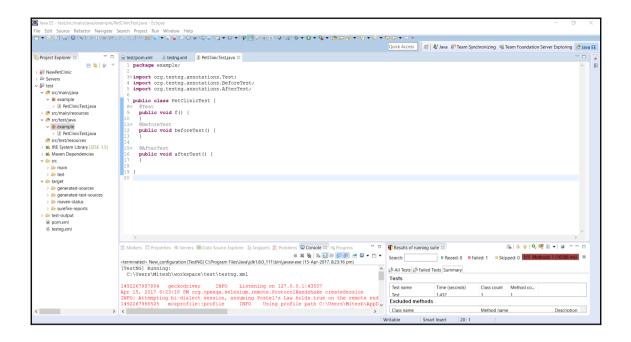

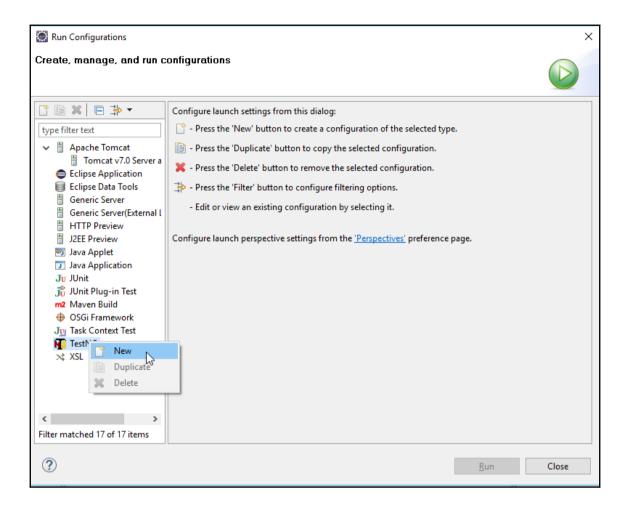

| 🔯 Run Configurations                                                                                                    |                                                                                                    |                                                 | ×                                                                   |
|----------------------------------------------------------------------------------------------------|----------------------------------------------------------------------------------------------------|-------------------------------------------------|---------------------------------------------------------------------|
| Create, manage, and run c                                                                                                    | onfigurations                                                                                                    |                                                 |                                                                     |
| Image: Second state state st | Project<br>test<br>Run<br>Class<br>Mgthod<br>Groups<br>Package<br>Suite<br>Runtime<br>Log level (0-1<br>Verbose<br>Debug | Arguments & Classpath AIRE & Source Environment | Common     Browse     Browse     Browse     Browse     Browse     Y |
| < >> Filter matched 18 of 18 items                                                                                                    |                                                                                                    | Re <u>⊻</u> ert                                 | Apply                                                               |
| ?                                                                                                    |                                                                                                    | <u>R</u> un                                     | Close                                                               |

|                                                                                                    | - 🗆 ×                                                                                                    |
|----------------------------------------------------------------------------------------------------|----------------------------------------------------------------------------------------------------|
|                                                                                                    |                                                                                                    |
| ▶ ॥ ■ ⋈ ౫ ۞   ≂ 🌋 � ▼ ⊨ 🍙 🖯 🥝 � 🤹 🖏 - 🧐 🖧 – 🚸 -                                                                                                    | ▼ 🔕 ▼ 🎭 🖕 🥔 🖉 ▼ 🔄 ▼ 🖗 ▼ 🏷 ▼ 🔿 ▼                                                                                                    |
| Quick Access 🛛 😰 Java 🖆 Te                                                                                                    | eam Synchronizing 🛛 👼 Team Foundation Server Exploring 🛛 😤 Java EE                                                                                                    |
| i test/pom.xml  i NewTest.java i testng.xml ⊠                                                                                                    | " 🗆 📴 Outline 🛛 🗐 Task List 🛛 😨 🖃 🗆                                                                                                    |
| <pre>&gt; tetypointm between between betw</pre> | 12     Image: Control of the state of the state of the s |
| 🔝 Markers 🔲 Prop 🖧 Servers 🗰 Data 🖆 Snip 🚼 Probl 📮 Cons 🖄 🤫 Progr 🖓                                                                                                    | 🗆 💶 Azure Explorer 🙀 Results of running suite 🛛 🗖 🗖                                                                                                    |
| <pre>st %</pre>                                                                                                    |                                                                                                    |
|                                                                                                    | Quick Acces       B & Jave 60 T         Quick Acces       B & Jave 60 T         I < Continuent () MewTetjava                                                                                                    |

| 0  | ava EE - test/src/test/java/example/PetClinicTestjava - Eclipse 🗖                                                                                                    | ×     |  |  |  |
|----|----------------------------------------------------------------------------------------------------|-------|--|--|--|
|    | Edit Source Refactor Navigate Search Project Run Window Help                                                                                                    |       |  |  |  |
| 12 | ▼ ∭ M   M   M   M   M   M   M   M   M   M                                                                                                    |       |  |  |  |
|    | Quick Access 🕴 😢 Aura 👸 Team Synchronizing 🖷 Team Foundation Server Exploring 🌚                                                                                                    |       |  |  |  |
|    | 🖹 Markers 🗆 Properties 🕷 Servers 🎬 Data Source Explorer 🔂 Snippets 🚼 Problems 🗳 Console 🖏 🖏 Progress 🔤 🛎 📽 🖉 🖉 🖬 🖬 🖉                                                                                                    | a.    |  |  |  |
| ъ  | <terminated> New_configuration [TestNG] C\Program Files\Java\jdk1.8.0_111\bin\javaw.exe (15-Apr-2017, 8:59:38 pm)</terminated>                                                                                                    |       |  |  |  |
|    | [TestNG] Running:<br>C:\Users\Miceh\workspace\test\testng.xml<br>14927017965 geckodriver INFO Listening on 127.0.0.1:29343                                                                                                    | -<br> |  |  |  |
|    | Apr 15, 2017 8:59:39 FM org.openga.selenium.remote.ProtocolHandshake createSession                                                                                                    | 8     |  |  |  |
|    | INFO: Attempting bi-dialect session, assuming Postel's Law holds true on the remote end           1492270179982         mozprofile::profile           1492270179986         geckodriver:marionette INFO           1492270179986         geckodriver:marionette INFO           1492270179986         geckodriver:marionette INFO                                                                                               |       |  |  |  |
|    | 1492270179991 geködriver:mariomette INFO Connecting to Mariomette on localhost:49623<br>[GFX1]: Potential driver version mismatch ignored due to missing DLLs 0.0.0,0 and 0.0.0,0<br>149227018969 Mariomette INFO Listening on port 49623                                                                                                    |       |  |  |  |
|    | [GFX1]: Potential driver version mismatch ignored due to missing DLLs 0.0.0 and 0.0.0.0<br>Apr 15, 2017 8:59:51 FW org.openga.selenium.remote.ProtocolHandshake createSession<br>INFO: betected dialect: W3C                                                                                                    |       |  |  |  |
|    | JavaScript warning: http://localhost:8090/petclinic/vendors/jquery/jquery.min.js;jsessionid=C47DD5AD79064BC5D2E6D260DC0E27A4, line 1: Using //@ to indicate sourceMappingURL pragmas i<br>149227020908 Marionette INFO New connections will no longer be accepted<br>[Child 1515] ###1!! RADRT: Aborting on channel error: file c:/wilds/noc2 31we/m=rel=W32-000000000000000/build/src/ipc/glue/MessageChannel.cpp, line 2143 |       |  |  |  |
|    |                                                                                                    |       |  |  |  |
|    | Suite                                                                                                    |       |  |  |  |
|    | Total tests run: 1, Failures: 0, Skips: 0                                                                                                    |       |  |  |  |
|    |                                                                                                    |       |  |  |  |
|    |                                                                                                    |       |  |  |  |
|    |                                                                                                    |       |  |  |  |
|    |                                                                                                    |       |  |  |  |
|    |                                                                                                    |       |  |  |  |
|    |                                                                                                    |       |  |  |  |
|    |                                                                                                    |       |  |  |  |
|    |                                                                                                    |       |  |  |  |
|    |                                                                                                    |       |  |  |  |
|    |                                                                                                    |       |  |  |  |
|    |                                                                                                    |       |  |  |  |
|    |                                                                                                    |       |  |  |  |
|    |                                                                                                    | ~     |  |  |  |
|    |                                                                                                    |       |  |  |  |
|    |                                                                                                    |       |  |  |  |
| _  |                                                                                                    |       |  |  |  |

| 😹 Java EE - test/src/test/java/example/PetO                                                                                                    | linicTestjava - Eclipse                                                                                                    | - 0 X                                                                                     |
|----------------------------------------------------------------------------------------------------|----------------------------------------------------------------------------------------------------|-------------------------------------------------------------------------------------------|
| File Edit Source Refactor Navigate S                                                                                                    |                                                                                                    |                                                                                           |
| 📑 🕶 📓 🔛 🖼 🖬 💷 🕺 🕩 🗉 📾 🕺 3                                                                                                    | - ○ 三 元 (今 ★ 10 ☆ 10 ★ 10 ★ 10 ★ 10 ★ 10 ★ 10 ↓ ○ 三 三 (④ 42 ☆ ★ 10 ★ 10 ⊕ 12 ★ 12 ★ 12 ★ 10 ★ 10 ★ 10 ★ 10 ★ 10 ★                                                                                                    |                                                                                           |
|                                                                                                    |                                                                                                    | Quick Access 🛛 😰 🖓 Java 🗗 Team Synchronizing 🖷 Team Foundation Server Exploring 📌 Java EE |
| Project Explorer 12           Image: Second Second | <pre>B testypon.xml &amp; testng.xml @ PetOIncTestjava E:<br/>1 package example;<br/>2 package example;<br/>2 provide class PetClinitTest {<br/>11 public class PetClinitTest {<br/>12 public class PetClinitTest {<br/>13 public class PetClinitTest {<br/>14 driver.get("http://localhost:8090/petClinic/");<br/>15 string title = driver.getTitle();<br/>16 driver.get("http://localhost:8090/petClinic/");<br/>17 assert.assertTrue(title:.contains("a Spring Framework"));<br/>18 eMeforeTest<br/>19 public void beforeTest() {<br/>20 File file = new File("F:\\#PevopsBotCamp\\geckdriver-v0.13.0-win64\\ge<br/>21 driver.getProperty("webOpsBotCamp\\geckdriver.getAbsolutePath());<br/>22 driver.enw FirefoxDriver();<br/>23 driver.getU(t);<br/>24 driver.getU(t);<br/>25 driver.getU(t);<br/>26 driver.getU(t);<br/>27 driver.getU(t);<br/>28 driver.getU(t);<br/>29 driver.getU(t);<br/>20 driver.getU(t);<br/>20 driver.getU(t);<br/>20 driver.getU(t);<br/>20 driver.getU(t);<br/>21 driver.getU(t);<br/>22 driver.getU(t);<br/>23 driver.getU(t);<br/>24 driver.getU(t);<br/>25 driver.getU(t);<br/>26 driver.getU(t);<br/>27 driver.getU(t);<br/>28 driver.getU(t);<br/>29 driver.getU(t);<br/>20 driver.getU(t);<br/>20 driver.g</pre> |                                                                                           |
| ✓                                                                                                    | 27 }<br>28 }                                                                                                    | v -                                                                                       |
|                                                                                                    | <                                                                                                    | → → → → → → → → → → → → → → → → → → →                                                     |
| <ul> <li>&gt; © generated-test-sources</li> <li>&gt; © nave-statu</li> <li>&gt; © surefire-reports</li> <li>&gt; © test-output</li> <li>&gt; © test-output</li> <li>&gt; © max-nil</li> </ul>                                                                                                    | terminated <sup>1</sup> New configuration [TestNG] C:Program Files/awa/kdt.80,111/bin/awaw.exe (15-Apr 2017, 85938 pm)     [FertE0] Examing:     C:\UsersWitesh\vorkspace\test\testng.xml     Apr 15, 2017 8:59:39 FM org.openga.selenium.remote.Protocollandshake createdession     INFC: Attempting bi-dialect tession, assuming Postel's Law holds true on the remote end     1492270179982 mozprofile::profile INFO Using profile path C:\UsersWitesh\kappa(kdt)     1492270179982 mozprofile::profile INFO Connecting to Marinette on localhost:4     1492270179981 detiver::marinette INFO Statush Loss 0.0.0.0 and 0.0.0     1492270179981 detiver version mismatch ignored due to missing DLL 0.0.0.0.0 and 0.0.0     IFID: Detected dialect: W3C                                                                                                    |                                                                                           |
|                                                                                                    |                                                                                                    |                                                                                           |

| 📓 Java EE - test/src/test/java/example/PetClinicTest.java - Eclipse                                                                                                    | - a ×                                                                                 |
|----------------------------------------------------------------------------------------------------|---------------------------------------------------------------------------------------|
| File Edit Source Refactor Navigate Search Project Run Window Help                                                                                                    |                                                                                       |
| ▤▾▥▯▯▯▯◣◗◾ਲ਼ਸ਼੨੶ਸ਼≒ਲ਼ਲ਼ੵ੶ਲ਼₽₽ਲ਼ਲ਼ਸ਼ਲ਼ਗ਼ਲ਼੶ਲ਼੶₽ਗ਼₽₽₽₽₽₽₽₽₽₽₽₽₽₽₽₽₽₽₽₽₽₽₽₽₽                                                                                                    | • * * .                                                                               |
| Quick                                                                                                    | : Access 🔋 😁 💐 Java 🖞 Team Synchronizing 🦉 Team Foundation Server Exploring 🤹 Java EE |
| " 🔝 Markers 🗔 Properties 🦛 Servers 🎬 Data Source Explorer 🔝 Snippets 🛃 Problems 🗟 Console 😫 🦐 Progress                                                                                                    |                                                                                       |
| terminated> New_configuration [TestNG] C\Program Files\Java\jdkl.8.0 111\bin\javaw.exe (15-Apr-2017, 9:01:31 pm)                                                                                           |                                                                                       |
| [TestNG] Running:                                                                                                    |                                                                                       |
| C:\Users\Mitesh\workspace\testng.xml                                                                                                    | e<br>R                                                                                |
| 1492270293305 geckodriver INFO Listening on 127.0.0.1:48101                                                                                                    |                                                                                       |
| Apr 15, 2017 9:01:33 PM org.openga.selenium.remote.ProtocolHandshake createSession                                                                                                    | 8                                                                                     |
| INFO: Attempting bi-dialect session, assuming Postel's Law holds true on the remote end<br>1492270294014 mozprofile::profile INFO Using profile path C:\Users\Mitesh\AppData\Local\Temp\rust mozprofile.7D |                                                                                       |
| 1492270294018 geckodriver: marionette INFO Starting browser C:\Program Files (x86)\Mozilla Firefox\firefox.exe                                                                                             | and drive by                                                                          |
| 1492270294100 geckodriver::marionette INFO Connecting to Marionette on localhost:49679<br>[GFX1]: Potential driver version mismatch ignored due to missing DLLs 0.0.0.0 and 0.0.0.0                        |                                                                                       |
| lexx1: Potential driver version mismatch ignored due to missing DLS 0.0.0.0 and 0.0.0.0<br>1492270301548 Marionette INFO Listening on port 49679                                                           |                                                                                       |
| [GFX1]: Potential driver version mismatch ignored due to missing DLLs 0.0.0.0 and 0.0.0.0                                                                                                    |                                                                                       |
| Apr 15, 2017 9:01:54 FM org.openga.selenium.remote.FrotocolHandshake createSession<br>INFO: Detected dialect: W3C                                                                                          |                                                                                       |
| JavaScript warning: http://localhost:8090/petclinic/vendors/jquery/jquery.min.js;jsessionid=C30BB777FF19B0D7CF6040969C6E                                                                                   | 7601, line 1: Using //@ to indicate sourceMappingURL pragmas i                        |
| 1492270326107 Marionette INFO New connections will no longer be accepted                                                                                                    |                                                                                       |
| [Child 4368] ###!!! ABORT: Aborting on channel error.: file c:/builds/moz2_slave/m-rel-w32-000000000000000000/build/srd                                                                                    | c/ipc/glue/MessageChannel.cpp, line 2143                                              |
|                                                                                                    |                                                                                       |
| Suite                                                                                                    |                                                                                       |
| Total tests run: 1, Failures: 1, Skips: 0                                                                                                    |                                                                                       |
|                                                                                                    |                                                                                       |
|                                                                                                    |                                                                                       |
|                                                                                                    |                                                                                       |
|                                                                                                    |                                                                                       |
|                                                                                                    |                                                                                       |
|                                                                                                    |                                                                                       |
|                                                                                                    |                                                                                       |
|                                                                                                    |                                                                                       |
|                                                                                                    |                                                                                       |
|                                                                                                    |                                                                                       |
|                                                                                                    |                                                                                       |
|                                                                                                    |                                                                                       |
|                                                                                                    |                                                                                       |
|                                                                                                    | ~ ~                                                                                   |
| ¢                                                                                                    | >                                                                                     |
|                                                                                                    |                                                                                       |
|                                                                                                    |                                                                                       |

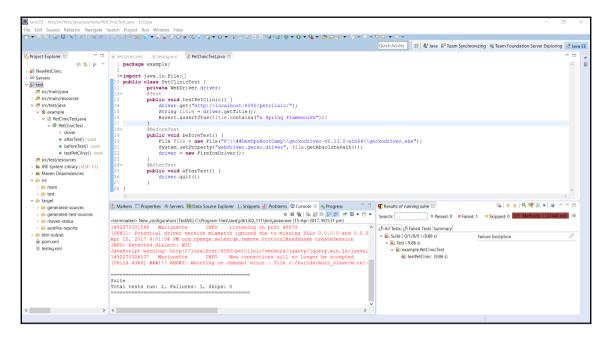

| 👰 Jenkiı        | Dpen Blue Ocean 1 Quesarch                                                                                                    | admin | log out |
|-----------------|----------------------------------------------------------------------------------------------------|-------|---------|
| Jenkins ▶ All ▶ |                                                                                                    |       |         |
|                 | Enter an item name                                                                                                    |       |         |
|                 | PetClinic-FuncTest                                                                                                    |       |         |
|                 | » Required field                                                                                                    |       |         |
|                 | Freestyle project This is the central feature of Jenkins. Jenkins will build your project, combining any SCM with any build system, and this can be even used for something other than software build.                                     |       |         |
|                 | Maven project           Build a maven project. Jenkins takes advantage of your POM files and drastically reduces the configuration.                                                                                                    |       |         |
|                 | Pipeline<br>Orchestrates long-running activities that can span multiple build slaves. Suitable for building pipelines (formerly known as workflows) and/or<br>organizing complex activities that do not easily fit in free-style job type. |       |         |
| -               | External Job<br>This type of job allows you to record the execution of a process run outside Jenkins, even on a remote machine. This is designed so that you can<br>use Jenkins as a dashboard of your existing automation system.         |       |         |
|                 | or project that need a large number of different configurations, such as testing on multiple environments, platform-specific builds, etc.                                                                                                  |       |         |

| Jenkins | linic-FuncTest ►                 |                                                                                                    |   |  |  |  |  |
|---------|----------------------------------|----------------------------------------------------------------------------------------------------|---|--|--|--|--|
|         | General Source Code Mar          | agement Build Triggers Build Environment Pre Steps Build Post Steps Build Settings                  |   |  |  |  |  |
|         | Post-build Actions               |                                                                                                    |   |  |  |  |  |
|         | Build                            |                                                                                                    |   |  |  |  |  |
|         | Root POM                         | pom.xml                                                                                             | 0 |  |  |  |  |
|         | Goals and options                | test                                                                                                | 0 |  |  |  |  |
|         |                                  | Advanced                                                                                            |   |  |  |  |  |
|         |                                  |                                                                                                    |   |  |  |  |  |
|         | Post Steps                       |                                                                                                    |   |  |  |  |  |
|         |                                  | Run only if build succeeds Run only if build succeeds or is unstable Run regardless of build result |   |  |  |  |  |
|         |                                  | Should the post-build steps run only for successful builds, etc.                                    |   |  |  |  |  |
|         | Add post-build step 👻            |                                                                                                    |   |  |  |  |  |
|         | Build Settings                   |                                                                                                    |   |  |  |  |  |
|         |                                  |                                                                                                    |   |  |  |  |  |
|         | E-mail Notification              |                                                                                                    |   |  |  |  |  |
|         | Post-build Actions<br>Save Apply |                                                                                                    |   |  |  |  |  |

| теятя                                                                                                    |
|----------------------------------------------------------------------------------------------------|
|                                                                                                    |
| Running TestSuite                                                                                                 |
| 1496574254522 geckodriver INFO Listening on 127.0.0.1:6486                                                        |
| Jun 04, 2017 4:34:14 PM org.openqa.selenium.remote.ProtocolHandshake createSession                                |
| INFO: Attempting bi-dialect session, assuming Postel's Law holds true on the remote end                           |
| 1496574255134 mozprofile::profile INFO Using profile path                                                         |
| C:\Users\Mitesh\AppData\Local\Temp\rust_mozprofile.t3u0Siy560nn                                                   |
| 1496574255138 geckodriver::marionette INFO Starting browser C:\Program Files (x86)\Mozilla Firefox\firefox.exe    |
| 1496574255175 geckodriver::marionette INFO Connecting to Marionette on localhost:60430                            |
| [GFX1]: Potential driver version mismatch ignored due to missing DLLs 0.0.0.0 and 0.0.0.0                         |
| [GFX1]: Potential driver version mismatch ignored due to missing DLLs 0.0.0.0 and 0.0.0.0                         |
| 1496574288578 Marionette INFO Listening on port 60430                                                             |
| Jun 04, 2017 4:34:49 PM org.openqa.selenium.remote.ProtocolHandshake createSession                                |
| INFO: Detected dialect: W3C                                                                                       |
| JavaScript warning:                                                                                               |
| http://localhost:8090/petclinic/vendors/jquery/jquery.min.js;jsessionid=884F4251137D820A5723530BAA688915, line 1: |
| Using //@ to indicate sourceMappingURL pragmas is deprecated. Use //# instead                                     |
| >>>>>PetClinic :: a Spring Framework demonstration                                                                |
| 1496574305189 Marionette INFO New connections will no longer be accepted                                          |
| Jun 04, 2017 4:35:12 PM org.openqa.selenium.os.UnixProcess destroy                                                |
| SEVERE: Unable to kill process with PID 10376                                                                     |
| Tests run: 1, Failures: 0, Errors: 0, Skipped: 0, Time elapsed: 69.499 sec - in TestSuite                         |
| Results :                                                                                                    |
|                                                                                                    |
| Tests run: 1, Failures: 0, Errors: 0, Skipped: 0                                                                  |

|              |               |           |             |                           | Filter:                 | Same Testng     |           |
|--------------|---------------|-----------|-------------|---------------------------|-------------------------|-----------------|-----------|
| Updates      | Available     | Installed | Advanced    |                           |                         |                 |           |
| Install ↓    |               |           | Nan         | ne                        |                         | Version         |           |
| ✓ Test       | tNG Results P | lugin     |             |                           | 1.14                    |                 |           |
|              |               |           |             |                           |                         |                 |           |
| Install with | out restart   | D         | ownload now | and install after restart | Update information obta | ined: 17 hr ago | Check now |

| General    | Source Code Management                 | Build Triggers | Build Environment          | Pre Steps        | Build      | Post Steps      | Build Settings |
|------------|----------------------------------------|----------------|----------------------------|------------------|------------|-----------------|----------------|
| Post-build | Actions                                |                |                            |                  |            |                 |                |
| Aggre      | gate downstream test results           |                |                            |                  |            |                 | Advanced       |
|            | e the artifacts                        |                |                            |                  |            |                 |                |
| Build      | other projects                         | -              |                            |                  |            |                 |                |
| Calcua     | alete disk usage of build              |                |                            |                  |            |                 |                |
| Deploy     | y artifacts to Maven repository        | succeeds       | Run only if build su       | cceeds or is uns | table 💿 Ru | n regardless of | build result   |
| Publis     | h Performance test result report       | s run only fe  | or successful builds, etc. |                  |            |                 |                |
| Publis     | h TestNG Results 🛛 🖑                   |                |                            |                  |            |                 |                |
| Qualit     | y Gates Sonarqube Plugin               |                |                            |                  |            |                 |                |
| Recor      | d fingerprints of files to track usage |                |                            |                  |            |                 |                |
| Git Pu     | blisher                                |                |                            |                  |            |                 |                |
| Sonar      | Qube analysis with Maven               |                |                            |                  |            |                 |                |
| Deploy     | y war/ear to a container               |                |                            |                  |            |                 |                |
| Editab     | le Email Notification                  |                |                            |                  |            |                 |                |
| Set Gi     | tHub commit status (universal)         |                |                            |                  |            |                 |                |
| Add pos    | t-build action 👻                       |                |                            |                  |            |                 |                |
|            |                                        |                |                            |                  |            |                 |                |
|            |                                        |                |                            |                  |            |                 |                |
|            |                                        |                |                            |                  |            |                 |                |

| Post-build Actions        |                       |          |   |
|---------------------------|-----------------------|----------|---|
| Publish TestNG Results    |                       | X        |   |
| TestNG XML report pattern | **/testng-results.xml |          | 0 |
|                           |                       | Advanced |   |
| Add post-build action 🔻   |                       |          |   |
| Save Apply                |                       |          |   |

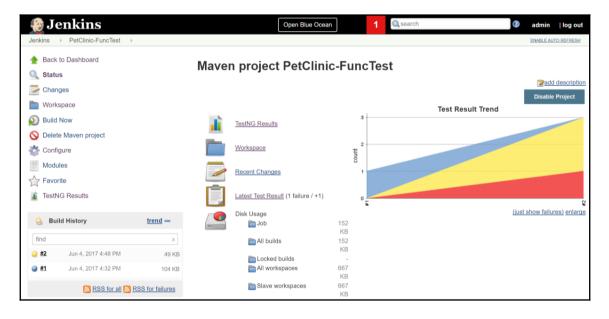

### **TestNG Results Trends**

Need at least 2 builds with results to show trend graph

#### Latest Test Results (build #2)

- Total Tests: 1 (+1)
- Failed Tests: 0 (±0)
- Skipped Tests: 1 (+1)
   1. example.PetClinicTest.testPetClinic
- Failed Configurations: 1 (+1)
   1. example.PetClinicTest.beforeTest
- Skipped Configurations: 1 (+1)
  - 1. example.PetClinicTest.afterTest

| PetClinic.jmx (C:\Users\Mitesh\Desktop\PetClinic.jmx) - Apacl | he IMeter (3.0 r1743807)                                                                          |                                  | - a ×                   |
|---------------------------------------------------------------|---------------------------------------------------------------------------------------------------|----------------------------------|-------------------------|
| Elle Edit Search Run Options Help                             |                                                                                                   |                                  |                         |
|                                                               | - 🔗 🕨 🔊 💿 🔖 🖦 😒 🖉 🍘 🌭 🏭 🛛                                                                         |                                  | 0:00:00:00 0 🛕 0 / 0 🗯  |
| Test Plan     Orread Group                                    | HTTP Request                                                                                      |                                  |                         |
| - MTTP Request                                                | Name: HTTP Request                                                                                |                                  |                         |
| WorkBench                                                     | Comments:                                                                                         |                                  |                         |
|                                                               | Basic Advanced                                                                                    |                                  |                         |
|                                                               | Web Server                                                                                        | Timeouts (milliseconds)          |                         |
|                                                               | Server Name or IP: localhost                                                                      | Port Number: 8090 Connect:       | Response:               |
|                                                               | HTTP Request                                                                                      |                                  |                         |
|                                                               | Implementation:   Protocol [http]: Method: GET  Content enco                                      | oding:                           |                         |
|                                                               | Path: petclinic                                                                                   |                                  |                         |
|                                                               | Redirect Automatically Relinets R Use KeepAlive Use multipertiform data for POST Browser-compatib | le headers                       |                         |
|                                                               | Parameters Body Data Files Upload                                                                 |                                  |                         |
|                                                               | Sen                                                                                               | d Parameters With the Request:   |                         |
|                                                               | Name:                                                                                             | Value                            | Encode? Include Equals? |
|                                                               |                                                                                                   |                                  |                         |
|                                                               |                                                                                                   |                                  |                         |
|                                                               |                                                                                                   |                                  |                         |
|                                                               |                                                                                                   |                                  |                         |
|                                                               |                                                                                                   |                                  |                         |
|                                                               |                                                                                                   |                                  |                         |
|                                                               |                                                                                                   |                                  |                         |
|                                                               |                                                                                                   |                                  |                         |
|                                                               |                                                                                                   |                                  |                         |
|                                                               |                                                                                                   |                                  |                         |
|                                                               |                                                                                                   |                                  |                         |
|                                                               |                                                                                                   |                                  |                         |
|                                                               |                                                                                                   |                                  |                         |
|                                                               |                                                                                                   |                                  |                         |
|                                                               |                                                                                                   |                                  |                         |
|                                                               |                                                                                                   |                                  |                         |
|                                                               |                                                                                                   |                                  |                         |
|                                                               |                                                                                                   |                                  |                         |
|                                                               |                                                                                                   |                                  |                         |
|                                                               |                                                                                                   |                                  |                         |
|                                                               |                                                                                                   |                                  |                         |
|                                                               | Detail Add Ar                                                                                     | dd from Clipboard Delete Up Down |                         |
|                                                               | Proxy Server                                                                                      |                                  |                         |
|                                                               | Server Name or IP: Port                                                                           | Number: Username Password        |                         |
|                                                               |                                                                                                   |                                  |                         |

| 🔮 Jenki         | Ins Open Blue Ocean 1 Search admin                                                                                                    | log out |
|-----------------|----------------------------------------------------------------------------------------------------|---------|
| Jenkins > All > | >                                                                                                    |         |
|                 | Enter an item name                                                                                                    |         |
|                 | PetClinic-LoadTest                                                                                                    |         |
|                 | » Required field                                                                                                    |         |
| -               |                                                                                                    |         |
|                 | Freestyle project This is the central feature of Jenkins. Jenkins will build your project, combining any SCM with any build system, and this can be even used for something other than software build.                                     |         |
|                 | Maven project           Build a maven project. Jenkins takes advantage of your POM files and drastically reduces the configuration.                                                                                                    |         |
|                 | Pipeline<br>Orchestrates long-running activities that can span multiple build slaves. Suitable for building pipelines (formerly known as workflows) and/or<br>organizing complex activities that do not easily fit in free-style job type. |         |
| -               | External Job<br>This type of job allows you to record the execution of a process run outside Jenkins, even on a remote machine. This is designed so that you can<br>use Jenkins as a dashboard of your existing automation system.         |         |
|                 | OK ulti-configuration project                                                                                                    |         |

| Jenkins    PetCl | inic-LoadTest →                                                                                                    |
|------------------|----------------------------------------------------------------------------------------------------|
|                  | General Source Code Management Build Triggers Build Environment Build Post-build Actions                                                                                               |
|                  | Build                                                                                                    |
|                  | Execute Windows batch command                                                                                                    |
|                  | Command<br>C:\ <u>apache-jmeter-3.0</u> \bin\jmeter.bat -Jjmeter.save.saveservice.output_format=xml -n -t<br>C:\Users\ <u>Mitesh</u> \Desktop\ <u>PetClinic.jmx</u> -1 <u>Test.jtl</u> |
|                  | See the list of available environment variables                                                                                                    |
|                  | Advanced                                                                                                    |
|                  | Add build step 👻                                                                                                    |
|                  | Post-build Actions                                                                                                    |
|                  | Add post-build action 👻                                                                                                    |
|                  | Save Apply                                                                                                    |

| Jenkins |                                             | 1                                                                      |
|---------|---------------------------------------------|------------------------------------------------------------------------|
|         | Aggregate downstream test results           | Triggers Build Environment Build Post-build Actions                    |
|         | Archive the artifacts                       |                                                                        |
|         | Build other projects                        | <pre>neter.bat -Jjmeter.save.saveservice.output_format=xml -n -t</pre> |
|         | Calcualete disk usage of build              | tClinic.jmx -l Test.jtl                                                |
|         | Publish JUnit test result report            |                                                                        |
|         | Publish Javadoc                             |                                                                        |
|         | Publish Performance test result report      | ]                                                                      |
|         | Publish TestNG Results                      | nt variables                                                           |
|         | Quality Gates Sonarqube Plugin              | Advanced                                                               |
|         | Record fingerprints of files to track usage |                                                                        |
|         | Git Publisher                               |                                                                        |
|         | SonarQube analysis with Maven               |                                                                        |
|         | Deploy war/ear to a container               |                                                                        |
|         | E-mail Notification                         |                                                                        |
|         | <b>•</b>                                    |                                                                        |
|         | Add post-build action -                     |                                                                        |
|         |                                             |                                                                        |
|         |                                             |                                                                        |
|         | Save Apply                                  |                                                                        |

| ns                                      |                                                    |                     |                            |          |
|-----------------------------------------|----------------------------------------------------|---------------------|----------------------------|----------|
| General Source Code Mana                | gement Build Triggers Build Environn               | nent Build Post-b   | uild Actions               |          |
| Post-build Actions                      |                                                    |                     |                            |          |
| Publish Performance test result report  | t                                                  |                     |                            | X        |
| Source data files (autodetects format): | **/*.jtl                                           |                     |                            |          |
| Performance display                     | <ul> <li>Performance Per Test Case Mode</li> </ul> |                     |                            |          |
|                                         | Show Throughput Chart                              |                     |                            |          |
| Select graphed metric                   | Average Response Time                              |                     |                            | •        |
| Select evaluation mode                  | Expert Mode      Standard Mode                     |                     |                            |          |
|                                         | Standard Mode                                      |                     |                            |          |
|                                         | Select mode:                                       | Relative Threshold  | d   Error Threshold        |          |
|                                         | Build result:                                      | Fail build when res | sult files are not present |          |
|                                         | Use Error thresholds on single build:              | Unstable            | -1                         |          |
|                                         |                                                    | Failed              | -1                         |          |
| Save                                    |                                                    |                     |                            | Advanced |

#### Console Output

Started by user admin Building in workspace F:\#JenkinsEssentials\FirstDraft\jenkinsHome\workspace\PetClinic-LoadTest [PetClinic-LoadTest] \$ cmd /c call C:\Users\Mitesh\AppData\Local\Temp\jenkins1396957989406107476.bat F:\#JenkinsEssentials\FirstDraft\jenkinsHome\workspace\PetClinic-LoadTest>C:\apache-jmeter-3.0\bin\jmeter.bat -Jjmeter.save.saveservice.output\_format=xml -n -t C:\Users\Mitesh\Desktop\PetClinic.jmx -l Test.jtl Writing log file to: F:\#JenkinsEssentials\FirstDraft\jenkinsHome\workspace\PetClinic-LoadTest\jmeter.log Creating summariser <summary> Created the tree successfully using C:\Users\Mitesh\Desktop\PetClinic.jmx Starting the test @ Sun Jun 04 16:56:19 IST 2017 (1496575579885) Waiting for possible Shutdown/StopTestNow/Heapdump message on port 4445 summary = 50 in 00:00:09 = 5.4/s Avg: 175 Min: 5 Max: 2724 Err: 0 (0.00%) @ Sun Jun 04 16:56:29 IST 2017 (1496575589522) Tidving up ... ... end of run Java HotSpot(TM) 64-Bit Server VM warning: MaxNewSize (4194304k) is equal to or greater than the entire heap (4194304k). A new max generation size of 4193792k will be used. Performance: Recording JMeter reports '\*\*/\*.jtl' Performance: Parsing JMeter report file 'F:\#JenkinsEssentials\FirstDraft\jenkinsHome\jobs\PetClinic-LoadTest\builds\1\performance-reports\JMeter\Test.itl'. Performance: Percentage of errors greater or equal than 0% sets the build as unstable Performance: Percentage of errors greater or equal than 0% sets the build as failure Performance: File Test.jtl reported 0.0% of errors [SUCCESS]. Build status is: SUCCESS Started calculate disk usage of build Finished Calculation of disk usage of build in 0 seconds Started calculate disk usage of workspace Finished Calculation of disk usage of workspace in 0 seconds Finished: SUCCESS

| 🧕 Jenkins                      |                 | Open Blue Ocean                                                                                                    | 1 Q search                            | admin   log out                   |
|--------------------------------|-----------------|----------------------------------------------------------------------------------------------------|---------------------------------------|-----------------------------------|
| Jenkins > PetClinic-LoadTest > |                 |                                                                                                    |                                       | ENABLE AUTO REFRESH               |
| Back to Dashboard Status       | I               | Project PetClinic-LoadTest                                                                                                    |                                       |                                   |
| Changes                        |                 |                                                                                                    |                                       | Zadd description                  |
| Workspace                      |                 |                                                                                                    |                                       | Disable Project Performance Trend |
| Build Now Opelete Project      |                 | Workspace                                                                                                    |                                       | Response time                     |
| Configure                      |                 | Last Successful Artifacts                                                                                                    | 250                                   |                                   |
| Favorite                       |                 | Recent Changes                                                                                                    | ۲۵۵<br>۱۵۵                            |                                   |
| Performance Trend              |                 | Disk Usage                                                                                                    | 50                                    |                                   |
| 🔅 Build History                | trend -         | Job 178 KB                                                                                                    | · · · · · · · · · · · · · · · · · · · | 90% line — average — median       |
| find                           | x               | Locked builds -<br>All workspaces 82 KB                                                                                          |                                       | Percentage of errors              |
| (a) #3 Jun 4, 2017 4:58 PM     | 86 KB           | Slave workspaces 82 KB                                                                                                    | 80                                    |                                   |
| Jun 4, 2017 4:57 PM            | 59 KB           |                                                                                                    | <br>%                                 |                                   |
| Jun 4, 2017 4:56 PM            | 32 KB           | Permalinks                                                                                                    | 40                                    |                                   |
| 💦 RSS for all 🔊 R              | SS for failures | Last build (#3), 1 min 21 sec ago     Last stable build (#3), 1 min 21 sec ago     lost susceptible build (#3), 1 min 21 sec ago | 20                                    | 2 g                               |

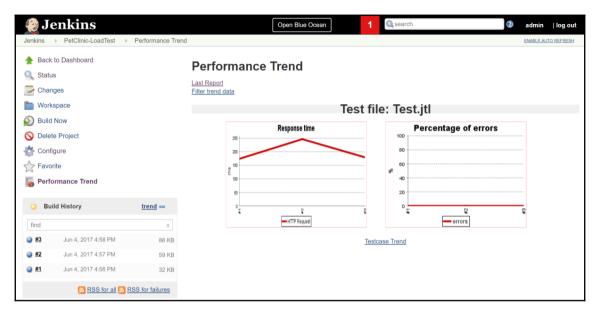

| 🧕 Jenkins                               |                     |                              | Open Bl      | ie Ocean                       | 1                  | 🔍 search     |                      |     | adulta        | nin   log ou    |
|-----------------------------------------|---------------------|------------------------------|--------------|--------------------------------|--------------------|--------------|----------------------|-----|---------------|-----------------|
| Jenkins → PetClinic-LoadTest → #3 → Per | formance            |                              |              |                                |                    |              |                      |     | ENA           | LE AUTO REFRESH |
| A Back to Project                       | Performa            | nce Bre                      | akdown l     | oy URI: Te                     | est.jtl            |              |                      |     |               |                 |
| Q Status                                | 250 +               |                              | F            | Response                       | time               |              |                      |     |               |                 |
| Console Output                          | 200                 |                              |              |                                |                    |              |                      |     |               |                 |
| Edit Build Information                  | se 150              |                              |              |                                |                    |              |                      |     |               |                 |
| 🚫 Delete Build                          | 100                 |                              |              |                                |                    |              |                      | Res | ponse time tr | ends for build: |
| Performance Report                      | 50                  |                              |              |                                |                    |              |                      |     |               |                 |
| < Previous Build                        | 0 <u>1</u>          |                              |              | Se average                     | 9                  |              | C.                   |     |               |                 |
|                                         | "PetClinic-Load     |                              |              |                                |                    |              |                      |     |               |                 |
|                                         | URI<br>HTTP Request | Samples<br>150 <sup>+0</sup> | Average (ms) | Median (ms)<br>65 <sup>0</sup> | Line90 (ms)<br>240 | Minimum (ms) | Maximum (ms)<br>9309 |     | Errors (%)    | Average (KB     |
|                                         | All URIs            | 150 +0                       |              | 64 <sup>0</sup>                | 238                | 5            | 9309                 | 200 | 0.0 % 0.0 %   | 9.7             |

# Chapter 07: Build Pipeline and Pipeline as a Code

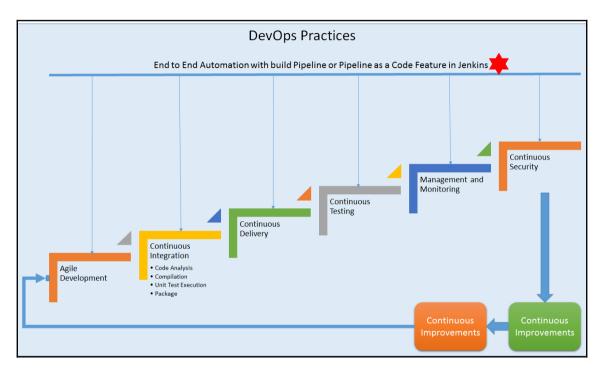

| 🧕 Jenki       | ns Open Blue Ocean 1 @search @ a                                                                                                    | admin | log out |
|---------------|----------------------------------------------------------------------------------------------------|-------|---------|
| Jenkins ▶ All | >                                                                                                    |       |         |
|               | Enter an item name                                                                                                    |       |         |
|               | PetClinic-Prod                                                                                                    |       |         |
|               | » Required field                                                                                                    |       |         |
|               |                                                                                                    |       |         |
|               | Freestyle project This is the central feature of Jenkins. Jenkins will build your project, combining any SCM with any build system, and this can be even used for something other than software build.                                     |       |         |
|               | Maven project           Build a maven project. Jenkins takes advantage of your POM files and drastically reduces the configuration.                                                                                                    |       |         |
|               | Pipeline<br>Orchestrates long-running activities that can span multiple build slaves. Suitable for building pipelines (formerly known as workflows) and/or<br>organizing complex activities that do not easily fit in free-style job type. |       |         |
| r             | External Job This type of job allows you to record the execution of a process run outside Jenkins, even on a remote machine. This is designed so that you can use Jenkins as a dashboard of your existing automation system.               |       |         |
|               | OK ulti-configuration project                                                                                                    |       |         |

| Deploy war/ear    | o a container                   |                                                                                         |                | X |  |
|-------------------|---------------------------------|-----------------------------------------------------------------------------------------|----------------|---|--|
| WAR/EAR files     | target/petclinic.war            |                                                                                         |                |   |  |
| Context path      |                                 |                                                                                         |                |   |  |
| Containers        | Tomcat 7.x<br>Manager user name | mitesh51                                                                                |                | X |  |
|                   | Manager password                | http:// <remote_ip_a< td=""><td>.ddress&gt;:8090/</td><td></td><td></td></remote_ip_a<> | .ddress>:8090/ |   |  |
|                   | Add Container 👻                 |                                                                                         |                |   |  |
| Deploy on failure |                                 |                                                                                         |                |   |  |

| Jenkins | ic-Code >>                                                                                                    |
|---------|----------------------------------------------------------------------------------------------------|
|         | General Source Code Management Build Triggers Build Environment Build Post-build Actions                                      |
|         | Additional arguments                                                                                                    |
|         | · · · · · · · · · · · · · · · · · · ·                                                                                         |
|         | Archive the artifacts                                                                                                    |
|         | Build other projects                                                                                                    |
|         | Calcualete disk usage of build                                                                                                |
|         | Publish JUnit test result report                                                                                              |
|         | Publish Javadoc                                                                                                    |
|         | Publish Performance test result report                                                                                        |
|         | Publish TestNG Results                                                                                                    |
|         | Quality Gates Sonarqube Plugin                                                                                                |
|         | Record fingerprints of files to track usage                                                                                   |
|         | Git Publisher<br>ient addresses. May reference build parameters like \$PARAM. E-mail will be sent when a build fails, becomes |
|         | SonarQube analysis with Maven                                                                                                 |
|         | Deploy warrear to a container                                                                                                 |
|         | E-mail Notification iduals who broke the build                                                                                |
|         | Add post-build action -                                                                                                    |
|         |                                                                                                    |
|         |                                                                                                    |
|         |                                                                                                    |
|         | Save Apply                                                                                                    |

| Clinic-Code           |                                              |                       |                   |       |                    |  |
|-----------------------|----------------------------------------------|-----------------------|-------------------|-------|--------------------|--|
| General Source        | Code Management                              | Build Triggers        | Build Environment | Build | Post-build Actions |  |
| Post-build Ac         | tions                                        |                       |                   |       |                    |  |
| E-mail Notifica       | tion                                         |                       |                   |       |                    |  |
| Recipients            | @gmail.co                                    | om                    |                   |       |                    |  |
| _                     | Send e-mail for every<br>Send separate e-mai |                       | o broke the build |       |                    |  |
| Projects to build     | PetClinic-Package                            |                       |                   |       |                    |  |
|                       |                                              | ,                     |                   |       |                    |  |
|                       | Trigger only if b                            | ouild is stable       |                   |       |                    |  |
|                       | Trigger even if                              | the build is unstable | e                 |       |                    |  |
|                       | <ul> <li>Trigger even if</li> </ul>          | the build fails       |                   |       |                    |  |
| Add post-build action | on 👻                                         |                       |                   |       |                    |  |
|                       |                                              |                       |                   |       |                    |  |
| Save                  | ly                                           |                       |                   |       |                    |  |
|                       |                                              |                       |                   |       |                    |  |

| PetClin | iic-Package  | Þ             |                   |                       |                   |           |       |            |                |   |
|---------|--------------|---------------|-------------------|-----------------------|-------------------|-----------|-------|------------|----------------|---|
|         | General      | Source Co     | de Management     | Build Triggers        | Build Environment | Pre Steps | Build | Post Steps | Build Settings |   |
|         | Post-build / | Actions       |                   |                       |                   |           |       |            |                |   |
|         | E-mail N     | Notification  |                   |                       |                   |           |       |            |                |   |
| -       | Post-bi      | uild Acti     | ons               |                       |                   |           |       |            |                |   |
|         | Build        | l other proje | cts               |                       |                   |           |       |            | X              | • |
|         | Proje        | ects to build | PetClinic-Deploy  |                       |                   |           |       |            |                |   |
|         |              |               | Trigger only if b | uild is stable        |                   |           |       |            |                |   |
|         |              |               | Trigger even if   | the build is unstable | •                 |           |       |            |                |   |
|         |              |               | Trigger even if   | the build fails       |                   |           |       |            |                |   |
|         | Add post     | -build action | •                 |                       |                   |           |       |            |                |   |
|         |              |               |                   |                       |                   |           |       |            |                |   |
|         |              |               |                   |                       |                   |           |       |            |                |   |
|         | Save         | Apply         |                   |                       |                   |           |       |            |                |   |
|         |              |               |                   |                       |                   |           |       |            |                |   |

| General Source Co     | de Management Buil                           | d Triggers    | Build Environment calhost:8090/ | Build | Post-build Actions |   |
|-----------------------|----------------------------------------------|---------------|---------------------------------|-------|--------------------|---|
|                       | TOILCALORE                                   | nup.//io      | canost.6090/                    |       |                    |   |
|                       | Add Container 👻                              |               |                                 |       |                    |   |
| Deploy on failure     |                                              |               |                                 |       |                    |   |
| Build other proje     | cts                                          |               |                                 |       |                    | X |
| Projects to build     | PetClinic-FuncTest                           |               |                                 |       |                    |   |
| Projects to build     |                                              |               |                                 |       |                    |   |
|                       | <ul> <li>Trigger only if build is</li> </ul> | stable        |                                 |       |                    |   |
|                       | <ul> <li>Trigger even if the bui</li> </ul>  | d is unstable | 3                               |       |                    |   |
|                       | <ul> <li>Trigger even if the bui</li> </ul>  | d fails       |                                 |       |                    |   |
| Add post-build action | -                                            |               |                                 |       |                    |   |
|                       |                                              |               |                                 |       |                    |   |
|                       |                                              |               |                                 |       |                    |   |
|                       |                                              |               |                                 |       |                    |   |
| Save Apply            |                                              |               |                                 |       |                    |   |

| linic-FuncTest  General Source Co | ode Management                                                   | Build Triggers | Build Environment | Pre Steps | Build | Post Steps | Build Settings |   |
|-----------------------------------|------------------------------------------------------------------|----------------|-------------------|-----------|-------|------------|----------------|---|
| Post-build Actions                |                                                                  |                |                   |           |       |            |                |   |
| Post-build Acti                   | ons                                                              |                |                   |           |       |            |                |   |
| Publish TestNG                    | Results                                                          |                |                   |           |       |            | X              |   |
| TestNG XML repo                   | ort pattern **/testng                                            | j-results.xml  |                   |           |       |            |                |   |
|                                   |                                                                  |                |                   |           |       |            | Advanced       |   |
| Build other proje                 | ects                                                             |                |                   |           |       |            | X              | 0 |
| Projects to build                 | PetClinic-LoadTest                                               |                |                   |           |       |            |                |   |
|                                   | Trigger only if b                                                |                |                   |           |       |            |                |   |
|                                   | <ul> <li>Trigger even if t</li> <li>Trigger even if t</li> </ul> |                | 3                 |           |       |            |                |   |
| Add post-build action             | -                                                                |                |                   |           |       |            |                |   |
|                                   |                                                                  |                |                   |           |       |            |                |   |
|                                   |                                                                  |                |                   |           |       |            |                |   |
| Save Apply                        | ,                                                                |                |                   |           |       |            |                |   |

| nic-LoadTest ►        |                                                     |                      |                                                        |                |  |
|-----------------------|-----------------------------------------------------|----------------------|--------------------------------------------------------|----------------|--|
| General Source Co     | de Management Build Trigger                         | rs Build Environment | Build Post                                             | -build Actions |  |
|                       | Constr                                              | Save cor             | nstable Builds<br>straint log to works<br>constraint • | pace           |  |
| Build other proje     |                                                     |                      |                                                        |                |  |
| Projects to build     | PetClinic-Prod                                      |                      |                                                        |                |  |
|                       | <ul> <li>Trigger only if build is stable</li> </ul> |                      |                                                        |                |  |
|                       | Trigger even if the build is unst                   | table                |                                                        |                |  |
|                       | Trigger even if the build fails                     |                      |                                                        |                |  |
| Add post-build action | •                                                   |                      |                                                        |                |  |
|                       |                                                     |                      |                                                        |                |  |
|                       |                                                     |                      |                                                        |                |  |
| Save                  |                                                     |                      |                                                        |                |  |
|                       |                                                     |                      |                                                        |                |  |
|                       |                                                     |                      |                                                        |                |  |

|            |               |                                 | Filter: 🤐 Build Pip                                                                                                    |                       |
|------------|---------------|---------------------------------|----------------------------------------------------------------------------------------------------|-----------------------|
| Updates    | Available     | Installed Advanced              |                                                                                                    |                       |
| Install ↓  |               |                                 | Name                                                                                                    | Version               |
| <u>B</u>   | 1 0 1         | ovides build pipeline functiona | ality to Hudson and Jenkins. This allows a chain of jobs to be visualise<br>n be triggered by a user with the appropriate permissions manually | <sup>d in</sup> 1.5.6 |
| Install wi | thout restart | Download now and                | d install after restart Update information obtained: 17 hr ago                                                                                 | Check now             |

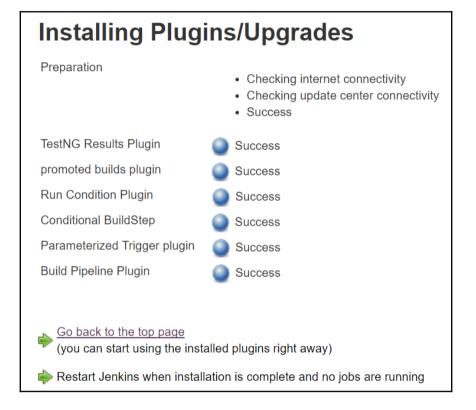

| 没 Jenkins                                                                                                    |   | Open Blue Ocean Search @ admin   log out                                                                                                    |
|----------------------------------------------------------------------------------------------------|---|----------------------------------------------------------------------------------------------------|
| Jenkins 🕨                                                                                                    |   |                                                                                                    |
| <ul> <li>New Item</li> <li>People</li> <li>Build History</li> <li>Project Relationship</li> <li>Check File Fingerprint</li> <li>Manage Jenkins</li> <li>My Views</li> <li>Disk Usage</li> </ul> |   | <ul> <li>View name PetClinic</li> <li>Build Pipeline View Shows the jobs in a build pipeline view. The complete pipeline of jobs that a version propagates through are shown as a row in the view. </li> <li>Dashboard Customizable view that contains various portlets containing information about your job(s) </li> <li>List View Shows items in a simple list format. You can choose which jobs are to be displayed in which view. </li> <li>My View This view automatically displays all the jobs that the current user has an access to.</li></ul> |
| <table-of-contents> Credentials</table-of-contents>                                                                                                    |   | ок                                                                                                    |
| Build Queue                                                                                                    | - |                                                                                                    |
| No builds in the queue.                                                                                                    |   |                                                                                                    |
|                                                                                                    |   |                                                                                                    |
| Build Executor Status                                                                                                    | - |                                                                                                    |

| 👰 Jenkins                |   |                           | Open Blue Ocean | 1                    | earch 🕜 admin   log                                                                                                    | g out |
|--------------------------|---|---------------------------|-----------------|----------------------|----------------------------------------------------------------------------------------------------|-------|
| Jenkins                  |   |                           |                 |                      |                                                                                                    |       |
| 쯜 New Item               |   | Name                      |                 | PetClinic            |                                                                                                    |       |
| 🍓 People                 |   | Description               |                 |                      |                                                                                                    | -     |
| Build History            |   |                           |                 |                      |                                                                                                    |       |
| 💮 Edit View              |   |                           |                 |                      |                                                                                                    | •     |
| 🚫 Delete View            |   |                           |                 |                      |                                                                                                    | 4     |
| Project Relationship     |   |                           | i               | [Plain text] Preview | <u> </u>                                                                                                    |       |
| E Check File Fingerprint |   | Filter build queue        |                 |                      |                                                                                                    |       |
| Manage Jenkins           |   | Filter build executors    |                 |                      |                                                                                                    |       |
| alla                     |   | Build Pipeline View Title |                 |                      |                                                                                                    |       |
| 🍓 My Views               |   | Pipeline Flow             |                 |                      |                                                                                                    |       |
| Disk Usage               |   | -                         |                 |                      |                                                                                                    | _     |
| 🥋 Credentials            |   | Layout                    |                 | Based on upstrea     | am/downstream relationship                                                                                                    | •     |
| Build Queue              | _ |                           |                 |                      | This layout mode derives the pipeline structure based on the upstream/downstream<br>trigger relationship between jobs. This is the only out-of-the-box supported layout<br>mode, but is open for extension. |       |
| No builds in the queue.  |   |                           |                 | Upstream / down      | stream config                                                                                                    |       |
|                          |   |                           |                 | Select Initial Job   | PetClinic-Code                                                                                                    |       |
| Build Executor Status    | - |                           |                 |                      |                                                                                                    | _     |
| 1 Idle                   |   | OK Apply                  |                 |                      |                                                                                                    |       |
| 2 Idle                   |   |                           |                 |                      |                                                                                                    |       |

| Restrict triggers to most recent successful builds | 🖇 🔍 Yes 🖲 No                        |  |
|----------------------------------------------------|-------------------------------------|--|
| Always allow manual trigger on pipeline steps      | Yes No                              |  |
| Display Options                                    |                                     |  |
| No Of Displayed Builds                             | 3                                   |  |
| Row Headers                                        | Just the pipeline number            |  |
|                                                    | Show just the build pipeline number |  |
| Column Headers                                     | No header                           |  |
|                                                    | Do not show any column headers      |  |
| Refresh frequency (in seconds)                     | 3                                   |  |
| URL for custom CSS files                           |                                     |  |
| Console Output Link Style                          | Lightbox                            |  |
| Console Output Link Style                          | Lightbox                            |  |

| 😥 Jenkins                                                                                                    |                   |          | Open Blue Ocean  |             | <b>1</b> 🔍 sea     | arch |                    | 3 | admin   log out     |
|----------------------------------------------------------------------------------------------------|-------------------|----------|------------------|-------------|--------------------|------|--------------------|---|---------------------|
| Jenkins > PetClinic >                                                                                                    |                   |          |                  |             |                    |      |                    |   | ENABLE AUTO REFRESH |
|                                                                                                    |                   | s)       | Build Pipeline   |             | 5.e                |      |                    |   |                     |
|                                                                                                    |                   | Run Hist |                  | ©<br>)elete | X<br>Manage        |      |                    |   |                     |
| Pipeline #20 PetClinic-Code<br>#20 #20 23 acc<br>23 acc<br>24 acc                                                             | PetClinic-Package |          | PetClinic-Deploy |             | PetClinic-FuncTest | \$   | PetClinic-LoadTest |   | PetClinic-Prod      |
| Pipeline #19 PetClinic-Code                                                                                                   | PetClinic-Package |          | PetClinic-Deploy |             | PetClinic-FuncTest |      | PetClinic-LoadTest |   | PetClinic-Prod      |
| 26 May, 2017 11:05:21 AM<br>21 mm 51 sec.<br>▲ admin                                                                          |                   |          | INA<br>INA       |             | INA<br>INA         | \$   |                    |   | INA<br>Olinia       |
|                                                                                                    |                   |          |                  |             |                    |      |                    |   | •                   |
| Pipeline         #18 PetClinic-Code           #18         = 26 May, 2017 10 59:46 AM           © 1 min 34 sec         = admin | PetClinic-Package |          | PetClinic-Deploy |             | PetClinic-FuncTest |      | PetClinic-LoadTest |   | PetClinic-Prod      |

| General Source C   | ode Management                        | Build Triggers        | Build Environment | Pre Steps | Build | Post Steps | Build Settings |   |
|--------------------|---------------------------------------|-----------------------|-------------------|-----------|-------|------------|----------------|---|
| Post-build Actions |                                       |                       |                   |           |       |            |                |   |
| Post-build Act     | ions                                  |                       |                   |           |       |            |                |   |
| Publish TestNG     | Results                               |                       |                   |           |       |            | X              |   |
| TestNG XML repo    | ort pattern **/testn                  | g-results.xml         |                   |           |       |            |                | 0 |
|                    |                                       |                       |                   |           |       |            | Advanced       |   |
| Build other proje  | ects                                  |                       |                   |           |       |            | X              | 0 |
| Projects to build  | PetClinic-LoadTes                     | t                     |                   |           |       |            |                |   |
|                    | <ul> <li>Trigger only if b</li> </ul> | uild is stable        |                   |           |       |            |                |   |
|                    | Trigger even if                       | the build is unstable | Э                 |           |       |            |                |   |
|                    | Trigger even if                       | the build fails       |                   |           |       |            |                |   |
|                    |                                       |                       |                   |           |       |            |                |   |

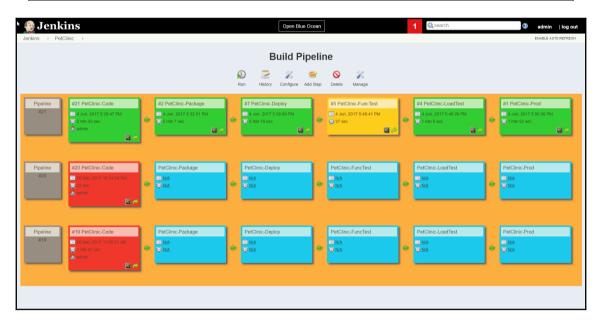

| Upda    | ates Available       | Installed         | Advanced |                                                                                                    |         |
|---------|----------------------|-------------------|----------|----------------------------------------------------------------------------------------------------|---------|
| Install | Ļ                    |                   |          | Name                                                                                                    | Version |
|         | Blue Ocean           |                   |          |                                                                                                    |         |
|         |                      |                   |          | s the user experience of Jenkins. Designed from the ground up for Jenkins<br>obs, Blue Ocean reduces clutter and increases clarity for every member of | 1.0.1   |
|         | Common API for E     | <u>Blue Ocean</u> |          |                                                                                                    | 1.0.1   |
|         | Config API for Blue  | <u>e Ocean</u>    |          |                                                                                                    | 1.0.1   |
|         | Dashboard for Blu    | <u>e Ocean</u>    |          |                                                                                                    | 1.0.1   |
|         | Events API for Blu   | e Ocean           |          |                                                                                                    | 1.0.1   |
|         | Git Pipeline for Blu | <u>ue Ocean</u>   |          |                                                                                                    | 1.0.1   |
|         | GitHub Pipeline fo   | r Blue Ocear      | 1        |                                                                                                    | 1.0.1   |
|         | i18n for Blue Ocea   | an                |          |                                                                                                    | 1.0.1   |
|         | JWT for Blue Ocea    | an                |          |                                                                                                    | 1.0.1   |
|         | Personalization for  | r Blue Ocear      | 1        |                                                                                                    | 1.0.1   |

| Common API for Blue Ocean               | Success |
|-----------------------------------------|---------|
| Variant Plugin                          | Success |
| Jackson 2 API Plugin                    | Success |
| Metrics Plugin                          | Success |
| Web for Blue Ocean                      | Success |
| REST API for Blue Ocean                 | Success |
| JWT for Blue Ocean                      | Success |
| Favorite                                | Success |
| REST Implementation for Blue Ocean      | Success |
| Pipeline REST API for Blue Ocean        | Success |
| Pub-Sub "light" Bus                     | Success |
| GitHub Pipeline for Blue Ocean          | Success |
| Git Pipeline for Blue Ocean             | Success |
| Config API for Blue Ocean               | Success |
| Server Sent Events (SSE) Gateway Plugin | Success |
| Events API for Blue Ocean               | Success |
| Personalization for Blue Ocean          | Success |
| BlueOcean Display URL plugin            | Success |
| Blue Ocean Pipeline Editor              | Success |
| Autofavorite for Blue Ocean             | Success |
| i18n for Blue Ocean                     | Success |
| Dashboard for Blue Ocean                | Success |
| Blue Ocean                              | Success |

| 🛞 Jenkir      | Dpen Blue Ocean 1 (search admin   log                                                                                                    | out |
|---------------|----------------------------------------------------------------------------------------------------|-----|
| Jenkins   All |                                                                                                    |     |
|               | Enter an item name                                                                                                    |     |
|               | FirstPipeline                                                                                                    |     |
|               | » Required field                                                                                                    |     |
|               | Freestyle project         This is the central feature of Jenkins. Jenkins will build your project, combining any SCM with any build system, and this can be even used for something other than software build.         Image: Second Second Secon |     |
|               | or utto-onfiguration project<br>table for projects that need a large number of different configurations, such as testing on multiple environments, platform-specific builds, etc.                                                                                                    |     |

| 🧶 Jenkins                                       | Open Blue Ocean | 1 Qsearch | (2) admi | n  log out |
|-------------------------------------------------|-----------------|-----------|----------|------------|
| Jenkins                                         |                 |           |          |            |
| General Build Triggers Advanced Project Options | s Pipeline      |           |          |            |
| Pipeline name FirstPipeline                     |                 |           |          |            |
| Description                                     |                 |           |          |            |
|                                                 |                 |           |          |            |
| [Plain text] <u>Preview</u>                     |                 |           |          |            |
| Enable project-based security                   |                 |           |          |            |
| Discard old builds                              |                 |           | •        |            |
| Do not allow concurrent builds                  |                 |           |          |            |
| GitHub project                                  |                 |           |          |            |
| This project is parameterized                   |                 |           | 0        |            |
| Throttle builds                                 |                 |           | 0        |            |
| Build Triggers                                  |                 |           |          |            |
| Save Apply are built                            |                 |           | ®        |            |
| Build periodically                              |                 |           | 0        |            |

| General Build | Triggers Advanced Project Options     | Pipeline                                                                     |   |
|---------------|---------------------------------------|------------------------------------------------------------------------------|---|
| Pipeline      |                                       |                                                                              |   |
| Definition    | Pipeline script                       | 7                                                                            |   |
|               | Script 1                              | try sample Pipeline ▼<br>try sample Pipeline<br>Hello Word<br>GitHub + Maven | Ø |
|               | Use Groovy Sandbox<br>Pipeline Syntax |                                                                              | 0 |
| Save          | ppiy                                  |                                                                              |   |

| General Build                          | d Triggers    | Advanced Project Options    | Pipeline                                                                                                    |                                                                                                    |                                            |           |
|----------------------------------------|---------------|-----------------------------|----------------------------------------------------------------------------------------------------|----------------------------------------------------------------------------------------------------|--------------------------------------------|-----------|
| Pipeline                               |               |                             |                                                                                                    |                                                                                                    |                                            |           |
| Definition                             | Pipeline scri | pt                          |                                                                                                    |                                                                                                    | T                                          |           |
|                                        | Script        | 1 - node {<br>2 def mvnHome |                                                                                                    |                                                                                                    | GitHub + Maven 🔻                           |           |
|                                        |               | <pre>4</pre>                | Maven tool.<br>This 'M3' Maven tool m<br>in the global configur.<br>ool 'M3'<br>{<br>maven build<br>)) {<br>vnHome}/bin/mvn' -Dmaven | ository<br>ole-maven-project-with-tests.git'<br>ust be configured                                                                                   |                                            | ٩         |
|                                        | Pipeline Synt | Use Groovy Sandbox<br>ax    |                                                                                                    |                                                                                                    |                                            | 8         |
| Save                                   | Apply         | Suntav                      |                                                                                                    |                                                                                                    |                                            |           |
| A Back                                 |               | Overview                    |                                                                                                    |                                                                                                    |                                            |           |
| 📥 Snippet Generate                     | or            |                             | enerator will help you learn the Pi                                                                                                  | peline Script code which can be used to define vari                                                                                                 | ous steps. Pick a step you are ir          | iterested |
| Step Reference                         |               |                             |                                                                                                    | e Script, and you will see a Pipeline Script statem<br>statement into your script, or pick up just the option                                       |                                            |           |
| <ul> <li>Global Variables F</li> </ul> | Reference     |                             | n be omitted in your script, leaving                                                                                                 |                                                                                                    | is you care about. (most parame            | 1013 010  |
| <ul> <li>Online Documenta</li> </ul>   |               | Steps                       |                                                                                                    |                                                                                                    |                                            |           |
| IntelliJ IDEA GDS                      |               | Sample Step                 | junit: Publish JUnit test result rep                                                                                                 | ort                                                                                                    |                                            | •         |
|                                        | -             |                             | Test report XMLs                                                                                                    | target/test-reports/*.xml<br>Eleset includes: setting that specifies the generated raw XML<br>Basedri of the fileset is th <u>a workspace noc</u> l | eport files, such as 'myproject/target/tes | e         |
|                                        |               |                             |                                                                                                    | Retain long standard output/error                                                                                                    |                                            | 0         |
|                                        |               |                             | Health report amplification factor                                                                                                   | 1.0                                                                                                    |                                            | 0         |
|                                        |               |                             |                                                                                                    | 1% failing tests scores as 99% health. 5% failing to                                                                                                | ests scores as 95% health                  |           |
|                                        |               |                             | Allow empty results                                                                                                    | Do not fail the build on empty test results                                                                                                    |                                            | Ø         |
|                                        |               | Generate Pi                 | peline Script                                                                                                    |                                                                                                    |                                            |           |

| 😥 Jenkins                                              |          | Open Blue Oce            | ean 1                                            | 1                   | 🔍 search                        | admin   log out        |
|--------------------------------------------------------|----------|--------------------------|--------------------------------------------------|---------------------|---------------------------------|------------------------|
| Jenkins → FirstPipeline →                              |          |                          |                                                  |                     |                                 | ENABLE AUTO REFRESH    |
| Back to Dashboard Status                               | Pipelir  | ne FirstPipeline         |                                                  |                     |                                 |                        |
| Changes                                                |          |                          |                                                  |                     |                                 | <b>add description</b> |
| <ul> <li>Build Now</li> <li>Delete Pipeline</li> </ul> |          | ast Successful Artifacts | 452 💼                                            |                     | Performance Trend<br>Throughput |                        |
| Configure Full Stage View                              |          |                          | B <u>view</u><br>9.99 <b>■</b><br>MB <u>view</u> | Second<br>&         | moughput                        |                        |
| SonarQube                                              | R        | lecent Changes           |                                                  | Requests Per Second |                                 |                        |
| <ul> <li>Pipeline Syntax</li> </ul>                    | Stage Vi | ew                       |                                                  | Pan a               |                                 |                        |
| 😹 Build History                                        | trend 👄  |                          |                                                  |                     | Requests Per Second             |                        |
| find                                                   | x        |                          |                                                  | 15                  |                                 |                        |
| Jun 4, 2017 11:58 AM                                   | Ŵ        |                          |                                                  | ٤ 10 E              |                                 |                        |
| Jun 4, 2017 11:41 AM                                   | 1        |                          |                                                  | 5                   |                                 |                        |
| 🥥 <b>#18</b> Jun 4, 2017 11:35 AM                      | 1        |                          |                                                  | 0                   |                                 |                        |

| <b>Jenkins</b><br>enkins + FirstPipeline + Ful | I Stage View |                       | Open Blue | Ocean 1      | Q search        |              |  |  |  |  |  |
|------------------------------------------------|--------------|-----------------------|-----------|--------------|-----------------|--------------|--|--|--|--|--|
| FirstPipeline - Stage View                     |              |                       |           |              |                 |              |  |  |  |  |  |
|                                                | Preparation  | SonarQube<br>analysis | Build     | Deploy       | Functional Test | Load Test    |  |  |  |  |  |
| Average stage times:                           | 11s          | 1min 13s              | 1min 58s  | 1min 13s     | 2min 5s         | 7s           |  |  |  |  |  |
| #20 No O<br>Jun 04 Changes                     | 9s           | 1min 2s               | 2min 11s  | 2min 38s     | 2min 1s         | 12s          |  |  |  |  |  |
| #19<br>Jun 04 No<br>11:41                      | 4s           | 52s                   | 1min 39s  | 52s          | 2min 8s         | 1s<br>failed |  |  |  |  |  |
| #18<br>Jun 04 No<br>11:35                      | 19s          | 1min 44s              | 2min 4s   | 8s<br>failed |                 |              |  |  |  |  |  |

| FirstPipeline - Stage View |                        |                       |          |              |                 |              |  |  |  |
|----------------------------|------------------------|-----------------------|----------|--------------|-----------------|--------------|--|--|--|
|                            | Success<br>Preparation | SonarQube<br>analysis | Build    | Deploy       | Functional Test | Load Test    |  |  |  |
| Average stage times:       | <b>.lı</b> Logs        | 1min 13s              | 1min 58s | 1min 13s     | 2min 5s         | 7s           |  |  |  |
| #20<br>Jun 04<br>11:58     | 9s⊳                    | 1min 2s               | 2min 11s | 2min 38s     | 2min 1s         | 12s          |  |  |  |
| #19<br>Jun 04<br>11:41     | 4s                     | 52s                   | 1min 39s | 52s          | 2min 8s         | 1s<br>failed |  |  |  |
| #18<br>Jun 04<br>11:35     | 19s                    | 1min 44s              | 2min 4s  | 8s<br>failed |                 |              |  |  |  |

| Jenkins FirstPipeline       | Stage Logs (Prepar                                                       | ration)                           | Open Plue         | Occan              | Search                  | ×            |
|-----------------------------|--------------------------------------------------------------------------|-----------------------------------|-------------------|--------------------|-------------------------|--------------|
| FirstPipeline - Stage       | <ul> <li>Git https://github.co</li> <li>Use a tool from a pre</li> </ul> |                                   |                   |                    |                         |              |
| Average stage time          | Success<br>Preparation                                                   | SonarQube<br>analysis<br>1min 13s | Build<br>1min 58s | Deploy<br>1min 13s | Functional Test 2min 5s | Load Test    |
| #20<br>Jun 04<br>11:58      | 9s                                                                       | 1min 2s                           | 2min 11s          | 2min 38s           | 2min 1s                 | 12s          |
| #19<br>Jun 04 No<br>Changes | 4s                                                                       | 52s                               | 1min 39s          | 52s                | 2min 8s                 | 1s<br>failed |
| #18<br>Jun 04<br>11:35      | 19s                                                                      | 1min 44s                          | 2min 4s           | 8s<br>failed       |                         |              |

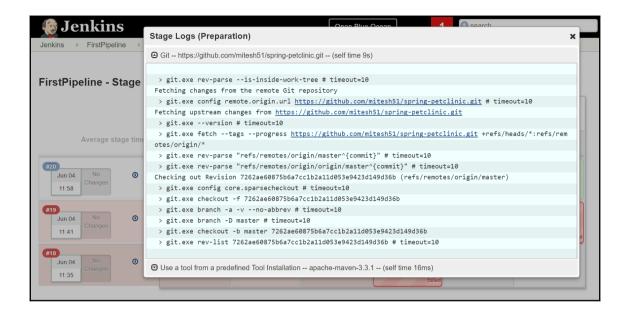

### Console Output

```
Started by user admin
[Pipeline] node
Running on master in F:\#JenkinsEssentials\FirstDraft\jenkinsHome\workspace\FirstPipeline
[Pipeline] {
[Pipeline] stage
[Pipeline] { (Preparation)
[Pipeline] git
> git.exe rev-parse --is-inside-work-tree # timeout=10
Fetching changes from the remote Git repository
> git.exe config remote.origin.url https://github.com/mitesh51/spring-petclinic.git # timeout=10
Fetching upstream changes from https://github.com/mitesh51/spring-petclinic.git
> git.exe --version # timeout=10
> git.exe fetch --tags --progress <u>https://github.com/mitesh51/spring-petclinic.git</u>
+refs/heads/*:refs/remotes/origin/*
> git.exe rev-parse "refs/remotes/origin/master^{commit}" # timeout=10
 > git.exe rev-parse "refs/remotes/origin/origin/master^{commit}" # timeout=10
Checking out Revision 7262ae60875b6a7cc1b2a11d053e9423d149d36b (refs/remotes/origin/master)
> git.exe config core.sparsecheckout # timeout=10
 > git.exe checkout -f 7262ae60875b6a7cc1b2a11d053e9423d149d36b
 > git.exe branch -a -v --no-abbrev # timeout=10
 > git.exe branch -D master # timeout=10
 > git.exe checkout -b master 7262ae60875b6a7cc1b2a11d053e9423d149d36b
 > git.exe rev-list 7262ae60875b6a7cc1b2a11d053e9423d149d36b # timeout=10
[Pipeline] tool
```

[Pipeline] stage [Pipeline] { (SonarQube analysis) [Pipeline] tool [Pipeline] wrap Injecting SonarQube environment variables using the configuration: Sonarqube6.3 [Pipeline] { [Pipeline] bat [FirstPipeline] Running batch script F:\#JenkinsEssentials\FirstDraft\jenkinsHome\workspace\FirstPipeline>F:\#JenkinsEssentials\FirstDraft\jenkinsHome\t ools\hudson.plugins.sonar.SonarRunnerInstallation\SonarQube\_Scanner\_3.0.3/bin/sonar-scanner -Dsonar.host.url=<u>http://localhost:9000/</u> -Dsonar.login=\*\*\*\*\*\* -Dsonar.projectVersion=1.0 -Dsonar.projectKey=petclinicKey -Dsonar.sources=src INFO: Scanner configuration file: F:\#JenkinsEssentials\FirstDraft\jenkinsHome\tools\hudson.plugins.sonar.SonarRunnerInstallation\SonarQube Scanner 3 .0.3\bin\..\conf\sonar-scanner.properties INFO: Project root configuration file: F:\#JenkinsEssentials\FirstDraft\jenkinsHome\workspace\FirstPipeline\sonarproject.properties INFO: SonarQube Scanner 3.0.3.778 INFO: Java 1.8.0\_111 Oracle Corporation (64-bit) INFO: Windows 10 10.0 amd64 INFO: User cache: C:\Users\Mitesh\.sonar\cache INFO: Load global settings INFO: Load global settings (done) | time=3968ms INFO: User cache: C:\Users\Mitesh\.sonar\cache INFO: Load plugins index INFO: Load plugins index (done) | time=138ms INFO: SonarQube server 6.3.1

[Pipeline] stage [Pipeline] { (Build) [Pipeline] isUnix [Pipeline] bat [FirstPipeline] Running batch script F:\#JenkinsEssentials\FirstDraft\jenkinsHome\workspace\FirstPipeline>"C:\apache-maven-3.3.1\bin\mvn" clean package [INFO] Scanning for projects... [INFO] [INF0] -----[INFO] Building petclinic 4.2.5-SNAPSHOT [INFO] -----[INFO] [INFO] --- maven-clean-plugin:2.5:clean (default-clean) @ spring-petclinic ---[INFO] Deleting F:\#JenkinsEssentials\FirstDraft\jenkinsHome\workspace\FirstPipeline\target [INFO] [INFO] --- cobertura-maven-plugin:2.7:clean (default) @ spring-petclinic ---[INFO] [INFO] --- maven-resources-plugin:2.6:resources (default-resources) @ spring-petclinic ---[INFO] Using 'UTF-8' encoding to copy filtered resources. [INFO] Copying 18 resources [INFO] [INFO] --- maven-compiler-plugin:3.0:compile (default-compile) @ spring-petclinic ---[INFO] Changes detected - recompiling the module! [INFO] Compiling 45 source files to F:\#JenkinsEssentials\FirstDraft\jenkinsHome\workspace\FirstPipeline\target\classes [parsing started RegularFileObject[F:\#JenkinsEssentials\FirstDraft\jenkinsHome\workspace\FirstPipeline\src\main\java\org\springfram ework\samples\petclinic\web\PetValidator.java]] [parsing completed 219ms]

[INFO] Building war: F:\#JenkinsEssentials\FirstDraft\jenkinsHome\workspace\FirstPipeline\target\petclinic.war [INFO] -----[INFO] BUILD SUCCESS [INFO] -----[INFO] Total time: 02:03 min [INFO] Finished at: 2017-06-04T12:01:43+05:30 [INFO] Final Memory: 27M/88M [INFO] ------[Pipeline] } [Pipeline] // stage [Pipeline] stage [Pipeline] { (Deploy) [Pipeline] step Recording test results [Pipeline] archive [Pipeline] build (Building PetClinic-Deploy) Scheduling project: <a href="PetClinic-Deploy">PetClinic-Deploy</a> Starting building: PetClinic-Deploy #6 [Pipeline] } [Pipeline] // stage [Pipeline] stage [Pipeline] { (Functional Test) [Pipeline] git > git.exe rev-parse --is-inside-work-tree # timeout=10 Fetching changes from the remote Git repository > git.exe config remote.origin.url <u>https://github.com/mitesh51/petclinic-func.git</u> # timeout=10 Fetching upstream changes from <a href="https://github.com/mitesh51/petclinic-func.git">https://github.com/mitesh51/petclinic-func.git</a> > git.exe --version # timeout=10 > git.exe fetch --tags --progress <a href="https://github.com/mitesh51/petclinic-func.git">https://github.com/mitesh51/petclinic-func.git</a> +refs/heads/\*:refs/remotes/origin/\*

Results : Tests run: 1, Failures: 0, Errors: 0, Skipped: 0 [INFO] -----[INFO] BUILD SUCCESS [INFO] -----\_\_\_\_\_ [INFO] Total time: 01:42 min [INFO] Finished at: 2017-06-04T12:06:24+05:30 [INFO] Final Memory: 18M/80M [INF0] -----[Pipeline] } [Pipeline] // stage [Pipeline] stage [Pipeline] { (Load Test) [Pipeline] bat [FirstPipeline] Running batch script F:\#JenkinsEssentials\FirstDraft\jenkinsHome\workspace\FirstPipeline>C:/apache-jmeter-3.0/bin/jmeter.bat -Jjmeter.save.saveservice.output\_format=xml -n -t C:/Users/Mitesh/Desktop/PetClinic.jmx -l Test.jtl Writing log file to: F:\#JenkinsEssentials\FirstDraft\jenkinsHome\workspace\FirstPipeline\jmeter.log Creating summariser <summarv> Created the tree successfully using C:/Users/Mitesh/Desktop/PetClinic.jmx Starting the test @ Sun Jun 04 12:06:32 IST 2017 (1496558192833) Waiting for possible Shutdown/StopTestNow/Heapdump message on port 4445 summary + 1 in 00:00:01 = 1.0/s Avg: 270 Min: 270 Max: 270 Err: 0 (0.00%) Active: 1 Started: 1 Finished: 0 13 Min: 157 Err: 0 (0.00%) Active: 0 Started: 1 summarv + 49 in 00:00:01 = 61.1/s Avg: 4 Max: Finished: 1 summarv = 50 in 00:00:02 = 27.0/s Avg: 18 Min: 4 Max: 270 Err: 0 (0.00%)

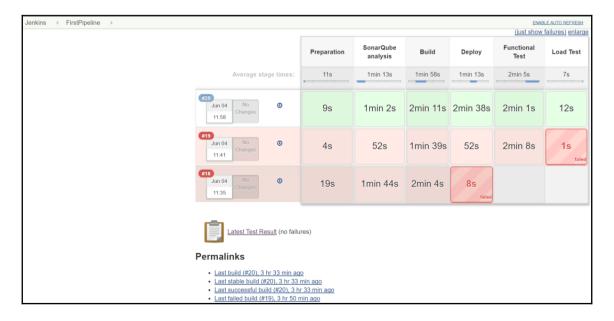

|        |           |         | Pipelines                              | Administ                      | <ul><li>Q ☆</li><li>☑</li><li>☑</li></ul> |             |               |
|--------|-----------|---------|----------------------------------------|-------------------------------|----------------------------------------------------------------------------------------------------|-------------|---------------|
| 🌰 Fir  | stPipeliı | ne 🕇 🌣  |                                        |                               | Activity                                                                                                    | Branches    | Pull Requests |
| Run    | ]         |         |                                        |                               |                                                                                                    |             |               |
| Status | Run       | Commit  | Message                                | Dur                           | ation                                                                                                    | Completed   |               |
|        | 20        | 7262ae6 |                                        | 8m                            | 19s                                                                                                    | 3 hours ago | 5             |
| ×      | 19        | 7262ae6 |                                        | 5m                            | 44s                                                                                                    | 4 hours ago | 5             |
| ×      | 18        | 7262ae6 | -                                      | 4m                            | 18s                                                                                                    | 4 hours ago | 5             |
|        |           |         |                                        |                               |                                                                                                    |             |               |
|        |           |         |                                        |                               |                                                                                                    |             |               |
|        |           |         |                                        |                               |                                                                                                    |             |               |
|        |           |         | 1.0.1 · Core 2.61 · 9b77619 · (no brar | ch) • 12th April 2017 02:47 A | M                                                                                                    |             |               |

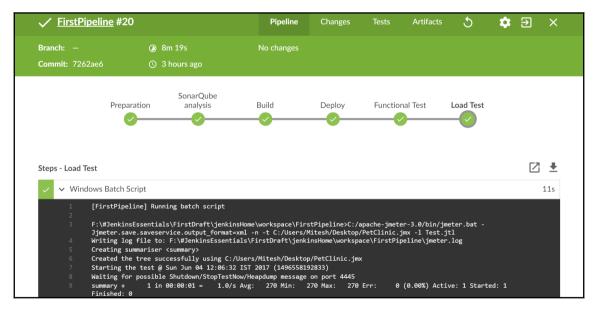

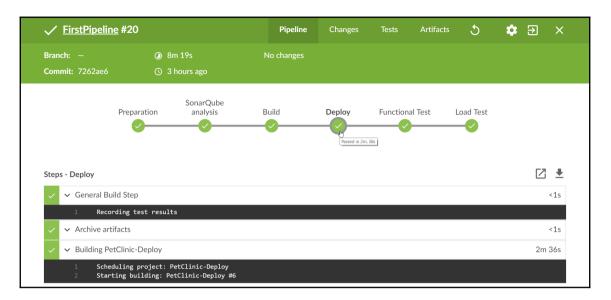

| 🔊 8m 19s      | No changes       |                   |                                          |                                           |                       |                                           |                                           |
|---------------|------------------|-------------------|------------------------------------------|-------------------------------------------|-----------------------|-------------------------------------------|-------------------------------------------|
|               |                  |                   |                                          |                                           |                       |                                           |                                           |
| 9 4 hours ago |                  |                   |                                          |                                           |                       |                                           |                                           |
|               |                  |                   |                                          |                                           |                       |                                           |                                           |
|               |                  |                   |                                          |                                           |                       |                                           |                                           |
|               |                  |                   |                                          |                                           |                       |                                           |                                           |
|               | All tests a      | are passin        | Ig                                       |                                           |                       |                                           |                                           |
|               | Nice one! All 59 | tests for this pi | peline are p                             | assing.                                   |                       |                                           |                                           |
|               |                  |                   |                                          |                                           |                       |                                           |                                           |
|               |                  |                   |                                          |                                           |                       |                                           |                                           |
|               |                  |                   |                                          |                                           |                       |                                           |                                           |
|               |                  | All tests :       | <ul> <li>All tests are passin</li> </ul> | <ul> <li>All tests are passing</li> </ul> | All tests are passing | <ul> <li>All tests are passing</li> </ul> | <ul> <li>All tests are passing</li> </ul> |

| FirstPipeline #20            | 0                                            | Pipeline   | Changes | Tests | Artifacts | ১        | 🂠 E | » ×      |
|------------------------------|----------------------------------------------|------------|---------|-------|-----------|----------|-----|----------|
| Branch: —<br>Commit: 7262ae6 | <ul><li>8m 19s</li><li>4 hours ago</li></ul> | No changes |         |       |           |          |     |          |
| Name                         |                                              |            |         |       | S         | ize      |     |          |
| pipeline.log                 |                                              |            |         |       | -         |          |     | <u>+</u> |
| dashBoard_Test.xml           |                                              |            |         |       | 4         | 52 bytes |     | <u>+</u> |
| target/petclinic.war         |                                              |            |         |       | 4         | 0 MB     |     | <u>+</u> |
|                              |                                              | Download   | All     |       |           |          |     |          |

|                                                                                                    |                                        | Filter: 🧟 promoted                     |
|----------------------------------------------------------------------------------------------------|----------------------------------------|----------------------------------------|
| Updates Available                                                                                                    | Installed Advanced                     |                                        |
| Install ↓                                                                                                    | Name                                   | Version                                |
| promoted builds promoted builds promoted bu | blugin                                 | 2.28.1                                 |
| Promoted Builds                                                                                                    | (Simple)                               | 1.9                                    |
| Install without restart                                                                                                    | Download now and install after restart | Update information obtained: 17 hr ago |

| nic-FuncTest<br>General | •        |                                  | Duild Trianses         | Duild Environment       | Dec Oberes      | Duild | DeskOlass  | Devilet Optilization |   |
|-------------------------|----------|----------------------------------|------------------------|-------------------------|-----------------|-------|------------|----------------------|---|
|                         |          | e Code Management                | Build Triggers         | Build Environment       | Pre Steps       | Build | Post Steps | Build Settings       |   |
| Post-build A            |          |                                  |                        |                         |                 |       |            |                      |   |
| Promote                 | builds w | hen                              |                        |                         |                 |       |            |                      | ( |
| Pro                     | motion p | rocess                           |                        |                         |                 |       |            |                      |   |
|                         | Name     | Production Ready                 |                        |                         |                 |       |            |                      |   |
|                         | Visible  |                                  |                        |                         |                 |       |            |                      | 2 |
|                         | Icon     | Green white star                 |                        |                         |                 |       |            | •                    |   |
|                         | Restrict | where this promotion p           | rocess can be run      |                         |                 |       |            |                      |   |
|                         | riteria  |                                  |                        |                         |                 |       |            |                      |   |
|                         | mena     | 1                                |                        |                         |                 |       |            |                      |   |
|                         |          | Custom Groovy s                  | cript                  |                         |                 |       |            | C                    |   |
|                         |          | Only when manual                 | ally approved          |                         |                 |       |            | C                    |   |
|                         |          | Promote immedia                  | tely once the build    | is complete             |                 |       |            |                      |   |
|                         |          | <ul> <li>Trigger even</li> </ul> | n if the build is unst | able                    |                 |       |            |                      |   |
|                         |          | Promote immedia                  | tely once the build    | is complete based on b  | uild parameters |       |            |                      |   |
|                         |          | Whan the followin                | ig downstream proj     | ects build successfully |                 |       |            |                      |   |
| Save                    | Ар       | ply /hen the followin            | ig upstream promot     | tions are promoted      |                 |       |            | C                    |   |
|                         |          |                                  |                        |                         |                 |       |            |                      |   |

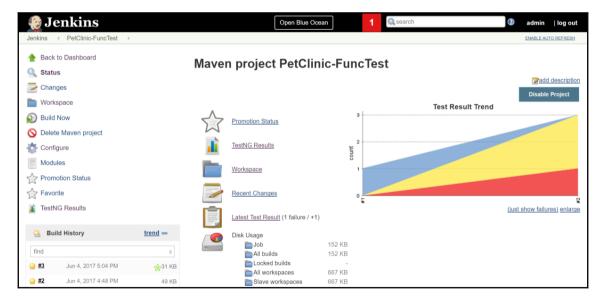

# Chapter 08: Managing and Monitoring Jenkins

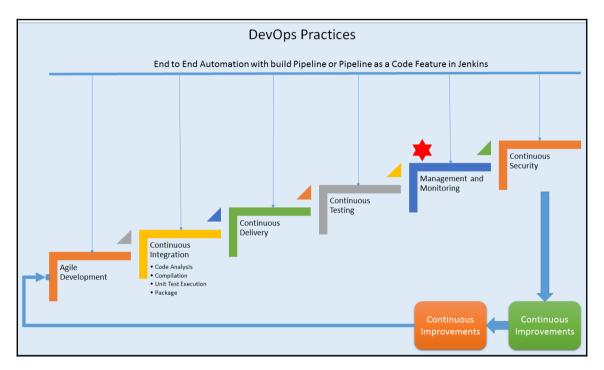

| 🔮 Jenkins               |   |   |               |                    |                  | 1               | 🔍 search        |                 |        | admin      | log ou    |
|-------------------------|---|---|---------------|--------------------|------------------|-----------------|-----------------|-----------------|--------|------------|-----------|
| Jenkins 🕨 Nodes 🕞       |   |   |               |                    |                  |                 |                 |                 |        | INABLE AUT | O REFRESH |
| 摿 Back to Dashboard     |   | s | Name 1        | Architecture       | Clock Difference | Free Disk Space | Free Swap Space | Free Temp Space | Respon | se Time    |           |
| 🏠 Manage Jenkins        |   |   | master        | Windows 10 (amd64) | In sync          | 230.57 GB       | 1.98 GB         | 238.77 GB       |        | 0ms        | *         |
| New Node                |   |   | Data obtained | 10 min             | 10 min           | 10 min          | 10 min          | 10 min          |        | 10 mi      | ı         |
| Configure               | _ |   |               |                    |                  |                 |                 |                 |        | Refresh    | status    |
| No builds in the queue. |   |   |               |                    |                  |                 |                 |                 |        |            |           |
| Build Executor Status   | - |   |               |                    |                  |                 |                 |                 |        |            |           |
|                         |   |   |               |                    |                  |                 |                 |                 |        |            |           |
| 1 Idle                  |   |   |               |                    |                  |                 |                 |                 |        |            |           |

| 🚱 Jenkins                                                                                                  |   |    | 1 🔍 search 🖉 admin   log out |
|----------------------------------------------------------------------------------------------------|---|----|------------------------------|
| Jenkins > Nodes >                                                                                          |   |    |                              |
| <ul> <li>∱ Back to Dashboard</li> <li>☆ Manage Jenkins</li> <li>▲ New Node</li> <li>☆ Configure</li> </ul> |   |    | Windowshode                  |
| Build Queue<br>No builds in the queue.                                                                     | - | ОК |                              |
| Build Executor Status 1 Idle 2 Idle                                                                        | - |    |                              |

| 👰 Jenkins                              |   |                       | 1 Qsearch Ø admin                                   | log out |
|----------------------------------------|---|-----------------------|-----------------------------------------------------|---------|
| Jenkins   Nodes                        |   |                       |                                                     |         |
| 🛧 Back to Dashboard                    |   | Name                  | WindowsNode                                         | Ø       |
| 🐡 Manage Jenkins                       |   | Description           |                                                     |         |
| 💻 New Node                             |   | # of executors        | 1                                                   |         |
| age -                                  |   | Remote root directory | d:\tempJenkins                                      | •       |
| Build Queue<br>No builds in the queue. | - | Labels                | Windows, Test, Android                              |         |
|                                        |   | Usage                 | Use this node as much as possible                   | •       |
| Build Executor Status 1 Idle           | - | Launch method         | Launch agent via execution of command on the master | •       |
| 2 Idle                                 |   |                       | Launch command                                      |         |
|                                        |   |                       | No launch command specified                         |         |
|                                        |   | Availability          | Keep this agent online as much as possible          | •       |
|                                        |   | Node Properties       |                                                     |         |
|                                        |   | Environment variab    | les                                                 |         |
|                                        |   | Tool Locations        |                                                     |         |
|                                        |   | Save                  |                                                     |         |

| s | Name ↓        | Architecture       | Clock Difference | Free Disk Space | Free Swap Space | Free Temp Space | Response Time |        |
|---|---------------|--------------------|------------------|-----------------|-----------------|-----------------|---------------|--------|
|   | master        | Windows 10 (amd64) | In sync          | 230.57 GB       | 1.98 GB         | 238.77 GB       | 0ms           | - 🔅 -  |
|   | WindowsNode   |                    | N/A              | N/A             | N/A             | N/A             | N/A           |        |
|   | Data obtained | 13 ms              | 2 ms             | 12 min          | 12 min          | 12 min          | 12 min        | I      |
|   |               |                    |                  |                 |                 |                 | Refresh       | status |

| 😥 Jenkins                                                                                                    | 1 esearch admin   log out                                                                                                    |
|----------------------------------------------------------------------------------------------------|----------------------------------------------------------------------------------------------------|
| Jenkins > Nodes > WindowsNode                                                                                    | ENABLE AUTO REFRESH                                                                                                    |
| <ul> <li>Back to List</li> <li>Status</li> <li>Delete Agent</li> <li>Configure</li> <li>Build History</li> </ul> | Mark this node temporarily offline          Image: Agent WindowsNode         Image: This agent is offline because Jenkins failed to launch the agent process on it. See log for more details         Launch agent |
| Load Statistics                                                                                                  | Labels                                                                                                    |
| 📋 Log                                                                                                    | Android Test, Windows,                                                                                                    |
| Build Executor Status                                                                                            | Projects tied to WindowsNode                                                                                                    |

| Configure Global Security                                                      |
|--------------------------------------------------------------------------------|
| <ul> <li>Enable security</li> <li>TCP port for JNLP agents Fixed : </li> </ul> |
| Agent protocols                                                                |
| Disable remember me                                                            |

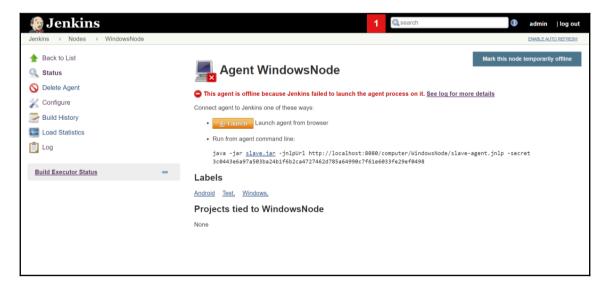

| Jenkins    PetClinic-Code   |                              |                                                                     |          |
|-----------------------------|------------------------------|---------------------------------------------------------------------|----------|
| General Source C            | ode Management Build Trig    | gers Build Environment Build Post-build Actions                     | •        |
|                             | Days to keep builds          |                                                                     |          |
|                             |                              | if not empty, build records are only kept up to this number of days |          |
|                             | Max # of builds to keep      | 3                                                                   |          |
|                             |                              | if not empty, only up to this number of build records are kept      |          |
|                             |                              |                                                                     | Advanced |
| GitHub project              |                              |                                                                     |          |
| This project is parameteri  | zed                          |                                                                     | 0        |
| Throttle builds             |                              |                                                                     |          |
| Disable this project        |                              |                                                                     |          |
| Execute concurrent builds   | if necessary                 |                                                                     | 0        |
| Restrict where this project | t can be run                 |                                                                     | 0        |
| Label Expression            | WindowsNode                  |                                                                     | Ø        |
|                             | Label WindowsNode is service |                                                                     |          |
|                             |                              | Advanc                                                              | :ed      |
| Save                        | gement                       |                                                                     |          |

| Jerkins WindowsNode WindowsNode     Status   Status   Solete Agent   Configure   Build History   Soleda Statistics   Soleta Agent   Load   Build Executor Status   Build Executor Status   Addredit Test, WindowsNode   Status   Agent WindowsNode   Soleta Agent   Soleta Agent <td< th=""><th>👰 Jenkins</th><th></th><th></th><th>1</th><th>search</th><th>(2) adm</th><th>nin  logou</th></td<>                                                                                                    | 👰 Jenkins                                                   |                                                    |                                                                                                 | 1                                              | search                | (2) adm                   | nin  logou     |
|----------------------------------------------------------------------------------------------------|-------------------------------------------------------------|----------------------------------------------------|-------------------------------------------------------------------------------------------------|------------------------------------------------|-----------------------|---------------------------|----------------|
| Status   Solution   Configure   Build History   Load Statistics   Delete Agent   Conformed equation   Load Statistics   Build Executor Status                                                                                                    | Jenkins > Nodes > WindowsNode                               |                                                    |                                                                                                 |                                                |                       | ENABL                     | E AUTO REFRESH |
| Build Executor Status       Control of the control of the control of th | Status Selete Agent Configure Build History Load Statistics | Connect agent to J<br><u>Launce</u><br>Run from ag | ffline because Jenkins<br>enkins one of these ways<br>Launch agent from b<br>rent command line: | failed to launch the agent pro<br>::<br>rowser |                       | ore details               | rarily offline |
| S W Name J       Last Success       Last Failure       Last Duration         Image: Colspan="2">PetClinic-Code       1 day 3 hr - #18       16 hr - #20       1 min 34 sec       Image: Colspan="2">SM L                                                                                                    | Build Executor Status =                                     | 3c0443e6a9                                         |                                                                                                 |                                                |                       | e-agent.jnlp -secret      |                |
| S     W     Name ↓     Last Success     Last Failure     Last Duration       Image: Simple state     Image: Simple state     Image: Simple state     Image: Simple state     Image: Simple state       Image: Simple state     Image: Simple state     Image: Simple state     Image: Simple state     Image: Simple state       Image: Simple state     Image: Simple state     Image: Simple state     Image: Simple state     Image: Simple state                                                                                                    |                                                             | Android Test, N                                    | Vindows,                                                                                        |                                                |                       |                           |                |
| PetClinic-Code     1 day 3 hr - <u>#18</u> 16 hr - <u>#20</u> 1 min 34 sec                                                                                                    |                                                             | Projects tie                                       | d to WindowsNo                                                                                  | ode                                            |                       |                           |                |
| Icon: S M L                                                                                                    |                                                             | s w                                                | Name ↓                                                                                          | Last Success                                   | Last Failure          | Last Duration             |                |
| Icon: SML                                                                                                    |                                                             | i 🥥 🧼                                              | PetClinic-Code                                                                                  | 1 day 3 hr - <u>#18</u>                        | 16 hr - <u>#20</u>    | 1 min 34 sec              | $\bigotimes$   |
|                                                                                                    |                                                             | Icon: SML                                          |                                                                                                 | Legend 5                                       | RSS for all 🔊 RSS for | r failures 🔊 RSS for just | latest builds  |

|           |                             |                |             |                           | Filter: SM                   | onitori        |           |
|-----------|-----------------------------|----------------|-------------|---------------------------|------------------------------|----------------|-----------|
| Updat     | Available                   | Installed      | Advanced    |                           |                              |                |           |
| Install ↓ |                             |                |             | Name                      |                              | Versio         | n         |
|           | Dynatrace Applica           | ation Monitori | ng Plugin   |                           |                              | 2.0.5          |           |
|           | Monitoring<br>Monitoring of | Jenkins        |             |                           |                              | 1.67.0         |           |
|           | Job/Queue/Slaves            | s Monitoring F | Plugin      |                           |                              | 1.4            |           |
|           |                             |                |             |                           |                              |                |           |
| Install   | without restart             | D              | ownload now | and install after restart | Update information obtained: | 1 day 4 hr ago | Check now |

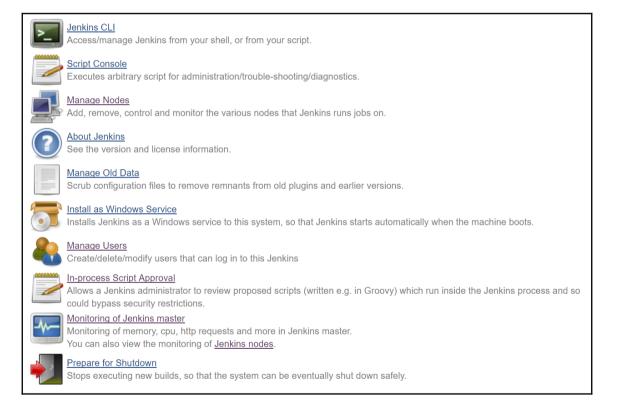

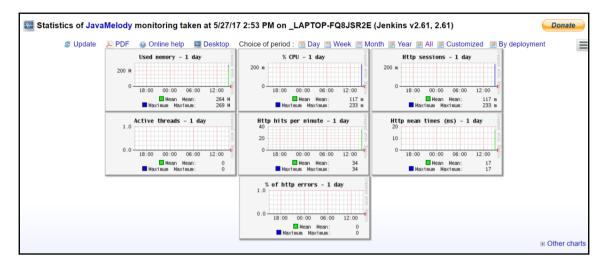

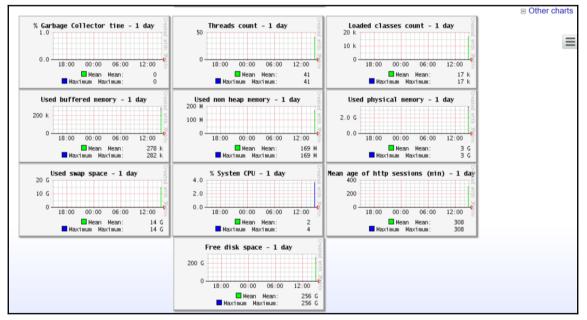

| Statisti                                                                                                   | cs http - 1 day      |         |                |                                   |                    |                                                   |                                      |                    |               |
|----------------------------------------------------------------------------------------------------|----------------------|---------|----------------|-----------------------------------|--------------------|---------------------------------------------------|--------------------------------------|--------------------|---------------|
| Request                                                                                                    | % of cumulative time | Hits    | Mean time (ms) | Max time (ms)                     | Standard deviation | % of cumulative cpu time                          | Mean cpu time (ms)                   | % of system error  | Mean size (Kb |
| http global                                                                                                | 100                  | 34      | 17             | 128                               | 34                 | 100                                               | 5                                    | 0.00               | 20            |
| http warning                                                                                               | 50                   | 5       | 60             | 114                               | 52                 | 24                                                | 9                                    | 0.00               | 54            |
| http severe                                                                                                | 0                    | 0       | -1             | 0                                 | -1                 | 0                                                 | -1                                   | 0.00               | 0             |
| Statisti None                                                                                              | cs http system err   | ors -   | · 1 day        |                                   |                    |                                                   | 41 mis/                              | min on 18 requests | Details       |
| None                                                                                                    |                      |         |                |                                   |                    |                                                   |                                      |                    |               |
| 📢 Statisti                                                                                                 | cs system errors l   | ogs     | - 1 day        |                                   |                    |                                                   |                                      |                    |               |
| None                                                                                                    |                      |         |                |                                   |                    |                                                   |                                      |                    |               |
| 🝸 Curren                                                                                                   | t requests           |         |                |                                   |                    |                                                   |                                      |                    |               |
| None                                                                                                    |                      |         |                |                                   |                    |                                                   |                                      |                    |               |
| <sub> </sub>                                                                                               | information          |         |                |                                   |                    |                                                   |                                      |                    |               |
|                                                                                                    | I Execute the garba  | age c   |                | nerate a heap d<br>ployment descr |                    | nory histogram 🛛 📷 Invalid<br>🍓 View OS processes | ate http sessions 🛛 🦂<br>📧 JNDI tree | View http sessions | 3             |
| Host:<br>Java memory use<br>Nb of http sessior<br>Nb of active threa<br>(current http requ<br>% System CPU | ns: 1<br>ds o        | 92.168. |                | Details                           | -                  |                                                   | _                                    |                    |               |

## 🔅 Threads

Threads on LAPTOP-FQ8JSR2E@192.168.43.209: Number = 44, Maximum = 51, Total started = 71 Details

| Thread                                                                   | Daemon | Priority | State              | Executed method                                                   | Cpu<br>time | User<br>time | Ткі |
|--------------------------------------------------------------------------|--------|----------|--------------------|-------------------------------------------------------------------|-------------|--------------|-----|
| Thread                                                                   | ?      | Priority | State              | Executed method                                                   | (ms)        | (ms)         |     |
| Attach Listener                                                          | yes    | 5        | 🔵 RUNNABLE         |                                                                   | 0           | 0            |     |
| Computer.threadPoolForRemoting [#1]                                      | yes    | 5        | O<br>TIMED_WAITING | sun.misc.Unsafe.park(Native Method)                               | 187         | 109          | •   |
| DestroyJavaVM                                                            | no     | 5        | 🔵 RUNNABLE         |                                                                   | 1,875       | 1,328        |     |
| FilePath.localPool [#1]                                                  | yes    | 5        | O<br>TIMED_WAITING | sun.misc.Unsafe.park(Native Method)                               | 78          | 46           | •   |
| Finalizer                                                                | yes    | 8        | 😑 WAITING          | java.lang.Object.wait(Native Method)                              | 31          | 31           |     |
| Handling GET /monitoring from 0:0:0:0:0:0:0:1 : RequestHandlerThread[#2] | yes    | 5        | 🔵 RUNNABLE         | java.lang.Thread.dumpThreads(Native Method)                       | 125         | 109          |     |
| Java2D Disposer                                                          | yes    | 10       | 😑 WAITING          | java.lang.Object.wait(Native Method)                              | 0           | 0            |     |
| javamelody                                                               | yes    | 5        | ⊖<br>TIMED_WAITING | java.lang.Object.wait(Native Method)                              | 187         | 62           |     |
| Jenkins cron thread                                                      | no     | 5        | 😑 WAITING          | java.lang.Object.wait(Native Method)                              | 0           | 0            |     |
| Jenkins UDP 33848 monitoring thread                                      | no     | 5        | RUNNABLE           | java.net.TwoStacksPlainDatagramSocketImpl.receive0(Native Method) | 0           | 0            |     |
| jenkins.util.Timer [#10]                                                 | yes    | 5        | 😑 WAITING          | sun.misc.Unsafe.park(Native Method)                               | 15          | 15           |     |
| jenkins.util.Timer [#1]                                                  | yes    | 5        | 😑 WAITING          | sun.misc.Unsafe.park(Native Method)                               | 15          | 15           |     |
| jenkins.util.Timer [#2]                                                  | yes    | 5        | ⊖<br>TIMED_WAITING | sun.misc.Unsafe.park(Native Method)                               | 15          | 0            | •   |
| jenkins.util.Timer [#3]                                                  | yes    | 5        | 😑 WAITING          | sun.misc.Unsafe.park(Native Method)                               | 31          | 15           |     |
| jenkins.util.Timer [#4]                                                  | yes    | 5        | 😑 WAITING          | sun.misc.Unsafe.park(Native Method)                               | 0           | 0            |     |

-

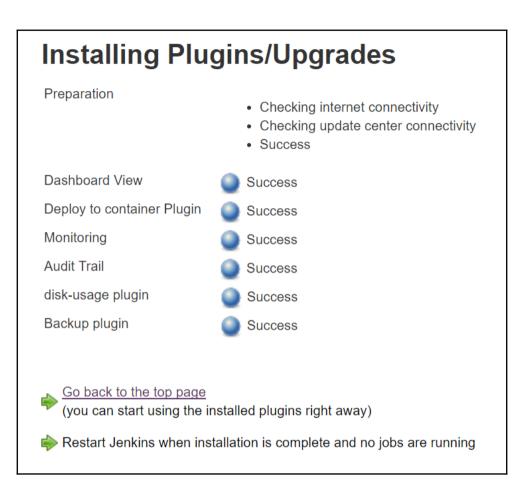

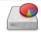

#### Disk Usage

Displays per-project disk usage

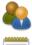

## Manage Users

Create/delete/modify users that can log in to this Jenkins

#### In-process Script Approval

Allows a Jenkins administrator to review proposed scripts (written e.g. in Groovy) which run inside the Jenkins process and so could bypass security restrictions.

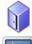

### Backup manager

Backup or Restore Jenkins configuration files

## Monitoring of Jenkins master

Monitoring of memory, cpu, http requests and more in Jenkins master. You can also view the monitoring of <u>Jenkins nodes</u>.

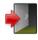

#### Prepare for Shutdown

Stops executing new builds, so that the system can be eventually shut down safely.

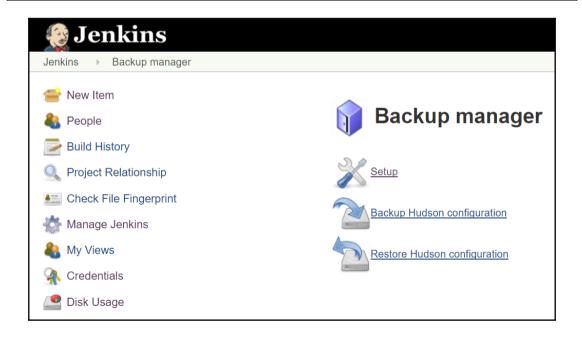

## Backup config files

## Backup configuration

| Eachap configuration                  |                                              |   |  |  |  |  |
|---------------------------------------|----------------------------------------------|---|--|--|--|--|
| Hudson root directory                 | F:\#JenkinsEssentials\FirstDraft\jenkinsHome |   |  |  |  |  |
| Backup directory                      | d:\backup                                    | 0 |  |  |  |  |
| Format                                | zip ▼                                        |   |  |  |  |  |
| File name template                    | date                                         | 0 |  |  |  |  |
| Custom exclusions                     |                                              |   |  |  |  |  |
| Verbose mode                          |                                              |   |  |  |  |  |
| Configuration files (.xml) only       |                                              |   |  |  |  |  |
| No shutdown                           |                                              |   |  |  |  |  |
| Backup content                        |                                              |   |  |  |  |  |
| <ul> <li>Backup job worksp</li> </ul> | ace                                          |   |  |  |  |  |
| Includes                              |                                              | 0 |  |  |  |  |
| Excludes                              |                                              |   |  |  |  |  |
| Case-sensitive                        |                                              |   |  |  |  |  |
| Backup builds history                 |                                              |   |  |  |  |  |
| Backup maven arti                     | facts archives                               |   |  |  |  |  |

| 🤮 Jenkins                                                | 1 Qsearch (1) admin   log (                                                                         |
|----------------------------------------------------------|----------------------------------------------------------------------------------------------------|
| Jenkins 🕨 Backup manager                                 |                                                                                                    |
| 🖀 New Item                                               | Jenkins is going to shut down                                                                       |
| 🚑 People                                                 | [ INFO] Backup started at [05/27/17 15:01:27]                                                       |
| Build History                                            | [ INFO] Setting hudson in shutdown mode to avoid files corruptions.<br>[ INFO] Waiting all jobs end |
| Q Project Relationship                                   | [ INFO] Number of running jobs detected : 0<br>[ INFO] All jobs finished.                           |
| E Check File Fingerprint                                 | [ INFO] Full backup file name : d:\backup\YYYDDMM_hhmm                                              |
| 🐡 Manage Jenkins                                         | c                                                                                                   |
| 鵗 My Views                                               |                                                                                                    |
| 🕋 Credentials                                            |                                                                                                    |
| 🔮 Disk Usage                                             |                                                                                                    |
| Build Queue 😑                                            |                                                                                                    |
| Jenkins is going to shut down. No further builds will be |                                                                                                    |
| performed. (cancel)                                      |                                                                                                    |
| Build Executor Status                                    |                                                                                                    |
| 1 Idle                                                   |                                                                                                    |
| 2 Idle                                                   |                                                                                                    |

|       | Jenkins is going to shut down                                  |
|-------|----------------------------------------------------------------|
| [ INF | 0] Backup started at [05/27/17 15:01:27]                       |
| [ INF | 0] Setting hudson in shutdown mode to avoid files corruptions. |
| [ INF | :0] Waiting all jobs end                                       |
| [ INF | <ul><li>O] Number of running jobs detected : 0</li></ul>       |
| [ INF | 0] All jobs finished.                                          |
| [ INF | 0] Full backup file name : d:\backup\YYYYDDMM_hhmm             |
| [ INF | 0] Saved files : 12482                                         |
| [ INF | 0] Number of errors : 0                                        |
| [ INF | 0] Cancel hudson shutdown mode                                 |
| [ INF | 0] Backup end at [05/27/17 15:03:51]                           |
| [ INF | 0] [143.935s]                                                  |

| 👰 Jenkins                |   |                                 | 1 Q search | () |
|--------------------------|---|---------------------------------|------------|----|
| Jenkins   Backup manager |   |                                 |            |    |
| 쓸 New Item               |   |                                 |            |    |
| 🌯 People                 |   | 📔 Backup manager                |            |    |
| Build History            |   | Available backup in di\backup : |            |    |
| 🔍 Project Relationship   |   | Available backup in d:\backup : |            |    |
| Leck File Fingerprint    |   | m                               |            |    |
| 🐡 Manage Jenkins         |   | Launch restore                  |            |    |
| 🍓 My Views               |   |                                 |            |    |
| 🕋 Credentials            |   |                                 |            |    |
| isk Usage                |   |                                 |            |    |
| Build Queue              | _ |                                 |            |    |
| No builds in the queue.  |   |                                 |            |    |
|                          |   |                                 |            |    |
| Build Executor Status    | - |                                 |            |    |
| 1 Idle<br>2 Idle         |   |                                 |            |    |

| Jenkins             |                                                                                                    |                  |                                                                                                    | 🔍 search      |                             | dmin   log out |
|---------------------|----------------------------------------------------------------------------------------------------|------------------|----------------------------------------------------------------------------------------------------|---------------|-----------------------------|----------------|
| A Back to Dashboard | Disk u<br>Jobs:-, Builds:-, Loc<br>builds:-, All workspa<br>current workspace:-<br>Builds older than<br>day ago V Builds<br>than<br>day ago V Filter | ked<br>ce:-, Not | 200<br>275<br>250<br>225<br>250<br>200<br>50<br>50<br>50<br>50<br>50<br>50<br>50<br>50<br>50<br>50<br>50<br>50<br>5 | Disk Usag     | ge Trend                    | 0.0000000 BB   |
|                     | Project name                                                                                                    | Jobs Builds a    |                                                                                                    | All workspace | Not current slave workspace |                |
|                     | Total                                                                                                    |                  |                                                                                                    |               | -                           |                |
|                     | Next Disk usage calcu<br>Record Builds Dis                                                                                                    |                  | Il be in 2 hours 56 minutes                                                                                         |               |                             |                |
|                     | Next Disk usage calcu<br>Record Jobs Disk                                                                                                    |                  | be in 2 hours 56 minutes.                                                                                           |               |                             |                |

| Disk usage                                             |             |
|--------------------------------------------------------|-------------|
| Time interval for calculation                          | 0 */6 * * * |
| Enable calculation of jobs                             |             |
| Time interval for calculation                          | 0 */6 * * * |
| Enable calculation of workspace                        |             |
| Time interval for calculation                          | 0 */6 * * * |
| Warn if some size is exceeded                          |             |
| Show disk usage trend graph on the project page        | •           |
| Show free space of jobs directory in global graph      | •           |
| Length of global disk usage history                    | 183         |
| Time out for calculation of slave workspace in minutes | 5           |
| Control workspace from slave side too                  |             |
| Jobs excluded for disk usage calculation               |             |
|                                                        |             |
|                                                        |             |
|                                                        |             |

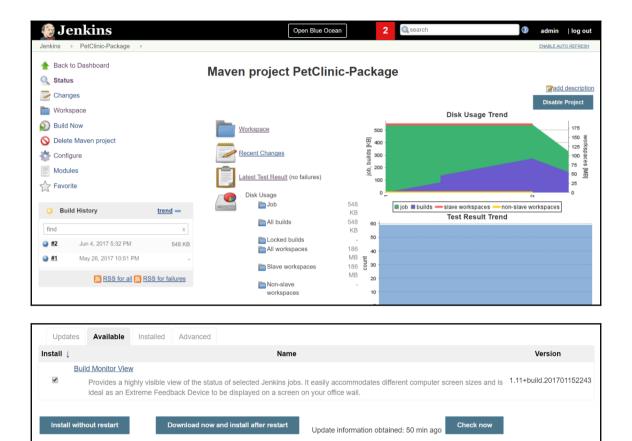

| 🛞 Jenkins                |   |     |          |                    | Open Blue Ocean           | 2 search                  | (             | admin   log out     |
|--------------------------|---|-----|----------|--------------------|---------------------------|---------------------------|---------------|---------------------|
| Jenkins 🕞                |   |     |          |                    |                           |                           |               | ENABLE AUTO REFRESH |
| 쯜 New Item               |   |     |          |                    |                           |                           |               | add description     |
| 🌯 People                 |   | All | My Das   | shboard PetClinic  | 10                        |                           |               |                     |
| Build History            |   | s   | w        | Name ↓             | New View Last Success     | Last Failure              | Last Duration | Fav                 |
| Q Project Relationship   |   | 0   |          | FirstAntExample    | 11 days - <u>#2</u>       | 11 days - <u>#1</u>       | 14 sec        | ي 😥                 |
| E Check File Fingerprint |   |     | *        | FirstJob           | 3 days 1 hr - <u>#12</u>  | N/A                       | 3.3 sec       | 🔊 🚖                 |
| 🐡 Manage Jenkins         |   | 0   |          | FirstPipeline      | 2 days 21 hr - <u>#20</u> | 2 days 22 hr - <u>#19</u> | 8 min 19 sec  | 😰 🚖                 |
| 🍓 My Views               |   |     | *        | Main-PetClinic     | 16 days - <u>#1</u>       | N/A                       | 30 min        |                     |
| Pisk Usage               |   |     | *        | Maven-Sample       | 16 days - <u>#1</u>       | N/A                       | 59 sec        | 🔊 🏠                 |
| 🥋 Credentials            |   | 2   | *        | mitesh51           | 2 days 21 hr - log        | N/A                       | 5 min 38 sec  | ي ۞                 |
| Build Queue              | - |     |          | PetClinic-Code     | 2 days 16 hr - <u>#21</u> | 11 days - <u>#20</u>      | 2 min 50 sec  | ي ۞                 |
| No builds in the queue.  |   |     | <u> </u> | PetClinic-Deploy   | 2 days 16 hr - <u>#7</u>  | 2 days 22 hr - #4         | 3 min 19 sec  | 🔊 🏠                 |
| Build Executor Status    | - | 0   | <u> </u> | PetClinic-FuncTest | 2 days 16 hr - <u>#5</u>  | N/A                       | 37 sec        |                     |
| 1 Idle<br>2 Idle         |   | 0   | *        | PetClinic-LoadTest | 2 days 16 hr - <u>#4</u>  | N/A                       | 1 min 0 sec   |                     |
| 2 100                    |   |     | *        | PetClinic-Package  | 2 days 16 hr - <u>#2</u>  | N/A                       | 5 min 7 sec   | 🔊 🏠                 |
|                          |   | 0   | *        | PetClinic-Prod     | 2 days 16 hr - <u>#1</u>  | N/A                       | 1 min 52 sec  | 🔊 🚖                 |
|                          |   |     | 4        | SpringBoot         | N/A                       | 16 days - <u>#2</u>       | 4.2 sec       | ي ۞                 |

| 🚔 New Item               |   | View name PetClinic-M                                                                                                    |
|--------------------------|---|----------------------------------------------------------------------------------------------------|
| 🔒 People                 |   | Build Monitor View                                                                                                    |
| Build History            |   | <ul> <li>Build monitor view</li> <li>Shows a highly visible status of selected jobs. Ideal as an Extreme Feedback Device to be displayed on a screen on your officient wall.</li> </ul> |
| Project Relationship     |   | Build Pipeline View                                                                                                    |
| 📖 Check File Fingerprint |   | Shows the jobs in a build pipeline view. The complete pipeline of jobs that a version propagates through are shown as a row i<br>the view.                                              |
| 虂 Manage Jenkins         |   | Dashboard                                                                                                    |
| 🚷 My Views               |   | Customizable view that contains various portlets containing information about your job(s)                                                                                               |
| Disk Usage               |   | List View                                                                                                    |
| Credentials              |   | Shows items in a simple list format. You can choose which jobs are to be displayed in which view. My View                                                                               |
|                          |   | This view automatically displays all the jobs that the current user has an access to.                                                                                                   |
| Build Queue              | - |                                                                                                    |
| No builds in the queue.  |   | ок                                                                                                    |
| Build Executor Status    | _ |                                                                                                    |
| 1 Idle                   |   |                                                                                                    |
| 2 Idle                   |   |                                                                                                    |

| Jenkins > PetClinic-M >  |   |                        |                              |     |
|--------------------------|---|------------------------|------------------------------|-----|
| 🖀 New Item               |   | Name                   | PetClinic-M                  |     |
| People                   |   | Description            |                              | ñ l |
| Build History            |   |                        |                              |     |
| 🎡 Edit View              |   |                        |                              | 0   |
| 🚫 Delete View            |   |                        |                              |     |
| Q Project Relationship   |   |                        | [Plain text] Preview         |     |
| E Check File Fingerprint |   | Filter build queue     |                              |     |
| -                        |   | Filter build executors |                              | 0   |
| Manage Jenkins           |   | Job Filters            |                              |     |
| 鵗 My Views               |   | Status Filter          | All selected jobs            |     |
| 🔷 Disk Usage             |   |                        | All selected jobs            |     |
| Credentials              |   | Recurse in subfolders  |                              |     |
| Toredenidio              |   | Jobs                   | FirstAntExample              |     |
|                          |   |                        | FirstJob                     |     |
| Build Queue              | - |                        | FirstPipeline Main-PetClinic |     |
| No builds in the queue.  |   |                        | Main-PetClinic Maven-Sample  |     |
|                          |   |                        | mitesh51                     |     |
| Build Executor Status    | - |                        | PetClinic-Code               |     |
| 1 Idle                   |   |                        | PetClinic-Deploy             |     |
| 1 100                    |   |                        | PetClinic-FuncTest           |     |

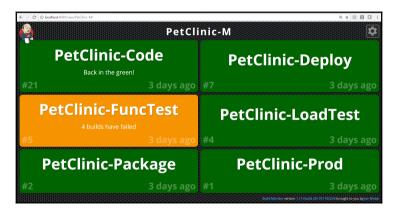

| Audit Trail |                  |                |    |
|-------------|------------------|----------------|----|
| Loggers     | Log file         |                | _  |
|             | Log Location     | d:\jenkinsLogs | 0  |
|             | Log File Size MB | 5              | 0  |
|             | Log File Count   | 5              | 0  |
|             |                  | Delet          | te |
|             | Add Logger 👻     |                |    |
|             |                  | Advance        | ed |

| 😥 Jenkins                |                     |                                              |                                         | Q sear                                 | ich ()                             |
|--------------------------|---------------------|----------------------------------------------|-----------------------------------------|----------------------------------------|------------------------------------|
| Jenkins 🔸 Plugin Manager |                     |                                              |                                         |                                        |                                    |
| 摿 Back to Dashboard      |                     |                                              |                                         | F                                      | Filter: 🔍 Workspace Cleanup Plugin |
| 💥 Manage Jenkins         | Updates Ava         | ailable Installed                            | Advanced                                |                                        |                                    |
|                          | Install 👃           |                                              | Nam                                     | e                                      | Version                            |
|                          |                     | ce Cleanup Plugin<br>plugin deletes the worl | kspace before the build or when a build | l is finished and artifacts saved.     | 0.20                               |
|                          | Install without res | start Do                                     | ownload now and install after restart   | Update information obtained: 12 mo ago | Check now                          |

| Delete workspace when build           | is done                                              |   |
|---------------------------------------|------------------------------------------------------|---|
| Patterns for files to be deleted      | Add                                                  | 0 |
| Apply pattern also on directories     |                                                      |   |
| Clean when status is                  | ☑ Success ☑ Unstable ☑ Failure ☑ Not Built ☑ Aborted |   |
| Don't fail the build if cleanup fails |                                                      | 0 |
| External Deletion Command             |                                                      | 0 |
|                                       | Delete                                               |   |
| Add post-build action 🔻               |                                                      |   |

| 🧶 Jenkins                |           |                                                  |             |                | 🔍 search                                                                                                    |         |
|--------------------------|-----------|--------------------------------------------------|-------------|----------------|----------------------------------------------------------------------------------------------------|---------|
| Jenkins > Plugin Manager |           |                                                  |             |                |                                                                                                    |         |
| A Back to Dashboard      |           |                                                  |             |                | Filter: 🔍 Conditional BuildStep                                                                                                    | Plugin  |
| 💥 Manage Jenkins         | Update    | s Available                                      | Installed   | Advanced       |                                                                                                    |         |
|                          | Install 👃 |                                                  |             |                | Name                                                                                                    | Version |
|                          |           | Conditional BuildSt<br>A buildstep wr            |             | number of oth  | er buildsteps, controlling their execution based on a defined condition.                                                               | 1.3.3   |
|                          |           |                                                  | as builders |                | as publishers. Adds builders to the actions available in the [Flexible Publish Plugin] and publishers<br>Inditional BuildStep Plugin]. | 0.1     |
|                          |           | Run Condition Plug<br>Core condition<br>Plugin]. |             | vhether to exe | cute a build step or publisher. Used by the [Flexible Publish Plugin] and the [Conditional BuildStep                                   | 1.0     |
|                          | Install v | vithout restart                                  | Do          | ownload now a  | and install after restart Update information obtained: 36 sec ago                                                                      |         |

| Cond    | itional step (sing | le)                                                               | 0 |  |
|---------|--------------------|-------------------------------------------------------------------|---|--|
| Run?    | File exists        |                                                                   | • |  |
|         | File               | /tmp/ec2.bt                                                       |   |  |
|         | Base directory     | Workspace                                                         | * |  |
|         |                    |                                                                   |   |  |
|         |                    | Advanced                                                          |   |  |
| Builder | EC2 Environm       | ent                                                               | ~ |  |
|         | AWS Credential     | is                                                                |   |  |
|         | AWS Credentia      | als Id                                                            | * |  |
|         |                    | Please select the Jenkins Credentials Id for your AWS environment | _ |  |
|         | aws.region         |                                                                   | ~ |  |
|         |                    |                                                                   |   |  |
|         |                    | Delet                                                             | e |  |
| Add b   | uild step 🔹        |                                                                   |   |  |
| Save    | Apply              |                                                                   |   |  |

| Conditional steps (multiple)                    |            |
|-------------------------------------------------|------------|
| Run? Always                                     | <b>~</b> 📀 |
|                                                 |            |
|                                                 | Advanced   |
| Steps to run if condition is met                |            |
| Inject environment variables                    | Ø          |
| Properties File Path                            | 0          |
| Properties Content                              |            |
|                                                 | Ø          |
|                                                 | Ø          |
|                                                 |            |
|                                                 | Delete     |
| Execute shell                                   | Ø          |
| Command                                         |            |
|                                                 |            |
|                                                 |            |
| See the list of available environment variables |            |
|                                                 | Delete     |
| Add step to condition •                         |            |
| Save Apply                                      |            |

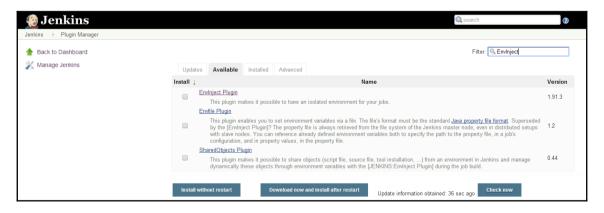

| <ul> <li>Inject environment variab</li> </ul> | les to the build process                    |                |
|-----------------------------------------------|---------------------------------------------|----------------|
| Properties File Path                          | /usr/envVariables.properties                | 0              |
| Properties Content                            | MAVEN_HOME=/usr/maven                       |                |
|                                               |                                             | 0              |
|                                               |                                             | .:             |
| Script File Path                              |                                             | 0              |
| Script Content                                |                                             |                |
|                                               |                                             | 0              |
|                                               |                                             |                |
| Evaluated Groovy script                       |                                             |                |
|                                               |                                             | Ø              |
|                                               |                                             |                |
|                                               |                                             | .:             |
| Global passwords                              | build as environment variables <sup>V</sup> | 0              |
| Inh nacewords                                 |                                             | 181838383<br>1 |
| Save Apply                                    |                                             |                |

# **Chapter 09: Security in Jenkins**

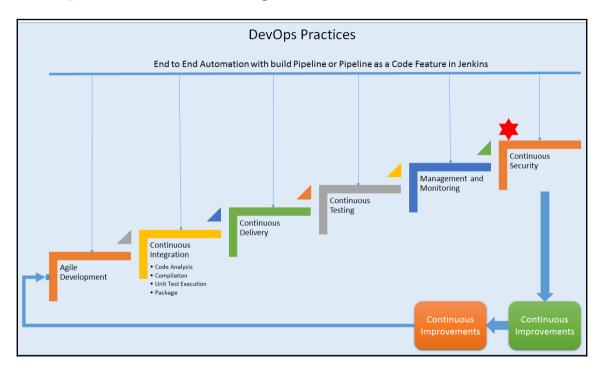

| - | -   |
|---|-----|
|   | 100 |

## System Log

System log captures output from java.util.logging output related to Jenkins.

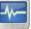

## Load Statistics

Check your resource utilization and see if you need more computers for your builds.

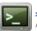

## Jenkins CLI

Access/manage Jenkins from your shell, or from your script.

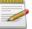

## Script Console

Executes arbitrary script for administration/trouble-shooting/diagnostics.

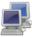

## Manage Nodes

Add, remove, control and monitor the various nodes that Jenkins runs jobs on.

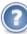

#### <u>About Jenkins</u> See the version and license information.

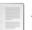

## Manage Old Data

Scrub configuration files to remove remnants from old plugins and earlier versions.

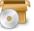

## Install as Windows Service

Installs Jenkins as a Windows service to this system, so that Jenkins starts automatically when the machine boots.

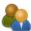

## Manage Users

Prepare for Shutdown

Create/delete/modify users that can log in to this Jenkins

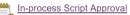

Allows a Jenkins administrator to review proposed scripts (written e.g. in Groovy) which run inside the Jenkins process and so could bypass security restrictions.

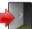

#### 3

Stops executing new builds, so that the system can be eventually shut down safely.

| 🥹 Jenkins                                                                                                    |                                                                          | 1 admin  log out         |
|----------------------------------------------------------------------------------------------------|--------------------------------------------------------------------------|--------------------------|
| Jenkins 🕨 Jenkins' own user databa                                                                                                    | ase                                                                      | ENABLE AUTO REFRESH      |
| 🔺 Back to Dashboard                                                                                                    |                                                                          |                          |
| 🐡 Manage Jenkins                                                                                                    |                                                                          |                          |
| 鵗 Create User                                                                                                    |                                                                          |                          |
|                                                                                                    |                                                                          |                          |
|                                                                                                    |                                                                          |                          |
| Users                                                                                                    |                                                                          |                          |
| These users can log into Jenkins. This is users who really just made some commi                                                                                                    |                                                                          |                          |
| User Id                                                                                                    | ٨                                                                        | lame                     |
|                                                                                                    |                                                                          |                          |
| admin                                                                                                    | admin                                                                    | \$                       |
| admin admin                                                                                                    | admin                                                                    |                          |
| الله <u>admin</u> علي <u>admin</u>                                                                                                    | admin                                                                    |                          |
|                                                                                                    | admin                                                                    |                          |
| 🚱 Jenkins                                                                                                    |                                                                          |                          |
| Jenkins Jenkins' own user database                                                                                                    | admin<br>Create User                                                     |                          |
| Jenkins Jenkins' own user database                                                                                                    | Create User                                                              | Shreyansh                |
| Jenkins Jenkins' own user database          Image Service         Image Service         Image Servic | Create User<br>Username:<br>Password:                                    |                          |
| Jenkins Jenkins' own user database          Image Service         Image Service         Image Servic | Create User<br>Username:<br>Password:<br>Confirm password:               | Shreyansh                |
| Jenkins Jenkins' own user database          Image Service         Image Service         Image Servic | Create User<br>Username:<br>Password:<br>Confirm password:<br>Full name: | Shreyansh Shreyansh Soni |
| Jenkins Jenkins' own user database          Image Service         Image Service         Image Servic | Create User<br>Username:<br>Password:<br>Confirm password:               | Shreyansh                |

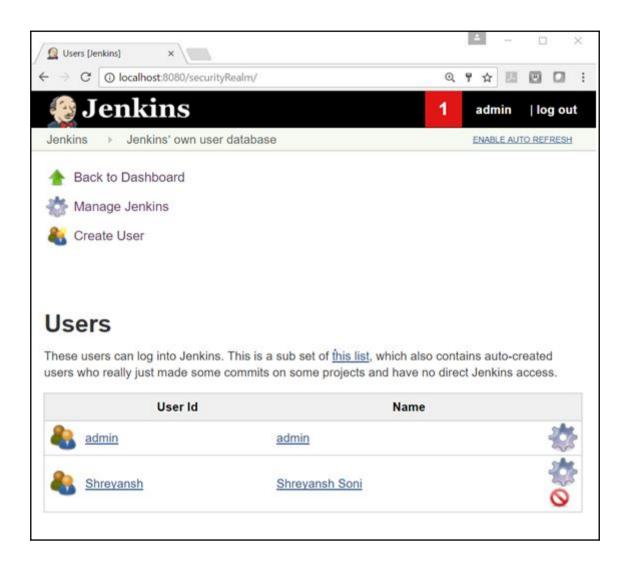

|                                                          |                                            |   | - |   |    |   |   |   |
|----------------------------------------------------------|--------------------------------------------|---|---|---|----|---|---|---|
| 🙍 Configure Global Security 🗙                            |                                            |   | 2 |   | _  |   |   | × |
| $\leftarrow \rightarrow \mathbf{C}$ (i) localhost:8080/c | onfigureSecurity/                          | Ð | Ţ | ☆ | J. | M |   | : |
| Jenkins                                                  | obal Security                              |   |   |   |    |   |   | • |
| Configure                                                | e Global Security                          |   |   |   |    |   |   | ł |
| Enable security                                          |                                            |   |   |   |    |   | ? |   |
| TCP port for JNLP agents                                 | Fixed : Random Disable                     |   |   |   |    |   | 0 |   |
|                                                          | Agent protocols                            |   |   |   |    |   |   |   |
| Disable remember me                                      |                                            |   |   |   |    |   | ? |   |
| Access Control                                           | Security Realm                             |   |   |   |    |   |   |   |
|                                                          | Delegate to servlet container              |   |   |   |    | ? |   |   |
|                                                          | Jenkins' own user database                 |   |   |   |    | ? |   |   |
|                                                          | <ul> <li>Allow users to sign up</li> </ul> |   |   |   |    | ? |   |   |
|                                                          | LDAP                                       |   |   |   |    |   |   |   |
|                                                          | Authorization                              |   |   |   |    |   |   |   |
|                                                          | Anyone can do anything                     |   |   |   |    | ? |   |   |
|                                                          | Legacy mode                                |   |   |   |    | ? |   |   |
|                                                          | Logged-in users can do anything            |   |   |   |    | ? |   |   |
|                                                          | Allow anonymous read access                |   |   |   |    | ? |   |   |
| Save Apply                                               |                                            |   |   |   |    |   |   | + |

| Jenkins > Configure | Global Security      | ty                     |           |           |                |       |         |        |           |         |         |        |           |         |          |       |           |         |        |          |      |
|---------------------|----------------------|------------------------|-----------|-----------|----------------|-------|---------|--------|-----------|---------|---------|--------|-----------|---------|----------|-------|-----------|---------|--------|----------|------|
| Access Control      | Security Rea         | alm                    |           |           |                |       |         |        |           |         |         |        |           |         |          |       |           |         |        |          |      |
|                     | Delegate             | to servlet             | container | 6         |                |       |         |        |           |         |         |        |           |         |          |       |           |         |        |          |      |
|                     | Jenkins' description | own user d             | atabase   |           |                |       |         |        |           |         |         |        |           |         |          |       |           |         |        |          |      |
|                     | ¥ /                  | Allow users            | to sign u | qı        |                |       |         |        |           |         |         |        |           |         |          |       |           |         |        |          |      |
|                     | LDAP                 |                        |           |           |                |       |         |        |           |         |         |        |           |         |          |       |           |         |        |          |      |
|                     | Authorizatio         | 'n                     |           |           |                |       |         |        |           |         |         |        |           |         |          |       |           |         |        |          |      |
|                     | Anyone (             | Anyone can do anything |           |           |                |       |         |        |           |         |         |        |           |         |          |       |           |         |        |          |      |
|                     | Legacy r             | ) Legacy mode          |           |           |                |       |         |        |           |         |         |        |           |         |          |       |           |         |        |          |      |
|                     | Logged-in            | n users car            | ı do anyt | hing      |                |       |         |        |           |         |         |        |           |         |          |       |           |         |        |          |      |
|                     | Matrix-ba            | ased securit           | iy        |           |                |       |         |        |           |         |         |        |           |         |          |       |           |         |        |          |      |
|                     | User/group           | Overall                |           |           | Credentials    |       |         |        |           |         | Ager    | nt     |           |         |          |       |           |         | Job    |          |      |
|                     |                      | AdministerF            | ReadCrea  | ateDeletr | eManageDomains | sUpda | ateViev | vBuild | Configure | Connect | tCreate | Delete | Disconnec | tProvis | ionBuilo | Cance | Configure | eCreate | Delete | Discover | Move |
|                     | Anonymous            |                        |           |           |                |       |         |        |           |         |         |        |           |         |          |       |           |         |        |          |      |
|                     | 🚨 admin              |                        | •         |           |                | 1     |         |        |           |         |         |        |           |         |          | 1     |           |         |        |          |      |
|                     | User/gro             | oup to add:            | admin     |           | Add            |       |         |        |           |         |         |        |           |         |          |       |           |         |        |          |      |
|                     | Project-b            | ased Matrix            | k Authori | zation St | trategy        |       |         |        |           |         |         |        |           |         |          |       |           |         |        |          |      |
| Markup Formatter    | Plain text           |                        |           |           |                |       |         |        |           |         |         |        |           |         |          |       |           |         |        |          |      |
| Save Apply          |                      |                        |           |           |                |       |         |        |           |         |         |        |           |         |          |       |           |         |        |          |      |

| Jenkins > Configure | Global Security |                                 |         |          |                   |               |       |       |       |          |        |         |        |           |            |       |        |          |         |         |         |         |
|---------------------|-----------------|---------------------------------|---------|----------|-------------------|---------------|-------|-------|-------|----------|--------|---------|--------|-----------|------------|-------|--------|----------|---------|---------|---------|---------|
| Access Control      | Security Real   | m                               |         |          |                   |               |       |       |       |          |        |         |        |           |            |       |        |          |         |         |         |         |
|                     | Delegate t      | to servlet                      | contair | ner      |                   |               |       |       |       |          |        |         |        |           |            |       |        |          |         |         |         |         |
|                     | Jenkins' o      | wn user d                       | latabas | se       |                   |               |       |       |       |          |        |         |        |           |            |       |        |          |         |         |         |         |
|                     | 🗹 Al            | low users                       | to sig  | n up     |                   |               |       |       |       |          |        |         |        |           |            |       |        |          |         |         |         |         |
|                     | LDAP            |                                 |         |          |                   |               |       |       |       |          |        |         |        |           |            |       |        |          |         |         |         |         |
|                     | Authorization   |                                 |         |          |                   |               |       |       |       |          |        |         |        |           |            |       |        |          |         |         |         |         |
|                     | Anyone ca       | an do any                       | thing   |          |                   |               |       |       |       |          |        |         |        |           |            |       |        |          |         |         |         |         |
|                     | Legacy me       | ode                             |         |          |                   |               |       |       |       |          |        |         |        |           |            |       |        |          |         |         |         |         |
|                     | Logged-in       | Logged-in users can do anything |         |          |                   |               |       |       |       |          |        |         |        |           |            |       |        |          |         |         |         |         |
|                     | Matrix-bas      | sed securi                      | ity     |          |                   |               |       |       |       |          |        |         |        |           |            |       |        |          |         |         |         |         |
|                     | User/group      | Over                            | rall    |          | Credentials Agent |               |       |       |       |          |        |         | Job    |           |            |       |        |          |         |         |         |         |
|                     |                 | Administe                       | erRead  | dCreate  | Delete            | ManageDomains | Updat | eView | Build | Configur | Connec | tCreate | Delete | Disconneo | tProvision | Build | Cancel | Configur | eCreate | Deletel | Discove | erMoveF |
|                     | Anonymous       |                                 |         |          |                   |               |       |       |       |          |        |         |        |           |            |       |        |          |         |         |         |         |
|                     | 🚨 admin         |                                 | 1       | 1        |                   | •             |       | 1     |       | 1        | 1      | 1       |        | <         | •          |       | 1      | 1        |         |         | 1       |         |
|                     | Shreyansh       |                                 |         |          |                   |               |       |       |       |          |        |         |        |           |            |       |        |          |         |         |         |         |
|                     | User/grou       | up to add:                      | Shrey   | /ansh    |                   | Add           |       |       |       |          |        |         |        |           |            |       |        |          |         |         |         |         |
|                     | Project-ba      | ised Matri                      | ix Auth | orizatio | on Strate         | gy            |       |       |       |          |        |         |        |           |            |       |        |          |         |         |         |         |
| Markup Formatter    |                 |                                 |         |          |                   |               |       |       |       |          |        |         |        |           |            |       |        |          |         |         |         |         |
| Save Apply          |                 |                                 |         |          |                   |               |       |       |       |          |        |         |        |           |            |       |        |          |         |         |         |         |

| 👼 🌢 Jenkins X                         |                                                |          | - a x            |
|---------------------------------------|------------------------------------------------|----------|------------------|
| ← → C O localhost.8080/login?from=%2F |                                                |          | ୍ ୩ ☆ :          |
| 🧐 Jenkins                             |                                                | Search 👔 | log in   sign up |
| Jenkins >                             |                                                |          |                  |
|                                       |                                                |          |                  |
|                                       | User: Shreyansh                                |          |                  |
|                                       | Password:                                      |          |                  |
|                                       | Remember me on this computer                   |          |                  |
|                                       | log in                                         |          |                  |
|                                       |                                                |          |                  |
|                                       | Create an account if you are not a member yet. |          |                  |
|                                       |                                                |          |                  |
|                                       |                                                |          |                  |
|                                       |                                                |          |                  |
|                                       |                                                |          |                  |
|                                       |                                                |          |                  |
|                                       |                                                |          |                  |
|                                       |                                                |          |                  |
|                                       |                                                |          |                  |
|                                       |                                                |          |                  |
|                                       |                                                |          |                  |

| 👼 🖉 Dashboard [Jenkins] 🛛 🗙 📃                         |   |                     |        | – a ×                    |
|-------------------------------------------------------|---|---------------------|--------|--------------------------|
| $\leftarrow \rightarrow \mathbf{C}$ () localhost 8080 |   |                     |        | ્ ☆ :                    |
| 👰 Jenkins                                             |   |                     | Search | Shreyansh Soni   log out |
| Jenkins >                                             |   |                     |        | ENABLE AUTO REFRESH      |
| 🍓 People                                              |   | Welcome to Jenkins! |        |                          |
| Build History                                         |   | Welcome to Senkins: |        |                          |
| Q Project Relationship                                |   |                     |        |                          |
| 1 Check File Fingerprint                              |   |                     |        |                          |
| 🍓 My Views                                            |   |                     |        |                          |
| Build Queue                                           | - |                     |        |                          |
| No builds in the queue.                               |   |                     |        |                          |
| Build Executor Status                                 | - |                     |        |                          |
| 1 Idle                                                |   |                     |        |                          |
| 2 Idle                                                |   |                     |        |                          |
|                                                       |   |                     |        |                          |
|                                                       |   |                     |        |                          |
|                                                       |   |                     |        |                          |
|                                                       |   |                     |        |                          |
|                                                       |   |                     |        |                          |

| User/group                                        | Over                              | all                 |          |               | Credentials      |           |          |         |             |          | Age     | nt     |           |           |        |        |          |         | Job     |         |        |       |         |        |
|---------------------------------------------------|-----------------------------------|---------------------|----------|---------------|------------------|-----------|----------|---------|-------------|----------|---------|--------|-----------|-----------|--------|--------|----------|---------|---------|---------|--------|-------|---------|--------|
|                                                   | Administe                         | erRead              | Create   | DeleteMa      | anageDomain      | sUpdate   | əView    | Build   | Configur    | eConnec  | tCreate | Delete | Disconnec | tProvisio | nBuild | Cancel | Configur | eCreate | eDelete | Discove | ərMove | eRead | Workspa | ceDele |
| Shreyansh                                         |                                   |                     |          |               |                  |           |          |         |             |          |         |        |           |           |        |        |          |         |         |         |        |       |         |        |
| 🚨 admin                                           |                                   |                     | 1        |               | 1                | 1         | •        |         | 1           | 1        |         |        | 1         |           |        |        | 1        |         |         | 1       |        | 1     | 1       | •      |
| Anonymous                                         |                                   |                     |          |               |                  |           |          |         |             |          |         |        |           |           |        |        |          |         |         |         |        |       |         |        |
| User/grou                                         | p to add:                         |                     |          |               | Add              |           |          |         |             |          |         |        |           |           |        |        |          |         |         |         |        |       |         |        |
| Project-bas                                       | sed Matri                         | x Autho             | orizatio | n Strateg     | у                |           |          |         |             |          |         |        |           |           |        |        |          |         |         |         |        |       |         |        |
| Plain text                                        |                                   |                     |          |               |                  |           |          |         |             |          |         |        |           |           |        |        |          |         |         |         |        |       |         |        |
| Treats all input a                                | e nlain toxt                      | HTML                | neafa ch | aractore like | o < and & aro oe | aned to t | hoir ros | nective | a character | ontitioe |         |        |           |           |        |        |          |         |         |         |        |       |         |        |
|                                                   |                                   | TTTME 0             | naulo ch | anactors like |                  | aped to t | non ro.  | pocave  | 5 character | onuuoa.  |         |        |           |           |        |        |          |         |         |         |        |       |         |        |
| uest Forgery ex                                   | ploits                            |                     |          |               |                  |           |          |         |             |          |         |        |           |           |        |        |          |         |         |         |        |       |         |        |
|                                                   |                                   |                     |          |               |                  |           |          |         |             |          |         |        |           |           |        |        |          |         |         |         |        |       |         |        |
| Crumb Algorit                                     | hm                                |                     |          |               |                  |           |          |         |             |          |         |        |           |           |        |        |          |         |         |         |        |       |         |        |
| Crumb Algorit                                     |                                   | ər                  |          |               |                  |           |          |         |             |          |         |        |           |           |        |        |          |         |         |         |        |       |         |        |
| -                                                 | umb Issue                         |                     | ity      |               |                  |           |          |         |             |          |         |        |           |           |        |        |          |         |         |         |        |       |         |        |
| Default Cru                                       | umb Issue                         |                     | ity      |               |                  |           |          |         |             |          |         |        |           |           |        |        |          |         |         |         |        |       |         |        |
| <ul> <li>Default Cru</li> <li>Enable p</li> </ul> | imb Issue<br>proxy con            | npatibil            | ity      |               |                  |           |          |         |             |          |         |        |           |           |        |        |          |         |         |         |        |       |         |        |
| Default Cru                                       | imb Issue<br>proxy con            | npatibil            | ity      |               |                  |           |          |         |             |          |         |        |           |           |        |        |          |         |         |         |        |       |         |        |
| <ul> <li>Default Cru</li> <li>Enable p</li> </ul> | imb Issue<br>proxy con            | npatibil            | ity      |               |                  |           |          |         |             |          |         |        |           |           |        |        |          |         |         |         |        |       |         |        |
| <ul> <li>Default Cru</li> <li>Enable p</li> </ul> | imb Issue<br>proxy con<br>over Re | npatibili<br>moting |          | bad           |                  |           |          |         |             |          |         |        |           |           |        |        |          |         |         |         |        |       |         |        |

| 🧶 Jenkins               |   |         |       |                   | Q search                | (2)                             | Shreyansh Soni   log out   |
|-------------------------|---|---------|-------|-------------------|-------------------------|---------------------------------|----------------------------|
| Jenkins >               |   |         |       |                   |                         |                                 | ENABLE AUTO REFRESH        |
| 鵗 People                |   | All     | My Da | shboard           |                         |                                 |                            |
| Build History           |   | s       | w     | Name ↓            | Last Success            | Last Failure                    | Last Duration              |
| Q Project Relationship  |   |         |       | FirstAntExample   | 14 hr - <u>#2</u>       | 14 hr - <u>#1</u>               | 14 sec                     |
| Leck File Fingerprint   |   |         | *     | <u>FirstJob</u>   | 3 hr 41 min - <u>#9</u> | N/A                             | 18 sec                     |
| 🍓 My Views              |   | •       | *     | Main-PetClinic    | 6 days 0 hr - <u>#1</u> | N/A                             | 30 min                     |
| Build Queue             | - | 0       | *     | Maven-Sample      | 6 days 1 hr - <u>#1</u> | N/A                             | 59 sec                     |
| No builds in the queue. |   | •       |       | PetClinic-Code    | 1 day 2 hr - <u>#18</u> | 14 hr - <u>#20</u>              | 1 min 34 sec               |
| Build Executor Status   | _ |         | *     | PetClinic-Package | 14 hr - <u>#1</u>       | N/A                             | 4 min 51 sec               |
| 1 Idle                  |   | 0       | 4     | SpringBoot        | N/A                     | 6 days 1 hr - <u>#2</u>         | 4.2 sec                    |
| 2 Idle                  |   | Icon: S | ML    |                   | Legend 🔊 R              | SS for all 🛛 🔊 RSS for failures | RSS for just latest builds |
|                         |   |         |       |                   |                         |                                 |                            |
|                         |   |         |       |                   |                         |                                 |                            |

| Jenkins             | PetClinic-Code          |                 |                                                                                                    |
|---------------------|-------------------------|-----------------|----------------------------------------------------------------------------------------------------|
| ▲ Back Q Statu Chan | to Dashboard<br>Is      |                 | Project PetClinic-Code                                                                                                    |
| 🚕 Bui               | ld History              | <u>trend</u> == | Permalinks                                                                                                    |
| find                |                         | х               |                                                                                                    |
| #20                 | May 26, 2017 10:14 PM   | Ŋ               | <ul> <li>Last build (#20), 14 hr ago</li> <li>Last stable build (#18), 1 day 2 hr ago</li> </ul>                          |
| 🥥 <u>#19</u>        | May 26, 2017 11:05 AM   | 1               | <ul> <li>Last successful build (#18), 1 day 2 hr ago</li> <li>Last failed build (#20), 14 hr ago</li> </ul>               |
| #18                 | May 26, 2017 10:59 AM   | Ŵ               | <ul> <li><u>Last unsuccessful build (#20), 14 hr ago</u></li> <li><u>Last completed build (#20), 14 hr ago</u></li> </ul> |
|                     | <u> RSS for all</u> 🔊 R | SS for failures |                                                                                                    |

| Jenkins 		 Configure ( | Global Security                                                                                                    |                                                                                                    |         |          |          |       |   |   |   |   |   |          |  |   |   |   |   |   |   |   |   |   |   |
|------------------------|----------------------------------------------------------------------------------------------------|----------------------------------------------------------------------------------------------------|---------|----------|----------|-------|---|---|---|---|---|----------|--|---|---|---|---|---|---|---|---|---|---|
|                        | Authorization                                                                                                    | n                                                                                                   |         |          |          |       |   |   |   |   |   |          |  |   |   |   |   |   |   |   |   |   |   |
|                        | Anyone c                                                                                                    | an do an                                                                                            | ything  |          |          |       |   |   |   |   |   |          |  |   |   |   |   |   |   |   |   |   |   |
|                        | Legacy m                                                                                                    | node                                                                                                |         |          |          |       |   |   |   |   |   |          |  |   |   |   |   |   |   |   |   |   |   |
|                        | Logged-ir                                                                                                    | n users c                                                                                           | an do   | anythin  | g        |       |   |   |   |   |   |          |  |   |   |   |   |   |   |   |   |   |   |
|                        | Matrix-ba                                                                                                    | ised secu                                                                                           | irity   |          |          |       |   |   |   |   |   |          |  |   |   |   |   |   |   |   |   |   |   |
|                        | Project-back                                                                                                    | ased Mat                                                                                            | rix Aut | thorizat | ion Stra | ategy |   |   |   |   |   |          |  |   |   |   |   |   |   |   |   |   |   |
|                        | User/group                                                                                                    | User/group Overall Credentials Agent                                                                |         |          |          |       |   |   |   |   |   | Job      |  |   |   |   |   |   |   |   |   |   |   |
|                        |                                                                                                    | AdministerReadCreateDeleteManageDomainsUpdateViewBuildConfigureConnectCreateDeleteDisconnectProvisi |         |          |          |       |   |   |   |   |   | Provisio |  |   |   |   |   |   |   |   |   |   |   |
|                        | Anonymous                                                                                                    |                                                                                                    |         |          |          |       |   |   |   |   |   |          |  |   |   |   |   |   |   |   |   |   |   |
|                        | 🚨 admin                                                                                                    | •                                                                                                   | •       | 1        | •        |       | 1 | 1 | 1 | 1 | 1 | 6        |  | 1 | 1 | • | • | 1 | • | • | 1 | • | • |
|                        | User/group to add: admin Add                                                                                            |                                                                                                    |         |          |          |       |   |   |   |   |   |          |  |   |   |   |   |   |   |   |   |   |   |
| Markup Formatter       | Plain text                                                                                                    |                                                                                                    |         |          |          |       |   |   |   |   |   |          |  |   |   |   |   |   |   |   |   |   |   |
|                        | Treats all input as plain text. HTML unsafe characters like < and & are escaped to their respective character entities. |                                                                                                    |         |          |          |       |   |   |   |   |   |          |  |   |   |   |   |   |   |   |   |   |   |
| Prevent Cross Site Re  | equest Forgery e                                                                                                    | exploits                                                                                            |         |          |          |       |   |   |   |   |   |          |  |   |   |   |   |   |   |   |   |   |   |
| Crumbs                 | Crumb Algor                                                                                                    | rithm                                                                                               |         |          |          |       |   |   |   |   |   |          |  |   |   |   |   |   |   |   |   |   |   |
|                        | Default Crumb Issuer                                                                                                    |                                                                                                    |         |          |          |       |   |   |   |   |   |          |  |   |   |   |   |   |   |   |   |   |   |
|                        | Enable                                                                                                    | proxy co                                                                                            | mpatil  | oility   |          |       |   |   |   |   |   |          |  |   |   |   |   |   |   |   |   |   |   |
|                        |                                                                                                    |                                                                                                    |         |          |          |       |   |   |   |   |   |          |  |   |   |   |   |   |   |   |   |   |   |
| Save Apply             |                                                                                                    |                                                                                                    |         |          |          |       |   |   |   |   |   |          |  |   |   |   |   |   |   |   |   |   |   |
|                        |                                                                                                    |                                                                                                    |         |          |          |       |   |   |   |   |   |          |  |   |   |   |   |   |   |   |   |   |   |

Shreyansh Soni | log out

# 👰 Jenkins

Jenkins 🔹 🕨

## **Access Denied**

Shreyansh is missing the Overall/Read permission

| Jenkins 		 	 	 	 Configure Glo | bal Security             |               |         |           |                   |                      |           |          |          |             |             |  |  |  |  |     |  |  |  |  |   |  |  |
|--------------------------------|--------------------------|---------------|---------|-----------|-------------------|----------------------|-----------|----------|----------|-------------|-------------|--|--|--|--|-----|--|--|--|--|---|--|--|
|                                | Authorization            | ı             |         |           |                   |                      |           |          |          |             |             |  |  |  |  |     |  |  |  |  |   |  |  |
|                                | Anyone can do anything   |               |         |           |                   |                      |           |          |          |             |             |  |  |  |  |     |  |  |  |  |   |  |  |
|                                | Legacy mode              |               |         |           |                   |                      |           |          |          |             |             |  |  |  |  |     |  |  |  |  |   |  |  |
|                                | Logged-in                | users car     | n do ar | nything   |                   |                      |           |          |          |             |             |  |  |  |  |     |  |  |  |  |   |  |  |
|                                | Matrix-bas               | sed securi    | ity     |           |                   |                      |           |          |          |             |             |  |  |  |  |     |  |  |  |  |   |  |  |
|                                | Project-ba               | sed Matri     | x Auth  | orizatio  | on Strat          | əgy                  |           |          |          |             |             |  |  |  |  |     |  |  |  |  |   |  |  |
|                                | User/group               | Over          | rall    |           | Credentials Agent |                      |           |          |          |             |             |  |  |  |  | Job |  |  |  |  |   |  |  |
|                                |                          |               |         |           |                   | ManageDomains        |           |          |          |             |             |  |  |  |  |     |  |  |  |  |   |  |  |
|                                | admin                    |               |         |           |                   |                      |           |          |          |             |             |  |  |  |  |     |  |  |  |  | • |  |  |
|                                | Anonymous<br>& Shreyansh |               |         |           |                   |                      |           |          |          |             |             |  |  |  |  |     |  |  |  |  |   |  |  |
|                                |                          | up to add:    | Add     |           |                   |                      |           |          |          |             |             |  |  |  |  |     |  |  |  |  |   |  |  |
| Markup Formatter               | Plain text               |               |         |           |                   |                      |           |          |          |             |             |  |  |  |  |     |  |  |  |  |   |  |  |
|                                | Treats all input a       | as plain text | HTML    | unsafe cl | naracters         | like < and & are esc | aped to t | heir res | spective | e character | r entities. |  |  |  |  |     |  |  |  |  |   |  |  |
| Prevent Cross Site Re          | equest Forgery e         | xploits       |         |           |                   |                      |           |          |          |             |             |  |  |  |  |     |  |  |  |  |   |  |  |
| Crumbs                         | Crumb Algori             | ithm          |         |           |                   |                      |           |          |          |             |             |  |  |  |  |     |  |  |  |  |   |  |  |
|                                | Default Cr               | umb Issu      | er      |           |                   |                      |           |          |          |             |             |  |  |  |  |     |  |  |  |  |   |  |  |
|                                |                          |               |         |           |                   |                      |           |          |          |             |             |  |  |  |  |     |  |  |  |  |   |  |  |
| Save Apply                     |                          |               |         |           |                   |                      |           |          |          |             |             |  |  |  |  |     |  |  |  |  |   |  |  |
|                                |                          |               |         |           |                   |                      |           |          |          |             |             |  |  |  |  |     |  |  |  |  |   |  |  |

| Clinic-Code     |                        |                        |         |                  |        |     |      |     | 1          | search | _   | _   | _ |     | () | adm | in | log ou | t  |
|-----------------|------------------------|------------------------|---------|------------------|--------|-----|------|-----|------------|--------|-----|-----|---|-----|----|-----|----|--------|----|
|                 | rce Code Management Bi | uild Trig              | ggers   | Build Enviro     | onment | В   | uild | Pos | st-build A | ctions |     |     |   |     |    |     |    |        |    |
| Project name    | PetClinic-Code         |                        |         |                  |        |     |      |     |            |        |     |     |   |     |    | 5   |    |        |    |
| Description     |                        |                        |         |                  |        |     |      |     |            |        |     |     |   |     |    |     |    |        |    |
|                 |                        |                        |         |                  |        |     |      |     |            |        |     |     |   |     |    |     |    |        |    |
|                 | [Plain text] Previ     | 2144                   |         |                  |        |     |      |     |            |        |     |     |   |     |    |     |    |        |    |
| Enable project- |                        | 244                    |         |                  |        |     |      |     |            |        |     |     |   |     |    |     |    |        |    |
|                 | Block inher            | itance                 | of glob | al authorization | matrix |     |      |     |            |        |     |     |   |     |    |     |    |        |    |
|                 | User/group             | User/group Credentials |         |                  |        |     |      |     |            |        | Job | Run |   | SCM |    |     |    |        |    |
|                 |                        |                        |         | ManageDomai      |        |     |      |     |            |        |     |     |   |     |    |     |    |        |    |
|                 | Anonymous              |                        |         |                  |        |     |      |     |            |        |     |     |   |     |    |     |    |        |    |
|                 | 🔒 Shreyansh            | •                      |         | •                |        |     | •    | •   |            |        |     | •   |   | 1   |    |     | 1  | 1      | E. |
|                 | User/grou              | o to ad                | d: Shr  | əyansh           |        | Add |      |     |            |        |     |     |   |     |    |     |    |        |    |
| Save            | Apply                  |                        |         |                  |        |     |      |     |            |        |     |     |   |     |    |     | 0  |        |    |
|                 |                        |                        |         |                  |        |     |      |     |            |        |     |     |   |     |    | -   |    |        |    |

| 🧕 Jenkins               |   |         |        |                | 🔍 search                |                                  | ③ Shreyansh S             | oni  logou      |
|-------------------------|---|---------|--------|----------------|-------------------------|----------------------------------|---------------------------|-----------------|
| Jenkins 🕨               |   |         |        |                |                         |                                  | ENAB                      | LE AUTO REFRESH |
| 🌯 People                |   | All     | My Das | shboard        |                         |                                  |                           |                 |
| Build History           |   | s       | w      | Name ↓         | Last Success            | Last Failure                     | Last Duration             |                 |
| Project Relationship    |   |         |        | PetClinic-Code | 1 day 3 hr - <u>#18</u> | 16 hr - <u>#20</u>               | 1 min 34 sec              | $\bigotimes$    |
| Check File Fingerprint  |   | Icon: S | ML     |                |                         |                                  |                           | 1-1             |
| 🍓 My Views              |   |         |        |                | Legend                  | <u>KSS IOF All</u> <u>KSS IO</u> | or failures 🔊 RSS for jus | latest builds   |
| Build Queue             | - |         |        |                |                         |                                  |                           |                 |
| No builds in the queue. |   |         |        |                |                         |                                  |                           |                 |
|                         |   |         |        |                |                         |                                  |                           |                 |
|                         | - |         |        |                |                         |                                  |                           |                 |
| Build Executor Status   |   |         |        |                |                         |                                  |                           |                 |
| 1 Idle<br>2 Idle        |   |         |        |                |                         |                                  |                           |                 |

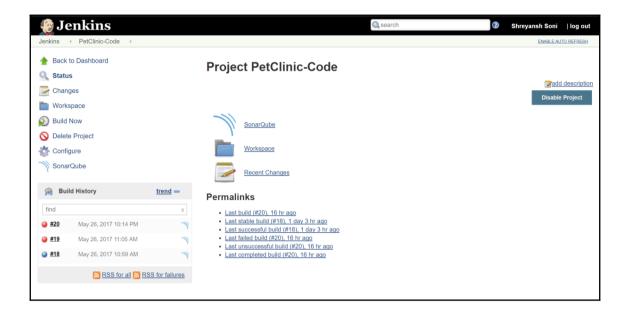